UNIVERSIDAD DEL VALLE DE GUATEMALA

# Facultad de Ingeniería

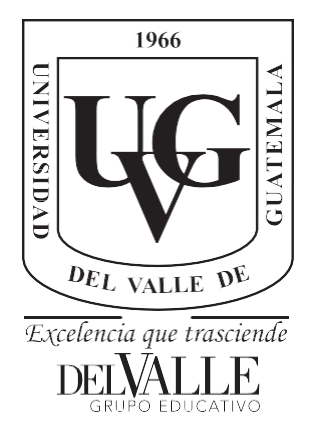

# **Planificación y control de obra asistido por Plexos**

Trabajo de graduación presentado por Jorge Rodolfo Reyes Guerra paraoptar al grado académico de Licenciado en Ingeniería Civil

> Guatemala, 2023

**Planificación y control de obra asistido por Plexos**

UNIVERSIDAD DEL VALLE DE GUATEMALA

# Facultad de Ingeniería

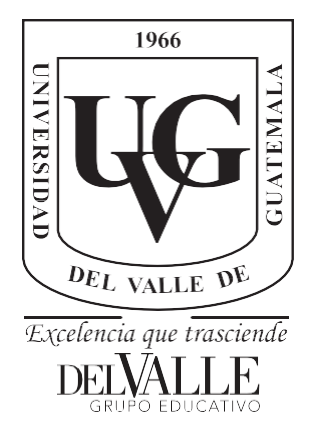

# **Planificación y control de obra asistido por Plexos**

Trabajo de graduación presentado por Jorge Rodolfo Reyes Guerra paraoptar al grado académico de Licenciado en Ingeniería Civil

Guatemala,

2023

 $(f)$ Arq. Sergio de León

Tribunal Examinador:

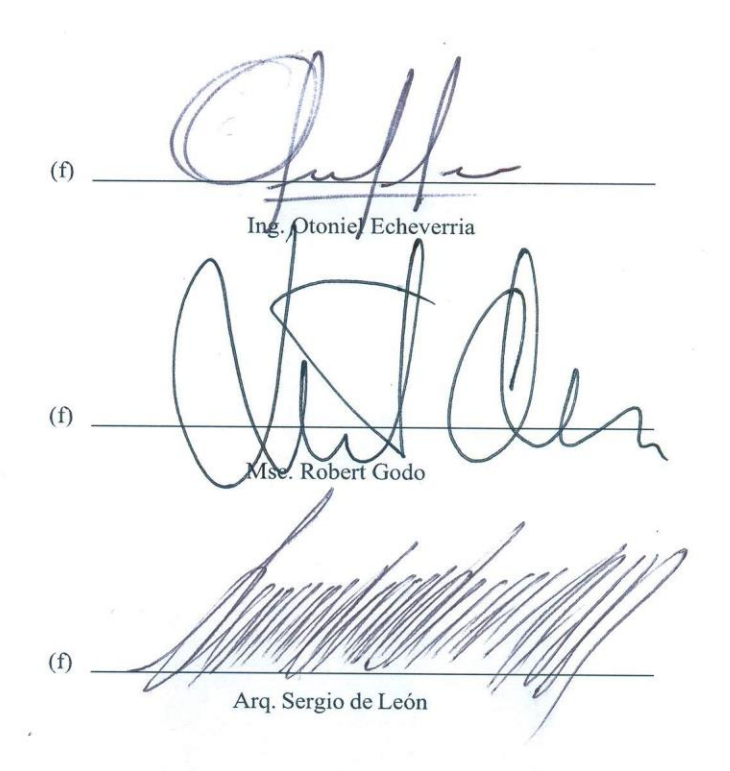

#### Fecha de aprobación: Guatemala, 06 enero 2023.

 $Vo.$  Bo. :

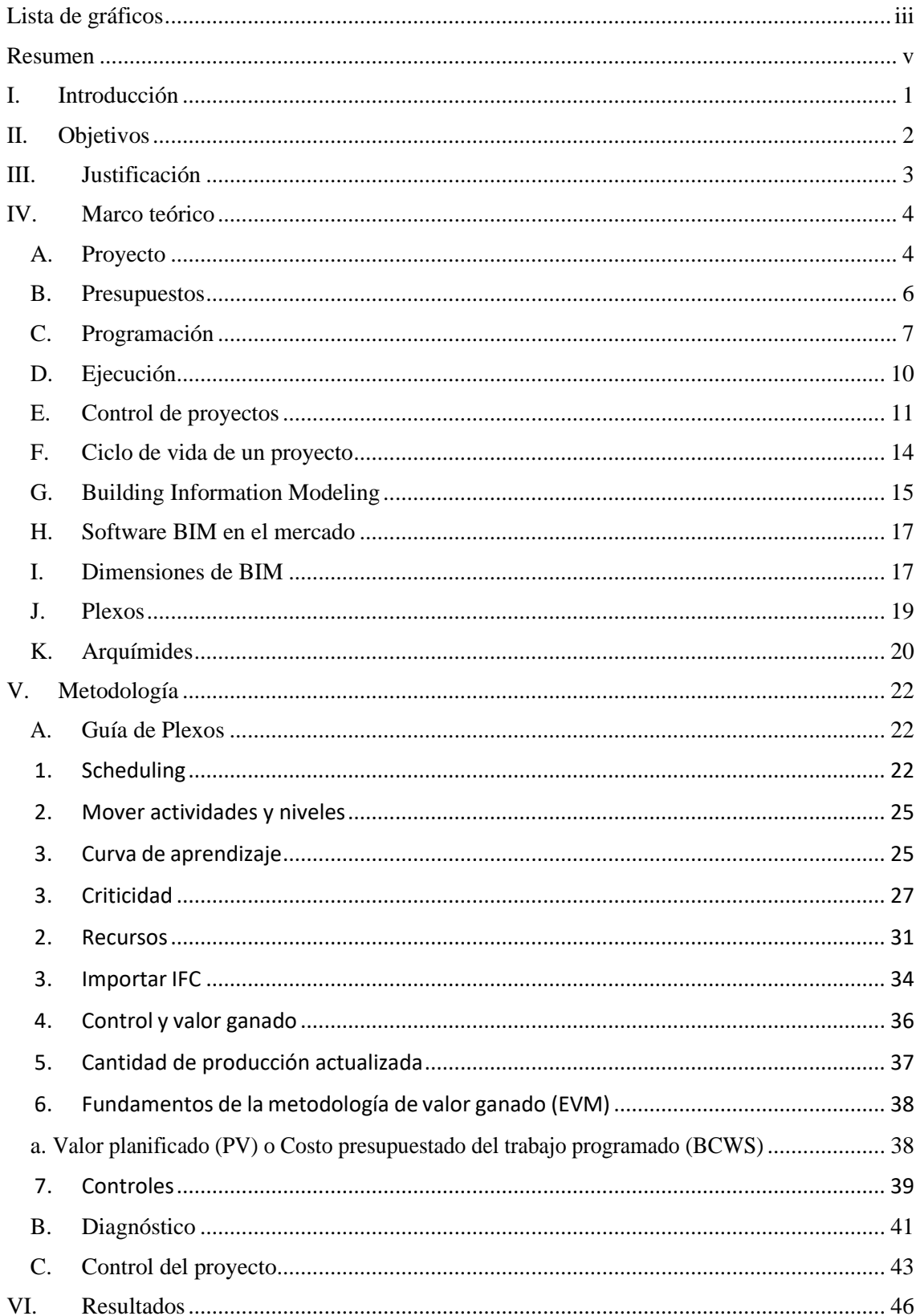

# Contenido

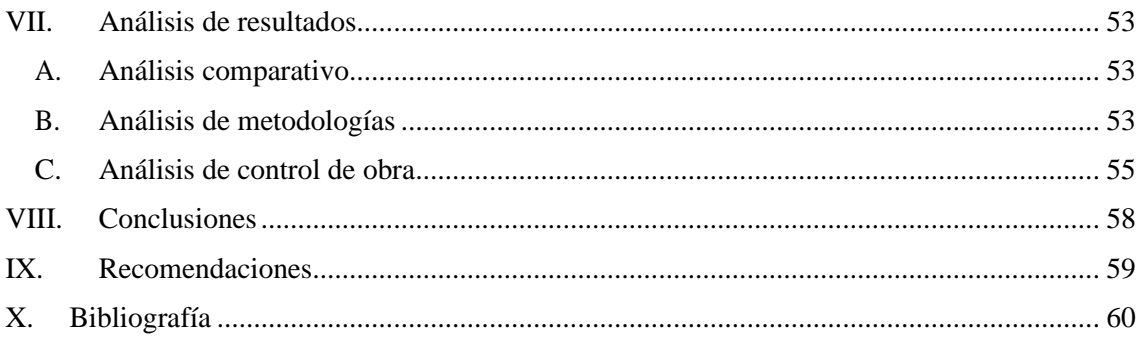

# **Lista de gráficos**

<span id="page-7-0"></span>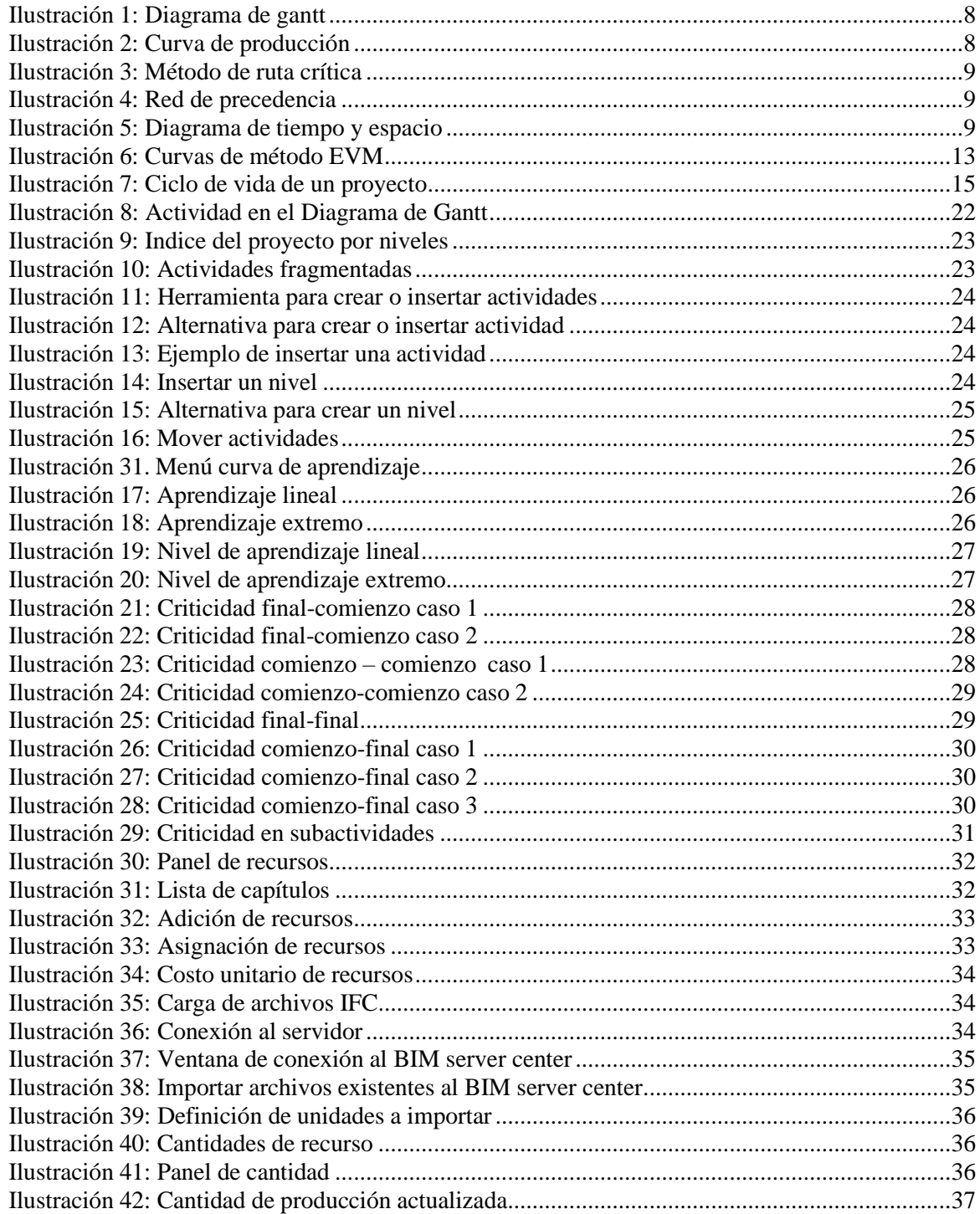

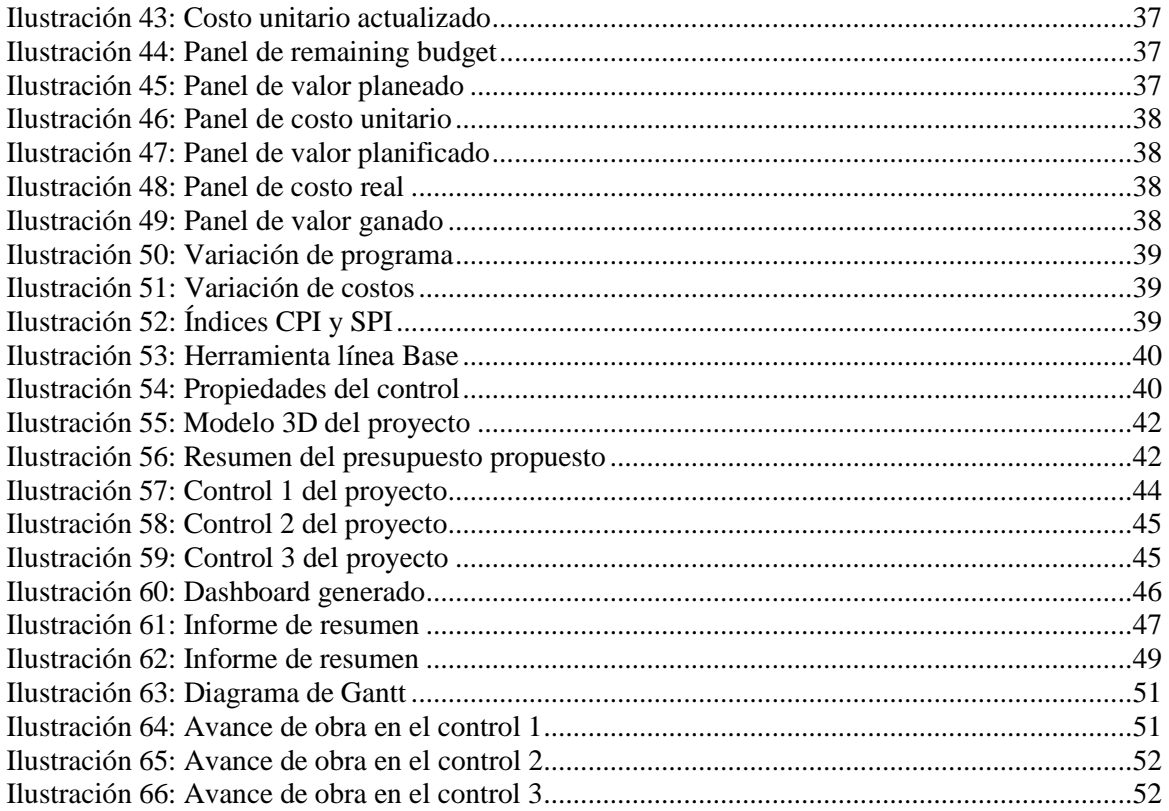

### **Resumen**

<span id="page-9-0"></span>El siguiente trabajo de graduación consiste en gestionar la etapa de planificación y control de la ejecución del proyecto a través de la metodología BIM. En la metodología BIM se trabaja con cantidad y variedad de información, por ello se requiere el uso de un software, en este caso se utilizó el software de Plexos Project.

Para llevar a cabo este trabajo de graduación se trabajó cinco fases. El inicio de este trabajo se basó conocer e investigar la metodología BIM, específicamente, en la etapa de planificación y control de obra. Para complementar la investigación de la metodología se investigó y desarrollo un manual básico para que cualquier usuario aprenda a utilizar el software Plexos Project desde cero. Terminamos la fase teórica y pasamos a la experimental en la cual se desarrolló una planificación que inicia desde la excavación del terreno hasta el curado del concreto. Una vez tengamos la planificación generada por el estudiante se compara con la planificación establecida por la empresa, esto permite realizar un análisis comparativo entre el uso de la metodología BIM en la planificación contra los métodos convencionales que utiliza la empresa constructora del proyecto. Como en todo proyecto surgen contratiempos y la planificación no se cumple exactamente, por ello se realizaron modificaciones a la planificación desarrollada por el estudiante con el objetivo deponer en práctica la implementación de BIM en el campo laboral. La siguiente fase trata en adaptarla planificación a lo que está construido in situ por medio del programa Plexos. Debido a que ya se cuenta con una planificación basada en lo que está construido pasamos a la fase de control de obra en la cual velamos por que se cumpla la planificación y cualquier cambio se ingresa al programa. Al finalizar el proyecto se procedió a la fase de análisis de resultados en la cualse enfocó en evaluar si la utilización de BIM con el programa Plexos optimizó el tiempo y los costos del proyecto. Esto brinda la oportunidad de determinar que metodología es más eficiente cuando se planifica un proyecto de construcción

El documento también presenta justificación donde el estudiante justifica la importancia del trabajo y expone porque se realizó la tesis. El marco teórico presenta todos los conceptos básicos como la definición de la metodología BIM, en que consiste esta metodología, aplicaciones y usos del software y entre otros. En la última parte del documento se plantean las conclusiones en base a los resultados y los objetivos, las recomendaciones en caso querer replicar el trabajo y por último las fuentes bibliográficas de donde se extrajo toda la mayoría de la información

### **I. Introducción**

<span id="page-10-0"></span>A lo largo de la historia, la tecnología nos ha ayudado a mejorar el rendimiento de los medios de producción,y uno de estos medios es la relación entre el producto y los recursos utilizados para producirlo. En el campo del desarrollo de proyectos de construcción, los avances tecnológicos han permitido un aumento significativode la productividad. Por ejemplo, se ha pasado de dibujar a mano planos en papel de calco con reglas a usar computadoras, también hemos pasado de grabar archivos en disquetes y enviándolos a los colaboradores parautilizar el correo electrónico en este caso. Las transformaciones que se han producido en los últimos años sonmás rápidas y fáciles de usar.

Debido a todos los avances que se han alcanzado se ha desarrollado una nueva metodología de trabajo en el campo de la construcción llamada *Building Information Modeling* o en su diminutivo como BIM. El BIM sedefine como es una colección sistemática de procedimientos, herramientas y métodos que permiten una gestión eficiente de la información del proyecto a través del trabajo colaborativo entre los múltiples agentes involucrados en los modelos digitales computables y durante todo su ciclo de vida. El uso de la metodologíaabarca todos los aspectos del ciclo de vida de un edificio, desde el diseño y la conceptualización hasta la construcción y el mantenimiento, la destrucción y el reciclaje. El ciclo de vida de un proyecto comprende 7 dimensiones, aunque las tres dimensiones son suficientes para crear un modelo tridimensional, cuando se habla de sacar el máximo partido a BIM, se refiere a la gran cantidad de datos que se le pueden adjuntar.

En este trabajo de graduación nos enfocaremos en la dimensión 4D que permite el análisis y la gestión de losplazos de construcción. Los involucrados de la construcción podrán coordinar las muchas actividades y organizar las acciones asociadas al proceso de construcción de esta manera. BIM 4D complementa el modeloal brindar herramientas profesionales para mejorar la planificación, la gestión de proyectos y la ejecución detareas. Luego de trabajar en la dimensión cuatro, se trabaja en a la dimensión 5 que comprende la gestión decostes. La incorporación de la estimación de costes acelera y optimiza toda la fase de diseño de un edificio.

Por lo tanto, el siguiente trabajo de graduación consiste en gestión de la etapa de planificación y control de ejecución del proyecto a través de metodología BIM asistido del software Plexos Project. Este software de gestión de proyectos que opera en dimensiones 3D (visualización), 4D (tiempo) y 5D (costo), utilizando las herramientas de programación más poderosas y versátiles disponibles en la plataforma de flujo de trabajo BIM. Este es un software de gestión de la construcción BIM que fue diseñado para satisfacer las demandas de la industria de la construcción al combinar funciones de programación potentes y eficientes.

## **II. Objetivos**

#### <span id="page-11-0"></span>**A. Objetivo general**

Gestión de la etapa de planificación y control de ejecución del proyecto a través de metodología BIM.

#### **B. Objetivos específicos**

- Desarrollar la planificación de la etapa de ejecución del proyecto.
- Comparar las ventajas que ofrece la implementación de un software contra los métodos convencionales respecto a la planificación de un proyecto.
- Evaluar si la implementación de metodología BIM con ayuda del software Plexos optimizalos costos y el tiempo del proyecto.
- Simular la etapa de ejecución mediante el control de obra

### **III. Justificación**

<span id="page-12-0"></span>La creciente demanda de proyectos en los últimos años genera la necesidad de herramientas más prácticas y eficaces con la finalidad de ser más competentes y satisfacer las demandas del mercado. Actualmente, en Guatemala se siguen utilizando las herramientas tradicionales para la gestión de proyectos como Excel, Project y entre otras. Sin embargo, aun con el uso de estas herramientas siguen surgiendo problemáticas como la pérdida parcial de la información en cada paso, la presencia de información a veces redundante o incorrecta, la reelaboración frecuente causada por no compartir las elecciones de diseño o los cambios solicitados por el cliente, al aumento incontrolado de tiempo y costos, la difícil comunicación entre los distintos actores. Todas estas problemáticas que se siguen presentando en el día a día se soluciona partiendo de una metodología apropiada para trabajar, una de las metodologías que utilizan las potencias mundiales y ha presentado resultados eficientesesla metodología BIM. La metodología BIM en el mundo se reconoce como un aspecto fundamentalpara el desarrollo de infraestructura y construcción debido a que permite una mayor fiabilidad, mayor rapidez y una mejora de la productividad la hora de diseñar la construcción remodelación de una obra. El BIM ahora es reconocido como una herramienta central en las políticas globales y nacionales dedicadas al desarrollo de proyectos ya que este está revolucionando el trabajo en los sectores de construcción y arquitectura.

El modelado de información para la edificación es el proceso de generación y gestión de datos de un edificio, utilizando un software dinámico de modelado de edificios en 3D y en tiempo real. Uno de los softwares recientes y que ha presentado resultados eficientes es Plexos Project, el cual permite gestionar y actualizar rápidamente los cronogramas del proyecto, información de logística, trabajos temporales y activos en tiempo real. Incluso permite gestionar el control de los proyectos en todas sus dimensiones y ciclos de vida desde la planificación hasta la demolición de un proyecto. Es importante mencionar que identifica las condiciones de trabajo potencialmente peligrosas y optimiza el enfoque a lo largo de la vida útil del proyecto.

En el campo de la ingeniería civil, específicamente, en el área de gestión de proyectos el primer paso que debemos realizar cuando es hacer una correcta y detallada planificación. Es fundamental planificar las tareas, los plazos y los recursos que tenemos a nuestra disposición para llevar a cabo una gestión de proyectos eficiente. En la planificación deben figurar revisiones periódicas que nos aseguren que todo se está cumpliendo según los plazos previstos. Esto nos servirá no solo para llevar un control exhaustivo del proceso, sino también para corregir a tiempo posibles errores en su desarrollo. Por lo tanto, utilizar la metodología BIM y el manejo del software Plexos es posible llevar a cabo una planificación funcional que sea aplicable a un proyecto en la construcción de Guatemala.

Dado a la importancia de una buena planificación y el impacto que esta tiene un proyecto. Al igual la supervisión es vital para un proyecto para garantizar la calidad y la entrega del proyecto en el tiempo establecido. Es necesario llevar a cabo este trabajo de investigación en el que se demostrará las ventajas que ofrece la metodología BIM ante un proyecto real y evaluar las oportunidades y limitaciones que tiene el software Plexos.

### **IV. Marco teórico**

### <span id="page-13-1"></span><span id="page-13-0"></span>**A. Proyecto**

**1. Generalidades.** Un proyecto de construcción se define como una infraestructura que busca satisfacer una demanda pública o privada. Inicialmente, es necesario realizar un estudio preliminar para definir la necesidad existente y la factibilidad del proyecto para luego pasar a un diseño preliminar. El diseño preliminar ayuda a tener una idea clara del costo de la obra. Posteriormente, se integra planos, así como una descripción por escrito de las especificaciones técnicas generales y especificas en un programa detallado de la obra. El proceso para el desarrollo de un proyecto aplica desde una pequeña obra hasta una mega construcción.

Un proyecto de edificación implica el uso de varios materiales, dependiendo del tipo de recursos humanos disponibles, así como una variedad de especialidades y equipos. Por lo tanto, se requiere un plan de trabajo para desarrollar una excelente comunicación con los diferentes recursos humanos porque cada uno tiene un punto de vista y enfoque único para un mismo proyecto. Además, debe confiar en herramientas que transmitan de manera efectiva lo que se pretende hacer, cómo hacerlo, cuándo hacerlo y, lo que es más importante, el requisito de hacerlo dentro de un período de tiempo determinado, en la documentación adjunta.

**2. Situación actual.** Debido al sistema de trabajo y las demandas de hoy en día el provoca que empresas e instituciones tengan la necesidad de gestionar diferentes proyectos en paralelo. Por ello, la figura del Gestor de Proyectos o *Project Management* adquiere una importancia fundamental en organizaciones y empresas cualquier tipo, ya que se trata de un papel clave a la hora de diseñar estrategias de negocio eficientes que aprovechen todos los recursos que tengamos disponibles.

Sin embargo, la globalización, la aparición de nuevos competidores o los rápidos cambios de estrategias empresariales hacen que los Gestores de Proyectos, además de tener que disponer de unos conocimientos muy amplios en gestión de proyectos, también deban tener muy desarrolladas sus competencias personales y de rendimiento.

Un buen gestor de proyectos debe saber dirigir, planificar, organizar y controlar proyectos complejos y de carácter global de forma eficiente y eficaz. Profesionales capacitados para dirigir equipos de trabajo en base al desarrollo de habilidades directivas y técnicas propias de directivos. En definitiva, gestores de Proyecto que sepan cómo alinear las necesidades actuales de las empresas en la dirección de proyectos con las exigencias actuales que plantea el estándar global. Un profesional también se enfoca en minimizar riesgos, crear nuevas oportunidades de negocio y alcanzar los objetivos planificados.

**3. Tipos de proyectos.** La característica principal y la más identificable en un proyecto es la novedad debido a que en un proyecto siempre se presentan circunstancias que afectan al proyecto. Es un trabajo arriesgado e impredecible hacia lo desconocido. Incluso si se repite un proyecto, uno o más factores económicos, administrativos o físicos variarán del anterior. Sin embargo, se puede categorizar los proyectos en cuatro grupos principales es factible y útil, como:

#### Tipo 1: Proyectos de construcción

Esta categoría contiene los proyectos que vienen primero a la mente cuando se abordan proyectos industriales. El trabajo propiamente dicho (la fase de ejecución) debe realizarse en un lugar expuesto a la intemperie y generalmente alejado de la sede del contratista. Como resultado, están frecuentemente expuestos a la vista del público. Estas iniciativas vienen con riesgos únicos y desafíos organizacionales. Pueden requerir un gasto de capital significativo y exigen (pero no siempre reciben) una gestión rigurosa de progreso, financiera y de calidad. Debido a que las operaciones suelen ser peligrosas, se debe prestar especial atención a las consideraciones de salud y seguridad,especialmente en actividades pesadas como la construcción, la excavación de túneles y la minería.

La financiación y los recursos necesarios para proyectos industriales muy grandes pueden ser demasiado grandes para que un solo contratista los arriesgue o incluso los localice. Como resultado, es probable que la participación de muchos especialistas y contratistas diferentes, quizás con la ayuda del gobierno, complique la organización y las comunicaciones. Las partes interesadas clave que colaboran a través de un consorcio o empresa conjunta formada especialmente para este propósito para la empresa.

#### Tipo 2: Proyectos de manufactura

Las iniciativas de fabricación culminan en la creación de equipos mecánicos o eléctricos, una máquina, un barco, un avión, un vehículo terrestre o cualquier otro producto personalizado o pieza de hardware. Aunque todo el producto puede adaptarse a un cliente en particular, esta categoría de fabricación también incluye esfuerzos internos de investigación y desarrollo para artículos que se ofrecerán en todos los sectores del mercado. Los proyectos de fabricación a menudo se llevan a cabo en un laboratorio, una fábrica u otro entorno doméstico, donde la organización puede administrar fácilmente en el sitio y brindar las mejores condiciones para realizar y administrar la tarea. Estas condiciones ideales, por supuesto, no siempre existen.

Instalar y hacer que funcione una máquina o equipo en las instalaciones de un cliente, la capacitación del cliente y el servicio y mantenimiento posteriores al proyecto son ejemplos de proyectos defabricación que requieren trabajar fuera de la base de operaciones. El caso de un producto sofisticado creado y fabricado por una sola empresa es aún más problemático. Un grupo de negocios, quizás con miembros de varias naciones. Como ejemplo, es la fabricación de aviones, enla que los motores pueden ser diseñados y construidos en la misma nación. Las alas se hacen en unanación y el ensamblaje final se hace en otra. Una escala tan global las iniciativas de fabricación sonmás vulnerables al riesgo, así como a problemas de control y coordinación. La complejidad organizacional, la rivalidad nacional, los contratos y las comunicaciones a larga distancia son factores a considera estándares tecnológicos contradictorios y numerosos idiomas.

#### Tipo 3: Proyectos IT o proyectos de gestionamiento de cambio

Este tipo de proyecto demuestra que toda organización, independientemente de su tamaño, puede prever que necesitará competencia en gestión de proyectos en algún momento de su existencia. Estos son los proyectos que surgen cuando una empresa traslada su sede, desarrolla e introduce un nuevosistema informático, lanza una campaña de *marketing*, se prepara para una feria comercial, produceun informe de viabilidad u otro estudio, reestructura la organización, monta un espectáculo en el escenario o participa en cualquier operación que requiera la gestión y coordinación de actividades para producir un resultado final que no sea identificable principalmente como una pieza de hardware o software.

Los proyectos de Tipo 3 a menudo están vinculados o dependen de iniciativas de Tipo 1 o Tipo 2. Por ejemplo, si una empresa decide trasladarse a una nueva oficina especialmente diseñada, el proyecto de reubicación es un proyecto de gestión Tipo 3 en sí mismo, pero el éxito del proyecto también estará determinado por el proyecto Tipo 1 requerido para crear la nueva instalación. Como resultado, bajo el programa de proyectos o la cartera de proyectos de una empresa, se pueden vincular iniciativas de todo tipo.

Tipo 4: Proyectos de investigación pura

Las iniciativas de investigación científica pura son realmente excepcionales. Pueden conducir a descubrimientos de gran valor de vez en cuando. El opuesto es que pueden gastar mucho dinero durante un largo período de tiempo sin producir ningún resultado práctico o económico. Debido a que se esfuerzan por superar los límites de la ciencia, los esfuerzos de investigación son los más peligrosos.

Como resultado, rara vez se emprenden iniciativas puramente de investigación. Las estrategias de gestión de proyectos que se pueden utilizar en proyectos industriales, de fabricación o de gestión son adaptables. Sin embargo, se debe llevar a cabo algún tipo de supervisión sobre las iniciativas de investigación pura.

No se pueden gastar otros recursos sin algún tipo de supervisión o control. Se deben establecer presupuestos de acuerdo con los fondos disponibles. Las auditorías periódicas son una forma eficaz de realizar un seguimiento de un esfuerzo de investigación científica pura. Evaluaciones de gestión y reevaluaciones del valor potencial del proyecto y en cada una de estas evaluaciones se puede elegir finalizar el proyecto o comenzar uno nuevo.

#### <span id="page-15-0"></span>**B. Presupuestos**

**1. Definición**. Un presupuesto se puede definir como el conjunto de estimativos de cantidades en obra y el costo de estos, y a su vez permiten determinar el costo de un proyecto. El desarrollo del presupuesto se realiza en la subetapa de estudio de factibilidad de la construcción de cualquier edificación. Este es de total importancia debido a que hace posible la ejecución y control de un proyecto. También se puede considerar como un plan detallado en el que se analizan explícitamente las previsiones de ingresos y otros factores fundamentales en un proyecto como las necesidades de adquisición, consumo de recursos, materiales y financieros para un determinado periodo de tiempo.

**2. Objetivos y fases.** Los presupuestos tienen como finalidad establecer un plan estratégico para coordinar las actividades de los distintos departamentos de la organización, asignar responsabilidades a los directivos para autorizar las cantidades que les está permitido gastar y obtener un resultado efectivo. Una vez establecido la definición y el objetivo de un presupuesto, es necesario tener un concepto claro de un presupuesto: previsión, planeación, organización, coordinación, dirección y control.

- Previsión: La primera fase consiste en todo lo que respecta a la planeación, elaboración y ejecución del presupuesto de forma anticipada. Esta fase abre paso a poder atender a tiempo las necesidades presumibles.
- Planeación: Principalmente responde la pregunta "¿Qué y cómo se va hacer?". Ayuda a determinar el camino del proyecto y la sistematización de actividades según su objetivo.
- Organización: Es la parte en la que se realiza una estructuración entre las funciones, los niveles y las actividades de los elementos humanos y materiales de una entidad.
- Coordinación: Busca la unificación de actividades de todas las secciones para que se cumplan los objetivos.
- Dirección: La quinta fase trata de dar seguimiento a las políticas y visión en conjunto
- Control: Consiste en comparar lo presupuestado con los resultados para poder analizar las diferencias con el fin de hacer correcciones en tiempo.

### <span id="page-16-0"></span>**C. Programación**

Para tener un control de obra funcional es necesario hacer una planificación previo a ejecutar la obra. Durante el transcurso del proyecto van surgiendo condiciones que limitan la ejecución del proyecto, por ello es importante hacer una programación completa y detallada para evitar complicaciones o imprevistos en el desarrollo del proyecto. Es necesario tener con claridad las tareas a realizar, quien va a llevar a cabo, cuanto tiempo toma cada actividad y que repercusiones tiene en los costos.

**1. Definición de actividades.** Antes de determinar el conjunto de acciones que se llevan a cabo en una programación tenemos que establecer metas a corto y largo plazo. Una vez definiendo las metas debemos planear la gestión de actividades de los recursos humanos, materiales, técnicos y financieros.

**2. Secuencia de actividades.** Esta parte de la programación ayuda a organizar las actividades de manera progresiva, aunque a medida que avanza el proyecto va surgiendo mayor complejidad. Por ello, es importante estudiar exhaustivamente en que consiste cada actividad con el objetivo de considerar la mayor cantidad de especificaciones que requiere la ejecución.

**3. Duración de las actividades.** Se define como el tiempo estimado que lleva realizar una actividad. Para tener un valor aproximado de la duración de cada una de las actividades lo más recomendable es acudir al personal de campo o a registros de proyectos anteriores. Sin embargo, la duración de las actividades se ven afectadas por el gerente de proyectos a cargo, en caso de que tenga bastante experiencia los tiempos pueden ser menores. Otros factores que afectan los tiemposes el alcance del trabajo, los tipos de recursos necesarios, las cantidades estimadas y sus calendariosde estimación.

**4. Técnicas de programación.** En la actualidad podemos encontrar gran variedad de técnicas desde las que son muy sencillas hasta las más complejas de interpretar, pero las siguientes técnicasson las más comúnmente empleadas:

▪ Diagramas de Barras o Método de Gantt

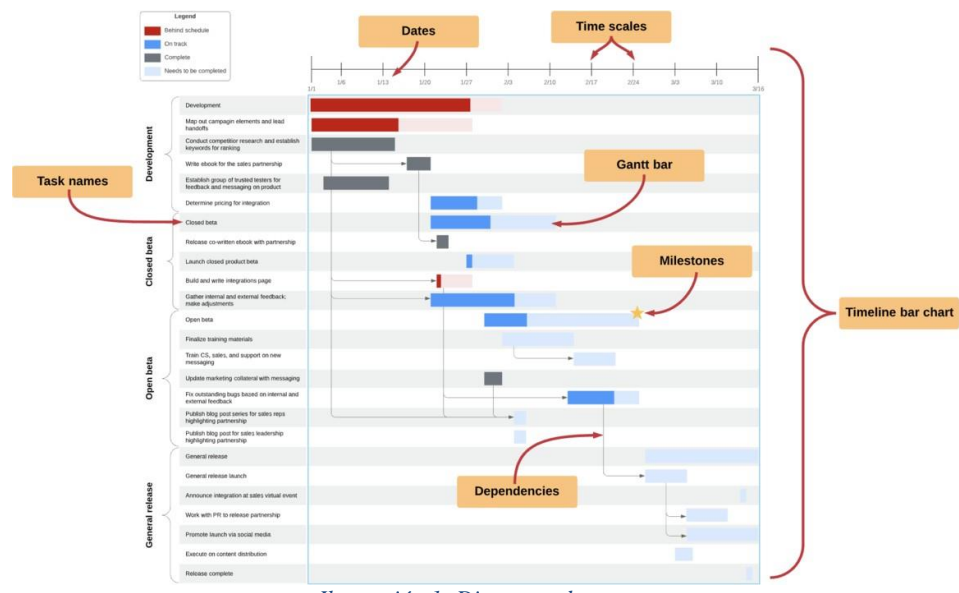

*Ilustración 1: Diagrama de gantt*

▪ Curvas de producción

<span id="page-17-0"></span>▪

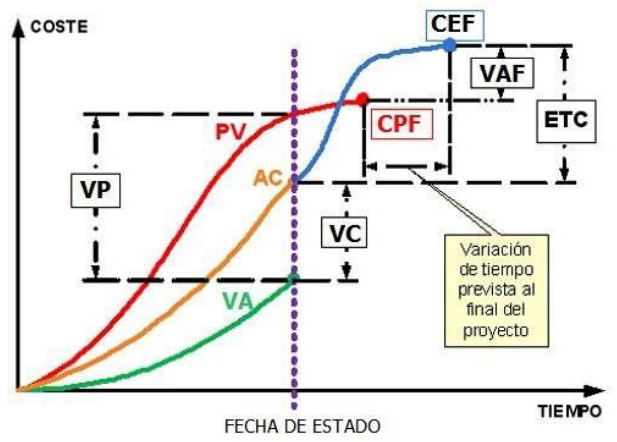

<span id="page-17-1"></span>*Ilustración 2: Curva de producción*

■ Método de ruta crítica

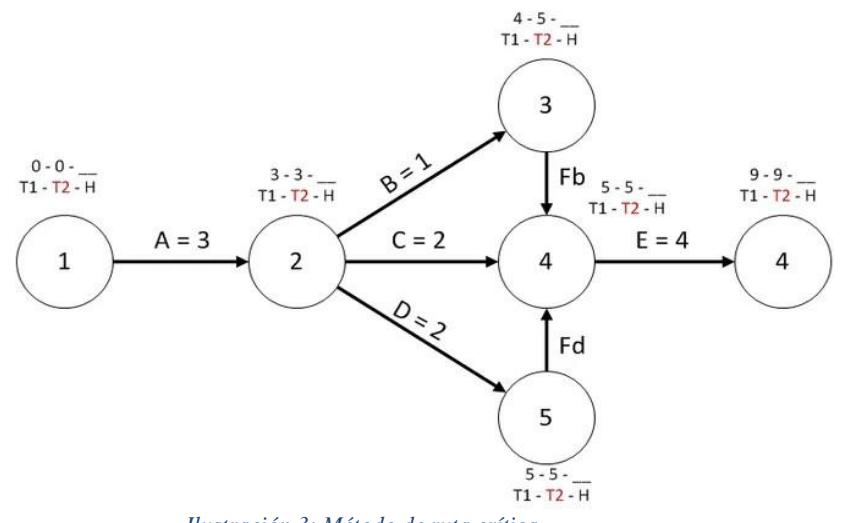

*Ilustración 3: Método de ruta crítica*

<span id="page-18-0"></span>■ Red de precedencia

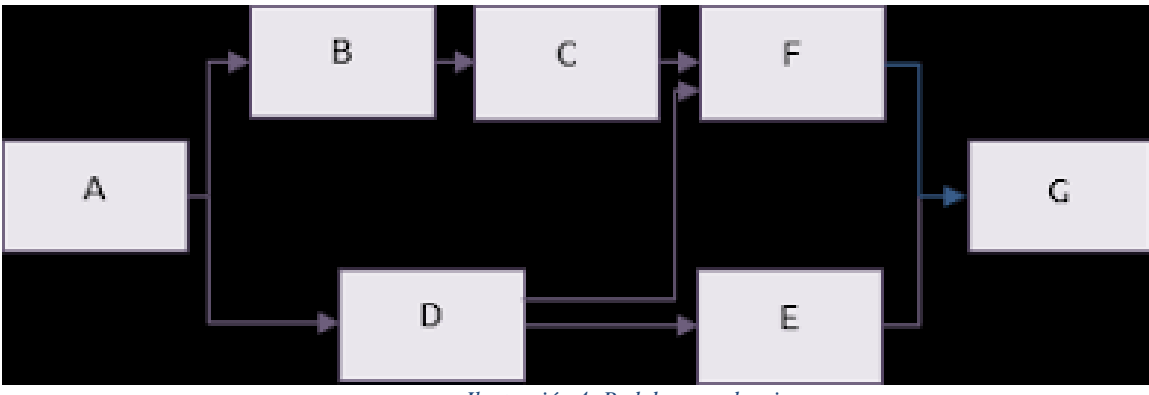

*Ilustración 4: Red de precedencia*

<span id="page-18-1"></span>▪ Diagrama de tiempo y espacio

<span id="page-18-2"></span>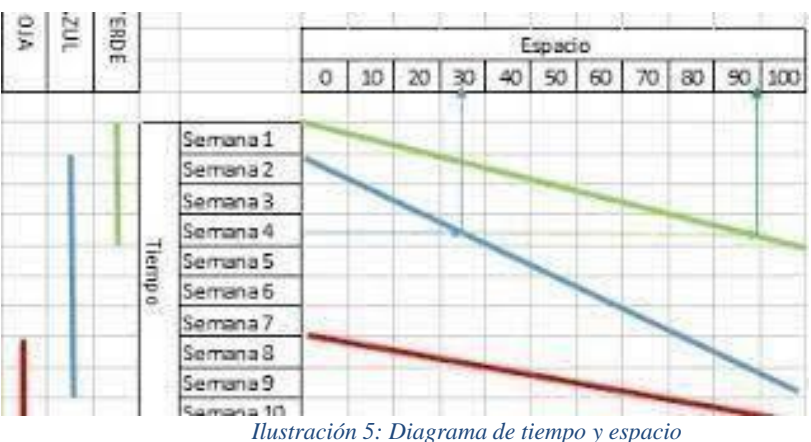

**5. Definir el alcance.** La gestión de proyectos de construcción requiere la gestión de varios papeles, como permisos, contratos y presupuestos. Incluso si tiene empleados que lo ayuden a administrar el papeleo o los fondos, debe estar activo en el proceso, ya que muchos documentos requerirán su firma. Usar una plataforma basada en la nube para administrar sus papeles y dinero es el mejor método para mantener los datos cruciales organizados y accesibles. Usted o cualquier otra parte interesada clave podrá ver documentos esenciales en cualquier momento, desde cualquier lugar, utilizando una plataforma basada en la nube. Esto puede ahorrarle tiempo y dinero, especialmente si la empresa tiene muchas facturas, contratos y otros trámites. Los proyectos de construcción pueden ser complicados y llevar mucho tiempo. Para que sigan funcionando bien, deberá emplear todas las herramientas y estrategias a su disposición. El uso de una herramienta de programación para realizar un seguimiento y administrar la planificación y el progreso de su proyecto ayuda a ahorrar tiempo y dinero.

### <span id="page-19-0"></span>**D. Ejecución**

Los proyectos de construcción pueden ser difíciles de supervisar. Las partes interesadas, las fases, las responsabilidades y las tareas están todas involucradas. Es difícil mantener las cosas funcionando sin problemas tanto el personal como equipos y productos básicos. Luego, deberá calcular cuánto tiempo llevará cada tarea y cuánto costará.

Aunque desee especificar su alcance, tenga en cuenta que puede variar. Los cambios pueden tener un impacto tanto en el tiempo como en el dinero. Un buen alcance, por otro lado, le da a su proyecto una base sólida.

Por ello es necesario establecer un alcance implica y documentar la siguiente lista de aspectos:

- Objetivos
- Resultados
- Funciones
- Actividades
- **Fechas límite**
- Costos

**1. Establecer metas e hitos.** Una vez que haya definido el alcance del proyecto, deberá crear metas y objetivos para mantener el proyecto dentro del cronograma y el presupuesto.

Cada paso de su proyecto tiene una meta, ya sea construir los cimientos o agregar energía, y cada meta tiene una fecha límite para completarse. En un nivel más granular, cada fase implica tareas más pequeñas que deben realizarse para llegar a la fecha límite. Establezca hitos para cada tarea después de que se hayan asignado para ayudarlo a realizar un seguimiento de su progreso hacia la meta. Los objetivos SMART, que significan Específico, Medible, Alcanzable, Realista y Oportuno, son un enfoque para hacer esto.

Los objetivos SMART no solo mantienen a los miembros del equipo encaminados, sino que también funcionan como motivadores para lograr la meta. Los hitos también le permiten realizar un seguimiento del progreso del proyecto y realizar las modificaciones adecuadas, como posponer una fase o asignar recursos adicionales a un área que se está quedando atrás.

**2. Establecer una comunicación efectiva.** Nada puede descarrilar más un proyecto de construcción que una falla en la comunicación. Es un componente que a menudo se pasa por alto y que genera problemas y retrasos innecesarios. Cada aspecto del proyecto necesita una comunicación clara y efectiva.

Establecer un estándar de comunicación desde el inicio del proyecto es una de las mayores estrategias para evitar problemas. Ya sea un correo electrónico semanal, una conversación telefónica o una actualización diaria, decida con qué frecuencia y cómo interactuará con los contratistas, propietarios y todas las partes interesadas esenciales.

Debe desarrollar un flujo de comunicación con todos, incluido el personal en el terreno y los proveedores, para asegurarse de que nada pase por las brechas. La transparencia también se establecemediante un contacto regular, que es fundamental para el proceso. Asegura que no hay ninguno.

**3. Monitorear el avance.** El seguimiento de cada fase del proyecto, además de la comunicación, es fundamental para mantenerlo encaminado y dentro del presupuesto. Si bien la comunicación esimportante, contar con una solución tecnológica que te permita ver cómo avanza el proyectofacilita su gestión. Con informes diarios, las soluciones de planificación de software brindan información y análisis en tiempo real del proyecto. Esto lo ayuda a estar al tanto de las fechas críticas yevaluar si cada trabajo se completará a tiempo.

Una solución de planificación también puede enviar advertencias cuando un trabajo está a punto de completarse o se está retrasando. El análisis de estas soluciones puede ayudarlo a anticipar problemas y cambiar los cronogramas según sea necesario.

**4. Controlar el papeleo.** La gestión de proyectos de construcción requiere la gestión de varios papeles, como permisos, contratos y presupuestos. Incluso si tiene empleados que lo ayuden a administrar el papeleo o los fondos, debe estar activo en el proceso, ya que muchos documentos requerirán su firma.

Usar una plataforma basada en la nube para administrar sus papeles y dinero es el mejor método para mantener los datos cruciales organizados y accesibles. Usted o cualquier otra parte interesada clave podrá ver documentos esenciales en cualquier momento, desde cualquier lugar, utilizando una plataforma basada en la nube.

Esto puede ahorrarle tiempo y dinero, especialmente si la empresa tiene muchas facturas, contratos y otros trámites.

Los proyectos de construcción pueden ser complicados y llevar mucho tiempo. Para que sigan funcionando bien, deberá emplear todas las herramientas y estrategias a su disposición. El uso de una herramienta de programación para realizar un seguimiento y administrar la planificación y el progreso de su proyecto ayuda a ahorrar tiempo y dinero.

#### <span id="page-20-0"></span>**E. Control de proyectos**

El control de un proyecto de construcción ha sido tratado muy ampliamente. Sin embargo, los estudios realizados son parciales y enfocados a etapas individuales del ciclo de vida del proyecto. Es una serie de procesos y pasos que un gerente de proyecto en cooperación con otro personal de administración lleva a cabo para controlar el proyecto en términos de progreso, calidad, cambios, productos, compromisos y otras preocupaciones críticas. El objetivo final del control de proyectos es gestionar el trabajo durante cada etapa del ciclo de vida de la implementación y preparar el proyectopara la siguiente etapa.

Los elementos de medición que se evalúan durante un proyecto son:

- Medición cuantitativa: Tiempo de construcción, velocidad de construcción, variación del tiempo, costo, costo unitario, valor y utilidad (VPN), salud y seguridad, desempeño ambiental
- Medición cualitativa: Calidad, funcionalidad, cumplimiento de las expectativas de los usuarios, satisfacción de los participantes.

**1. Método EVM** *(Earned Value Management)***.** En los negocios, como en la vida cotidiana,la realidad supera con frecuencia las expectativas. Cuando esto ocurre, es fundamental contar con tecnologías que nos permitan reaccionar rápidamente.

La gestión del valor ganado (EVM) es un método para medir el rendimiento de un proyecto que se utiliza ampliamente en la gestión de proyectos. Nos permite comparar todo el trabajo realizado hasta la fecha con el total de trabajo previsto para ese día, entre otras cosas. Estos análisis de valor ganado nos permitirán revisar la condición actual del proyecto y determinarsi se requieren cambios.

Es un tema que normalmente genera muchas preguntas, especialmente entre los candidatos a PMP, quienes a menudo tienen dificultades para comprender algunas de las ideas principales de EVM a lo largo de su capacitación para la certificación.

Para comprender este método es necesario comprender los siguientes conceptos:

- 1) *Budget at Completion* (BAC): El presupuesto original planificado para llevar a cabo todo el trabajo del proyecto.
- 2) *Planned Value* (PV): El presupuesto planificado para conseguir un objetivo en una fecha en concreto (Por ej: Teníamos planificado llegar a construir 5 casas al día de hoy)
- 3) *Earned Value* (EV): Es el valor ganado, lo que realmente hemos conseguido con el presupuesto que teníamos planificado La fórmula para calcular el EV, sería el % total de trabajo completado hasta la fecha x el BAC.
- 4) *Actual Costs* (AC): Todos los costes incurridos hasta la fecha. (Por ej: El coste total de haber construido las casas: materiales, mano de obra, etc)

Para comprender mejor los conceptos explicados utilizamos la siguiente gráfica donde unificamos el BAC, PV y AC

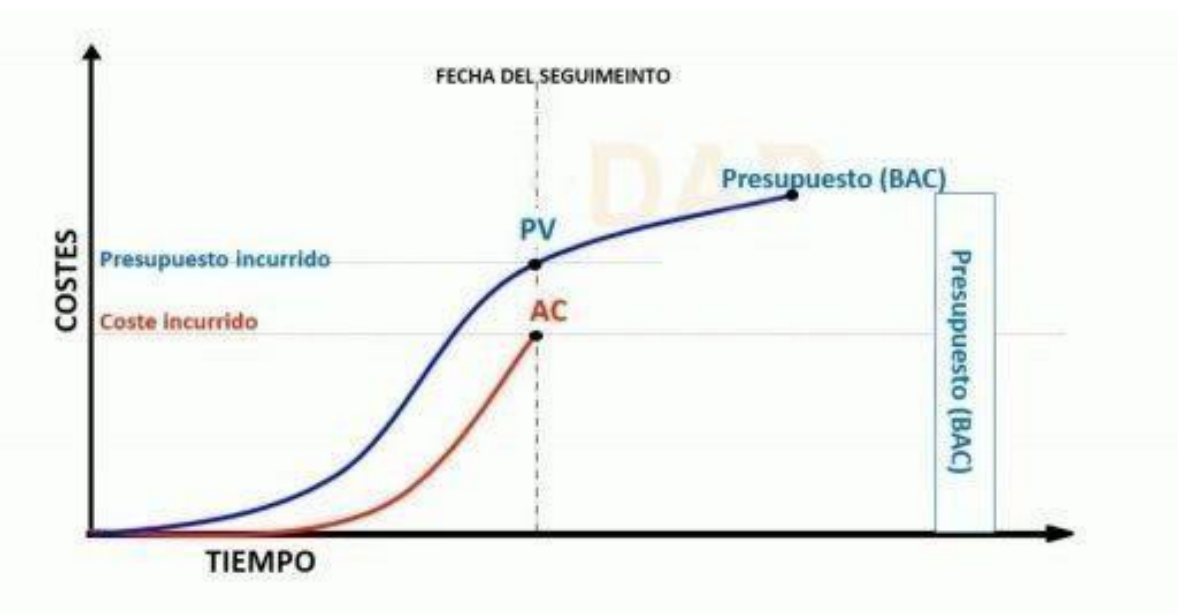

*Ilustración 6: Curvas de método EVM*

<span id="page-22-0"></span>Necesitamos comprender el enfoque de gestión del Valor Ganado en su totalidad para comprender el escenario real y desarrollar un diagnóstico del desempeño de nuestra organización.

El EVM de un proyecto se representa como un gráfico con dos variables: tiempo y gastos. Cuando el proyecto esté terminado, compararemos los aspectos previstos y reales. En este método, el gráfico nos mostrará las variaciones de costo y tiempo del proyecto en tiempo real.

Su objetivo principal es contrastar lo que está planeado con lo que realmente está sucediendo en el flujo en tiempo real del proyecto, debido a la capacidad de observar todo lo que está "por debajo "por encima" del presupuesto previsto. Por ello Es muy importante tener información clara, confiable y actualizada. Esto es esencial para estimar todas las actividades y recursos necesarios para la ejecución del proyecto. Es la base de un EVM, y si se formula mal, el resto del análisis no será efectivo.

Puede hacer juicios estratégicos sobre la marcha con este conocimiento.

El enfoque EVM proporciona un conjunto de algoritmos para determinar el estado actual de un proyecto. Estas fórmulas nos proporcionarán información sobre el flujo del proyecto e indicarán si se requieren o no cambios en el plan (principalmente, en términos de costos y cronograma).

Las variaciones son como se llaman:

- CV significa Variación de Costo (Cost Variance): Nos permite determinar si ahora estamos por encima o por debajo del número proyectado, y en qué cantidad. Es la métrica que muestra cuánto se han desviado los gastos de la cantidad presupuestada. Esto busca restar el coste verdadero al Valor Ganado. Si esta cuenta nos arroja un resultado menor a 0, indica que estamos gastando por encima del presupuesto; si el resultado es superior a 0, vamos bien, ya que estamos gastando menos de lo previsto.
- Índice de desempeño del presupuesto, CPI (Cost Performance Index)
- Esta fórmula mide la eficacia de la gestión del costo para el trabajo completado. Es el indicador más importante de la EVM. Si este resultado es menor a 1, es un mal indicio de

la gestión de costos. Por el contrario, si es superior a 1, sabremos que estamos haciendo un uso eficaz de los recursos.

- Variación del cronograma, SV (Schedule Variance) Nos indica cómo avanzamos en el cronograma y permite evaluar adecuadamente el cumplimiento del avance, según lo proyectado. Si el valor es menos a 0, esto indica que tenemos un retraso respecto a lo que hemos planificado en el cronograma. Si es mayor a 0, indica que vamos adelantados en las actividades
- Índice de desempeño del cronograma, SPI (Schedule Performance Index): Este cálculo es un indicador de desempeño que nos indica si hay avances en el proyecto en comparación con el avance planificado. Es el índice de eficiencia relativa, de modo que nos dice cuánto ha sido el valor por el que se ha conseguido completar una tarea. En otras palabras, es el porcentaje de avance respecto al plan original.
- Es importante tener en cuenta que si tenemos un valor menor a 1, significa que existe ineficacia en el uso del tiempo. Por otro lado, estaremos haciendo un uso efectivo de él si el valor supera 1.
- Índice de Desempeño del Trabajador por completar: el siguiente indicador determinar lo eficientes que debemos ser a partir de la fecha de seguimiento y hasta la finalización del proyecto, para que podamos recuperar las posibles desviaciones acumuladas.

Ahora que se tiene una idea clara de los índices que pretenden evaluar lo ocurrido hasta la fecha, pero también podemos hacer estimaciones a futuro a partir de la información que hemos obtenido de los índices y variaciones.

El método puede crear dostipos de estimaciones basadas en el desempeño del proyecto como La estimación hasta la finalización (ETC) en el cual se obtiene el costo de completar el trabajo restante a partir de la fecha de evaluación en adelante. La siguiente estimación que obtenemos es la EAC (estimado al finalizar), o conocido como el costo o la cantidad de trabajo necesario para terminar todas las actividades restantes. Esta relación puede ser diferente de la relación entre el presupuesto y la finalización (BAC).

En el proyecto es necesario determinar las diferentes variantes ya sea atípicas o típicas. Las variaciones atípicas son aquellas que se crean por errores o accidentes, desviaciones o fallas especiales que queremos evitar en el futuro. Mientras que variaciones típicas, o los errores iniciales de estimación fáctica, están presentes en la mayoría de los casos. Como resultado, tendremos este valor desfasado a lo largo del proyecto.

#### <span id="page-23-0"></span>**F. Ciclo de vida de un proyecto**

Algunasiniciativas surgen gradualmente, mientras que otras se desvanecen gradualmente, por lo que es imposible precisar sus fechas exactas de inicio y finalización. La mayoría de los proyectos, por otro lado, incluyen no solo una fecha de inicio y finalización, sino también una o más fechas críticas intermedias que pueden designarse como eventos clave o "hitos".

El ciclo de vida del proyecto se refiere al tiempo entre el inicio y la finalización de un proyecto. Es útil y obligatorio presentar tres participantes principales en el ciclo de vida del proyecto en este punto: contratista es la empresa principalmente responsable ante el cliente de la finalización del proyecto

▪ El cliente es la persona u organización que desea comprar el proyecto y utilizar el resultado final en su propio negocio o venderlo, incluso arrendarlo a otra parte.

- El contratista es la empresa principalmente responsable ante el cliente de la finalización del proyecto
- El gerente del proyecto es una persona contratada por el contratista (o, en raras ocasiones, por el cliente) para planificar y supervisar todas las operaciones del proyecto para garantizar que el proyecto se complete a tiempo, dentro del presupuesto y de acuerdo con las especificaciones.
- El ciclo de vida habitual de los proyectos pequeños iniciativas que generalmente son de corta duración no necesita una inversión de capital significativa y son relativamente simples de administrar. Cuando la mayoría de las autoridades y autores hablan del ciclo de vida de un proyecto, se refieren al período desde el inicio del trabajo en el proyecto (o la firma de un contrato cliente contratista) hasta la entrega del producto previsto al cliente. Este puede ser un punto de vista básico, sin embargo, es el aspecto de los proyectos que más preocupa a los gerentes de proyectos. Debido a que comienzan y concluyen con el consumidor, las acciones que se desarrollan a lo largo de este período de tiempo crean un verdadero ciclo, como se muestra en el siguiente gráfico:

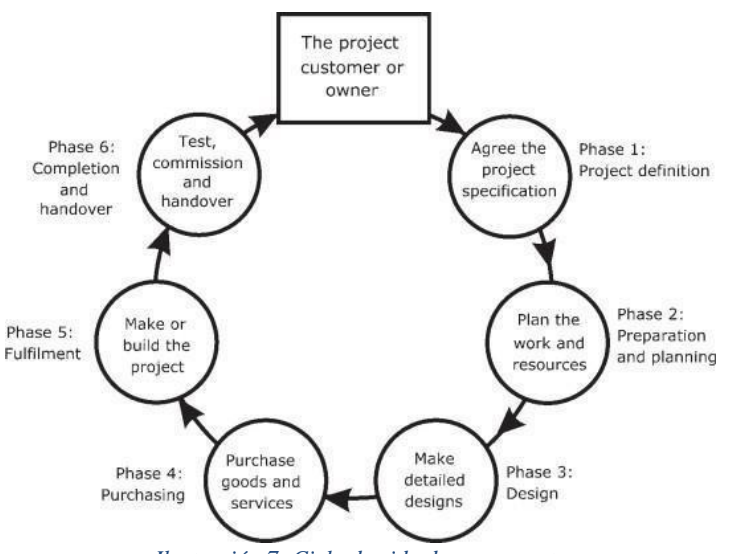

*Ilustración 7: Ciclo de vida de un proyecto*

<span id="page-24-1"></span>Cabe mencionar que la Ilustración 7 es un gráfico que explica brevemente como funciona cada etapa de un proyecto de ejecución cuando el proyecto ya fue presupuestado y adjudicado al contratista general que este encargado de la ejecución del proyecto.

Debido a que las etapas tienden a superponerse, es una necesario mantener el orden para evitar conflictos durante y después del proyecto. Algunas tareas de compra y cumplimiento de proyectos, por ejemplo, normalmente pueden comenzar antes de que se complete el diseño. Esta perspectiva del ciclo de vida del proyecto se simplifica demasiado en muchas circunstancias, ya que pasa por alto todo lo que ocurre antes de que comience el trabajo real, así como lo que sucede con el proyecto después de que se entrega al cliente. Debemos evaluar no solo el ciclo de vida del proyecto según lo observado por el gerente del proyecto, sino también la historia de vida completa del proyecto desde la concepción hasta la muerte y eliminación para una perspectiva más completa.

### <span id="page-24-0"></span>**G. Building Information Modeling**

**1. ¿Qué es BIM?.** *Building Information Modeling* es un concepto complejo que carece de unadefinición única y universalmente válida. El manual de BIM presenta una definición de la compañíaconstructora M.A. Mortenson: "BIM es una simulación inteligente de Arquitectura". En la literaturaespecializada sobre el tema se encuentran diversas definiciones que usualmente inician explicandoqué es un modelo BIM y se complementan asociándolas con definiciones de procesos BIM.

En realidad es una metodología de trabajo colaborativa para la creación y gestión de un proyecto de construcción, el cual tiene como objetivo centralizar toda la información del proyecto en un modelo de información digital creado por todos los involucrados en el proyecto. BIM supone la evolución de los sistemas de diseño tradicionales basados en el plano, ya que incorpora información geométrica (3D), de tiempos (4D), de costes (5D), ambiental (6D) y de mantenimiento (7D).

El uso de BIM va más allá de las fases de diseño, abarcando la ejecución del proyecto y extendiéndose a lo largo del ciclo de vida del edificio, permitiendo la gestión del mismo y reduciendo loscostes de operación.

**2. BIM en Guatemala y América.** En naciones como Estados Unidos y Canadá, donde el paso se dio por iniciativa privada hasta que se necesitó como norma gubernamental, la adopción deesta tecnología ya está bastante avanzada. La adopción de BIM se está imponiendo gradualmente anivel mundial, ya sea por iniciativa de la industria de la construcción o por decreto gubernamental,como en Chile. Otras naciones, como Colombia, Perú y Argentina, han alcanzado niveles significativos de aceptación e implementación de BIM. Lo que es crucial recordar es que, tarde o temprano,se requerirá experiencia en BIM de toda la industria de la construcción, en mayor o menor nivel, para mantener su supervivencia y competitividad.

A pesar de que aún no hay un porcentaje alto de empresas utilizando la metodología BIM conforme el transcurso del tiempo surgen pasos importantes para la construcción en Guatemala como AGEBIM. La Asociación Guatemalteca de Estándares BIM (AGEBIM) fue fundada en el país por Grupo Macro, la desarrolladora inmobiliaria Spectrum, y la firma de arquitectura Danta con el objetivo de promover la implementación y uso de esta metodología en todas las especialidades y profesiones involucradas en la construcción. de un proyecto de construcción. Con su uso en la planificación, diseño y construcción de diversos proyectos inmobiliarios, el Modelado de Información de Construcción (BIM) ha ganado impulso e importancia en el país. Sin embargo, los expertos dicen que todavía queda un largo camino por recorrer, ya que muchas especializaciones aún tienen que adoptar este nuevo método de trabajo.

BIM abarca no solo el diseño tridimensional de un proyecto, sino también una serie de procedimientos adicionales que brindan una mejor garantía del proyecto, ahorro de recursos, correccionesde inconsistencias pasadas y duraciones de mano de obra más rápidas. AGEBIM tiene como objetivo fomentar la comunicación entre los sectores público, empresarial y académico para fomentar una economía digital inteligente y el trabajo colaborativo basado en la metodología BIM. La asociación se estableció con el objetivo de hablar el mismo idioma en todos los sectores involucrados y erradicar por completo la noción de que BIM es solo software. En el lanzamiento se tuvo la participación de autoridades de la Municipalidad de Guatemala y representantes de la embajada del Reino Unido, instituciones que respaldan dicha asociación.

#### **3. Ventajas**

- Capacidad de visualización 3D que permite interactuar con el proyecto en un entorno cuyos elementos cumplen reglas, leyes y se relacionan con los demás elementos del ensamble.
- Disminución considerable de los errores en la documentación de obra que se traduce en ahorro de tiempo (evitar rehacer trabajo), ahorro de dinero y se asegura la calidad.
- Posibilidad de evaluar alternativas y modificaciones usando los modelos paramétricos en un ambiente multidimensional que favorece la toma de decisiones. Se asocia este beneficio a la necesidad de que los proyectos aseguren su construcción. BIM permite evaluar eficientemente las alternativas para determinar su viabilidad para ser construidas.
- Actualizar la información en la documentación de obra de manera de manera eficiente.
- Diseñar, planear, ejecutar y operar un proyecto de construcción en un ambiente interoperable que favorece el intercambio de información entre los profesionales involucrados en cada una de las etapas (intercambio eficiente de información entre software especializado). Así con un mismo modelo se puede llevar a cabo análisis estructural, análisis de eficiencia energética, análisis de ventilación, obtención de cantidades de obra, etc.
- Facilidad para generar bases de datos que facilita el control de inventario, manejo de contratistas y costos

#### <span id="page-26-0"></span>**H. Software BIM en el mercado**

**1. Navisboard.** Es un software de revisión de proyectos que permite a los profesionales de Arquitectura, Ingeniería y Construcción revisar de manera integral modelos y datos integrados con las partes interesadas durante la preconstrucción para controlar mejor los resultados del proyecto. Aquí hay una lista de algunas herramientas y funcionalidades:

- Coordinación
- Programación de proyectos 5D
- Simulación de construcción
- Cuantificación

Naviswork permite que el tamaño de archivo sea más pequeño se puede abrir y presenta una facilidad de operar de tal manera que se puede utilizar en una computadora portátil o tableta con facilidad. Se puede ver y recorrer todo el modelo 3D, y se pueden aislar secciones del edificio, para analizarlo a velocidades mucho mayores que en REVIT. Una característica que lo destaca es la facilidad para realizar los cambios de material se pueden realizar instantáneamente y las vistas se pueden configurar rápidamente para mostrar diferentes posibilidades de material.

**2. Synchro Pro.** Es un que permite a los equipos de construcción acceder y capturar datos en contexto: a través de mapas, geopdf, CAD 2D y en contexto de modelo 3D/4D. Los equipos pueden capturar fácilmente actualizaciones de proyectos, manejar inspecciones y RFI, crear formularios personalizados, marcar problemas y ver el progreso del modelo, directamente desde el campo en tiempo real. Agilice los flujos de trabajo, simplifique la toma de decisiones y asegure la finalización del proyecto

**3. Revit.** Revit es un software BIM que unifica todas las disciplinas de arquitectura, ingenieríay construcción en un solo entorno de modelado para producir proyectos más eficientes y rentables. BIM Collaborate Pro, una innovadora y segura herramienta de gestión de datos y colaboración basada en la nube, permite a los equipos de proyecto colaborar con Revit en cualquier momento y desde cualquier lugar.

### <span id="page-26-1"></span>**I. Dimensiones de BIM**

El Modelado de Información de Construcción (BIM) es una representación digital de las características físicas y funcionales de una instalación. Un BIM es una herramienta de conocimiento compartido para obtener información sobre una instalación que forma una base clara y concisa paralas decisiones durante su ciclo de vida, dicha herramienta abarca desde lo definido como existentedesde la consideración de mantenimiento o demolición.

El Modelado de Información de Construcción (BIM) es un proceso inteligente basado en modelos 3D que brinda a los profesionales de la arquitectura, la ingeniería y la construcción (AEC) la información y las herramientas para planificar, diseñar, construir y administrar la infraestructura deun proyecto de forma más eficiente.

- BIM 3D: el modelo de información compartida 3D BIM es el proceso de crear información gráfica y no gráfica para compartir esta información en un entorno de datos común o también conocido como un CDE. Esto se refiere al modelo 3D tradicional que estamos creando ya sea Revit, Autocad, Sketchup y entre otros. En esta dimensión se puede obtener una mejor visualización del proyecto, lo cual permite una mejor comunicación de los objetivos del diseño y colaboración multidisciplinaria exponenciada.
- BIM 4D: A medida que sube la dimensión se va sumando un modelo de información de proyecto en forma de datos de programación, en este caso se agrega la secuencia de construcción. En la programación de la construcción se requieren los componentes que se construirán en detalle a medida que avanza el proyecto. Esta información permite desarrollar un cronograma y visualización que muestra cómo se ejecutara el proyecto de forma secuencial. La dimensión 4D tiene la ventaja que se presentan modelos animados muestran la secuencia de construcción planificada en función del tiempo. El propósito principal de una simulación de fases de cons trucción es proporcionar una herramienta que ayude al equipo de construcción a visualizar problemas logísticos o ineficiencias.
- **ELECT BIM 5D:** La quinta dimensión consiste en la extracción de las medidas del proyecto para definir la cantidad de materiales necesarios para la realización de uno o más elementos, lo cual permite basarse en los componentes del modelo de información para poder extraer informa ción de costos precisa. Una vez que se ha completado esta operación, es necesario elegir los códigos de precio que se asignarán a los elementos, con el correspondiente precio unitario, asignando así el coste. De este modo, se pueden supervisar las elecciones realizadas por el técnico y comprobar si coinciden con lo que tiene en mente el encargado del proyecto.
- BIM 6D: La dimensión número seis abarca todos los aspectos de las dimensiones posteriores y añade la gestión de todo lo relacionado con el desarrollo sostenible de un edificio, por ejemplo, el análisis energético. El BIM 6D se utiliza para la simulación de la obra, o de sus elementos, en función de la sostenibilidad (económica, medioambiental, energética, etc.) de la intervención. Analizar el rendimiento energético desde las fases de diseño, permite adoptar las soluciones técnicas más adecuadas para garantizar un menor consumo energético, asegurando la sostenibilidad del proyecto.
- BIM 7D: En las últimas dimensiones de BIM tenemos más información detallada y real dela infraestructura en la que tenemos un modelo virtual (tridimensional e informativo) lo más similar posible al que fue realizado. En esta dimensión los gerentes utilizan BIM (modelado de información de construcción de séptima dimensión) en la operación y mantenimiento de la instalación a lo largo de su ciclo de vida. La integración de BIM con modelos de simulación CAD 7D optimiza la gestión de activos desde el diseño hasta la demolición.

▪ BIM 8D: En la última dimensión tenemos modelos virtuales donde se gestionan los ámbitos de sostenibilidad, prevención, vinculación inteligente, costo y horario. La octava dimensión sigue en desarrollo ya que abarca una cantidad significativa de información y no es fácil de ejecutar, por ello existen pocos proyectos en los que se trabaja hasta la dimensión 8D.

### <span id="page-28-0"></span>**J. Plexos**

La industria de la arquitectura, ingeniería y construcción (AEC) tiene dificultades para hacer estimaciones realistas de tiempo y presupuesto basadas en una variedad de factores, el más importantede los cuales esla fragmentación de la industria y la coordinación insuficiente de las partes interesadas. Según varios estudios, los proyectos generalmente tardan un 20 %'más en completarse y estánhasta un 80 % por encima del presupuesto. De hecho, esta falta de productividad también está siendo abordada por una transformación disruptiva liderada por tecnologías BIM (*Building InformationModeling*) y metodologías ágiles de planificación, que permiten la construcción de activos virtualesen un entorno colaborativo, evitando errores y retrabajos en el sitio de construcción, y brindando estimaciones precisas gracias a un flujo de trabajo de información colaborativo bajo el concepto BIM. También es un programa que se desarrolla desde el ámbito académico para el sector AEC quepermite llevar el control del proyecto en todas sus dimensiones y ciclo de vida, a través del controlde costos y productividad, índices de eficiencia y las herramientas más visuales de avance.

Plexos es un software de gestión de la construcción BIM que fue diseñado para satisfacer las demandas de la industria de la construcción al combinar funciones de programación potentes y eficientes con la plataforma de flujo de trabajo BIM colaborativo BIM Server Center en formato IFC y bases de datos de costos basadas en la nube en formato FIEBDC. Este software de gestión de proyectos que opera en dimensiones 3D (visualización), 4D (tiempo) y 5D (costo), utilizando las herramientas de programación más poderosas y versátiles disponibles en la plataforma de flujode trabajo BIM, junto con el formato IFC de BIM server center. y bases de datos de costos de la FIEBDC.

Plexos permite control total sobre sus proyectos en todas sus dimensiones y etapas de desarrollo, incluido el seguimiento de costos y productividad, índices de eficiencia y otras herramientas de progreso visibles. También se caracteriza por disponer de un amigable entorno multivista desarrolladopor un equipo multidisplinar de investigadores de la industria de la construcción, que permite tomarel control de los proyectos en todas sus dimensiones y ciclo de vida, mediante un avanzado sistemade control de costes, producción y eficiencia de consumo de recursos, todo ello de forma visual enentornos 3D.

En este trabajo de graduación se escogió Plexos debido a es un software que se utiliza para trabajar en un entorno BIM y su alcance llega hasta la quinta dimensión, lo cual es uno de los requerimientos para gestionar los costos y el tiempo de un proyecto. A pesar de que el programa cumple con los requerimientos del trabajo a realizar, posee una interfaz de usuario fácil de comprender y con múltiples herramientas funcionales para la gestión de proyectos. El método que implementa Plexos para crear la planificación de un proyecto es más rápida y eficiente debido a que analiza la ruta crítica y los puntos de riesgo.

#### **1. Características.**

- **Example 1** Simulación 4D para líneas de base ilimitadas.
- Control visual de proyectos por EVM (Earned Value Management) Listo para el vencimiento de la etapa 3 de ISO 19650.
- Compatibilidad con el formato de archivo BIM IFC v4. Integración BIM server center para IPD real Compatibilidad con flujo de trabajo Bype Open Bype
- Múltiples archivos IFC para un proyecto
- Varias características para vincular actividades y objetos BIM Detección automática de cambios en archivos IFC Automáticamente nivela la detección de archivos IFC Extraer automáticamente cantidades de objetos IFC.

#### **2. Costos y presupuestos.**

A través de del formato de archivo BC3 (consejo FIEBDC) y con la base de datos del Generador de precios de CYPE en la nube, Plexos Project® le permite calcular de una forma rápida y confiable el presupuesto del proyecto. El software le permite exportar todo el presupuesto a una hoja de Excel. Dentro del apartado de costos y presupuesto podemos destacar lo siguiente:

- Compatibilidad de formatos de archivo BC3 para actividades individuales y presupuestos completos.
- Compatibilidad con Cype "Prices Generator"
- Generador automático de presupuestos
- Eficiencia de recursos a nivel de actividades y proyectos
- Control de proyectos por EVM (Earned Value Management) integrado con BIM
- Líneas de base ilimitadas y puntos de control

#### **3. Control de Costos.**

Plexos Project® permite hacer un control del proyecto a través del método del valor ganado o EVM (Earned Value Management) por sus siglas en inglés, permitiendo tener varias líneas base. A través de la simulación 3D nos permite tener un control de forma visual de la ejecución del proyecto con el cual se puede identificar de forma fácil e intuitiva los atrasos y/o avances de la obra. Dentro de las características más relevantes para el control de costos se encuentran las siguientes: Diseñado para Lean Construction y Last Planner System (LPS). Planificación Takt natural, fácil e intuitiva.

- Número ilimitado de actividades, recursos, dependencias y calendarios Múltiples subactividades en una actividad
- Múltiples relaciones entre actividades y subactividades
- Gestión basada en la ubicación (LBM) y programación de líneas de flujo Relaciones basadas en niveles de producción, días de trabajo y */* o retrasos.Fragmentación óptima de las actividades

#### **4. Beneficios.**

- Asistencia en la instalación y actualización de software.
- Corrección de errores y consultoría
- La asistencia técnica de expertos está disponible por teléfono, correo electrónico o en pantalla.

### <span id="page-29-0"></span>**K. Arquímides**

#### **1. Funciones y características generales.**

La empresa Cype ofrece un grupo de programas especializados a la gestión de obra vinculada a la elaboración de mediciones y el presupuesto del proyecto. Uno de los programas que dispone Cype es Arquímedes. Es una herramienta flexible y completa que le permite desarrollar un presupuesto de construcción, completo con verificación, certificaciones y requisitos, así como generar documentación del proyecto relacionada con el presupuesto.

Es posible utilizar datos de bancos de precios de mercado actuales, del Generador de Precios de Construcción de CYPE Ingenieros, de bancos de precios propios y de presupuestos creados previamente.

El software permite creará listas conectadas al presupuesto de una obra a través de la medición, que puede realizarse de forma manual o automática por medio de importación de modelos CAD*/*BIM de aplicaciones como Revit, Allplan y ArchiCAD; o de archivos en formato DXF o DWG) .

CYPE Ingenieros crea Arquímedes, un software BIM de gestión de proyectos. Te permite crear mediciones, presupuestos, certificaciones, requisitos y un manual de uso y mantenimiento de un edificio en un entorno BIM.

El módulo de Presupuestos y medidas para modelos Revit incluido en Arquímedes ofrece una conexión directa y bidireccional entre el software Arquímedes de CYPE y Revit de Autodesk (versión 2015 y posteriores). Fue creado para tomar medidas y calcular presupuestos utilizando un modelo BIM de Revit.

Tras importar un archivo creado por el complemento de CYPE en Revit, que contiene todo el modelo, el módulo instala un plugin en Revit, permitiéndole trabajar simultáneamente en ambas aplicaciones (Arqumedes y Revit) o exclusivamente desde Arquímides.

El paquete de arquímides incluye:

- Mediciones
- Presupuestos
- Certificaciones
- Pliegos de condiciones de bancos de precios

**2. Medición de obra.** Este módulo de Arquímedes fue creado para extraer medidas y presupuestos de un modelo BIM de Autodesk Revit (versión 2015 y posteriores).

Es un complemento que le permite trabajar tanto en Arquímedes como en Revit al mismo tiempo, o únicamente en Arquímedes después de importar un archivo creado por el complemento que contiene todo el modelo de Revit.

**3. Generador de precios.** Para nuevos proyectos de construcción, proporciona precios con proyecciones de costos lo más cercanas posible a la realidad. Esta categoría incluye tanto productos de marca como genéricos.

Facilita la creación de una documentación de proyecto de alta calidad completa, coherente y con datos técnicos vinculados a cada unidad de obra que puede ser utilizada en las distintas etapasdel ciclo de vida del edificio estudios preliminares, anteproyecto, proyecto básico y de ejecución, dirección y ejecución de la obra, uso y mantenimiento, deconstrucción y reciclaje final.

## **V. Metodología**

### <span id="page-31-1"></span><span id="page-31-0"></span>**A. Guía de Plexos**

Inicialmente, es necesario conocer en su totalidad las herramientas que ofrece, los procesos para ingresar y generar información. Luego de aprender a usar el software se procede a establecer un manual de uso que permita estandarizar el trabajo de modelado y de simulación BIM 4D en la herramienta Plexos, correspondiente a un proceso constructivo real. El manual está desarrollado explícitamente a tal nivel que se describirá paso por paso y con ayuda de contenido gráfico con el fin de que cualquier persona pueda aprender a usar Plexos.

#### <span id="page-31-2"></span>**1. Scheduling**

#### **a. Actividades y niveles**

Definición actividades y niveles

#### **•** Actividad

Una actividad es una tarea en específico que es necesario realizarla en un espacio determinado detiempo. Esta tarea se ejecutará de forma continua hasta completarla en su totalidad, el único evento que genera una pausa de la acción realizada son los días festivos establecidos.

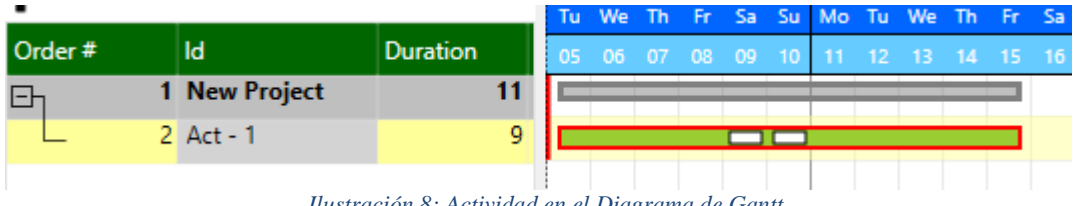

*Ilustración 8: Actividad en el Diagrama de Gantt*

#### <span id="page-31-3"></span>■ Nivel

Este elemento permite crear capítulos de los elementos más generales que se están ejecutando en el proyecto. Esto permite agrupar las actividades a realizar en los niveles que les correspondan.

| Order # | Id                | <b>Duration</b> |
|---------|-------------------|-----------------|
|         | 1 New Project     |                 |
|         | 2 Cimentación     |                 |
|         | 3 Excavación      |                 |
|         | 4 Pilotes         |                 |
|         | 5 Zapatas         |                 |
| l-l     | 6 Estructura      |                 |
|         | 7 Columnas        |                 |
|         | 8 Vigas           |                 |
|         | 9 Sistema de piso |                 |

*Ilustración 9: Indice del proyecto por niveles*

#### <span id="page-32-0"></span>■ Actividad fragmentada

Una actividad se considera fragmentada cuando su tiempo de ejecución no es continuo,esto se refiere a que existe un intervalo de tiempo en donde la ejecución de la tarea se pausapor un tiempo. Este tipo de actividades se generan dependiendo de las relaciones que se tengan en el proyecto.

<span id="page-32-1"></span>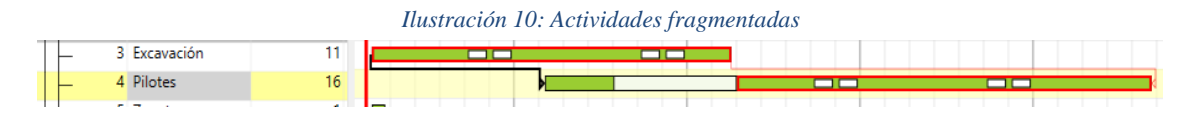

#### ■ Actividad repetitiva

Una actividad se conoce como repetitiva cuando está se divide en subactividades. Esto ocurrea causa de que la actividad es necesario realizarla en distintos momentos del proyecto.

#### **b. Actividades y niveles**

#### 1**) Crear actividades y niveles**

#### Actividad

Crear una actividad se puede utilizar la pestaña menú y hacer clic en "Add Activity" o "Insert Activity" como se muestra en la siguiente ilustración.

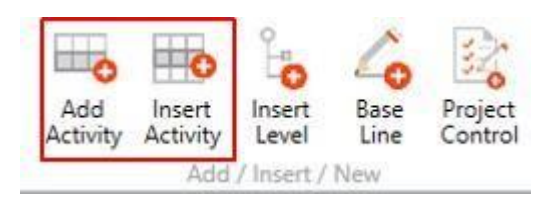

*Ilustración 11: Herramienta para crear o insertar actividades*

<span id="page-33-0"></span>

|       | <b>Activities</b>      |            |
|-------|------------------------|------------|
| 山     | <b>Insert Activity</b> | [Ctr1]     |
|       | Add Activity           | [Ctrl A]   |
| isto. | <b>Remove Activity</b> | [Ctrl Del] |
| Ĥ     | Move Up                | [Ctr]      |
| ų,    | Move Down              | [Ctr1]     |
|       | Collapse Levels        |            |
|       | Expand All             |            |

*Ilustración 12: Alternativa para crear o insertar actividad*

<span id="page-33-1"></span>Como se observar en las figuras existen dos tipos de funciones que permiten agregar actividades al proyecto que se está realizando, estas son añadir, cuyo comando es control A, e insertar actividades que se utiliza con el comando Control I.

Por una parte, la función insertar añadirá la actividad inmediatamente después de la actividad que se tenga seleccionada mientras que al utilizar la función añadir el programa creara la actividad al final del proyecto o en dado caso que se tengan creados niveles, la actividad añadida se creara al final del nivel donde se está ubicado.

A continuación, se muestra las diferencias entre las dos funciones de forma gráfica

| Order# | Id            | <b>Duration</b> |
|--------|---------------|-----------------|
|        | 1 New Project |                 |
|        | 2 Act - 1     | 1               |
|        | $3$ Act - $6$ | 1               |
|        | $4$ Act - 2   | 1               |
|        | $5$ Act - 3   | 1               |
|        | $6$ Act - 4   | 1               |
|        | $7$ Act - 5   | 1               |
|        | 8 Act - 7     | 1               |

*Ilustración 13: Ejemplo de insertar una actividad*

<span id="page-33-2"></span>Como se observa en la figura anterior, se aprecia que la actividad 6 fue añadida inmediatamente después de la actividad 1, esto indica que la actividad 6 fue añadida con la función insertar. Por otra parte, la actividad 7 se encuentra al final de proyecto, lo cual indica que la actividad se creómediante la función añadir debido a que el programa la creo al final de todas las actividades.

#### ■ Niveles

<span id="page-33-3"></span>Al igual que en las actividades los niveles se crea usando el botón de inserta ubicado en el ribbon menú, empleando el comando Control L, o utilizando el clic derecho.

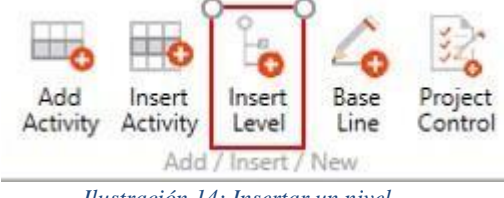

*Ilustración 14: Insertar un nivel*

| Levels         |                 |
|----------------|-----------------|
| Insert Level   | <b>ICtrl LI</b> |
| Remove Level   | (DEL)           |
| Increase Level | $[Ctri]$ $-1$   |
| Decrease Level | [Ctri]          |

*Ilustración 15: Alternativa para crear un nivel*

#### <span id="page-34-2"></span><span id="page-34-0"></span>**2. Mover actividades y niveles**

Para mover las actividades y los niveles por el menú de actividades se debe utilizar el comando control y agregarle la flecha hacia abajo o hacia arriba, esto permite mover de manera vertical la actividad o nivel que se tenga seleccionado.

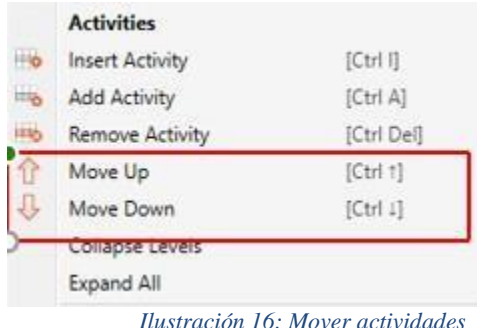

#### <span id="page-34-3"></span><span id="page-34-1"></span>**3. Curva de aprendizaje**

La curva de aprendizaje se denomina "curva de eficiencia" o "curva de productividad" y se basa en elhecho de que un trabajador necesita tiempo para aprender a realizar una tarea específica mientras aumenta su eficiencia a lo largo de la ejecución. Plexos usa la ecuación expuesta a continuación, siendo P el total de producción para la actividad; d, la duración de la actividad; t, un período de tiempo, y α, un parámetro discrecional para ajustar la intensidad del aprendizaje.

$$
Prod_t = k * t^n \qquad k = \alpha * \underline{P} \qquad n = \frac{\log(P) - \log(k)}{\log(d)}
$$

Para modificar esta característica de la tarea en el programa es necesario dirigirse al panel de propiedades. Se encuentra en el segundo panel llamado, "Scheduling", y al momento de seleccionarsetienen diferentes opciones del nivel de aprendizaje, como se muestra en la figura:

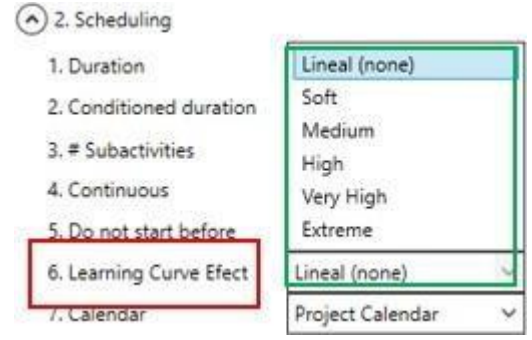

*Ilustración 31. Menú curva de aprendizaje*

<span id="page-35-0"></span>Como se refleja en la figura existen diferentes tipos de aprendizaje, estos son: Lineal, suave, medio, alto, muy alto, y extremo. Según el modelo de aprendizaje que se escoja se verá afectado las líneas de balance, ya que según el ritmo de aprendizaje la eficiencia de una tarea varia, y también se modificarán los inicios de actividades las cuales tengan relaciones. Esto se muestra en el siguiente ejemplo:

A continuación, se muestra las consecuencias de diferir el nivel de aprendizaje en las líneas de balancey los tiempos de ejecución de dos actividades que comparten una relación.

Nivel de aprendizaje lineal:

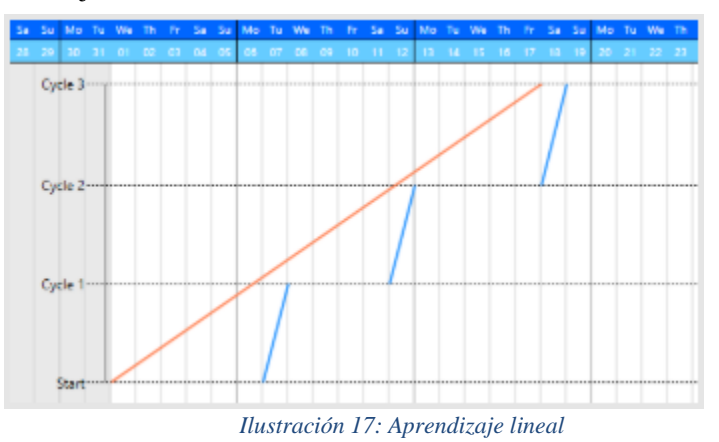

<span id="page-35-1"></span>Nivel aprendizaje extremo:

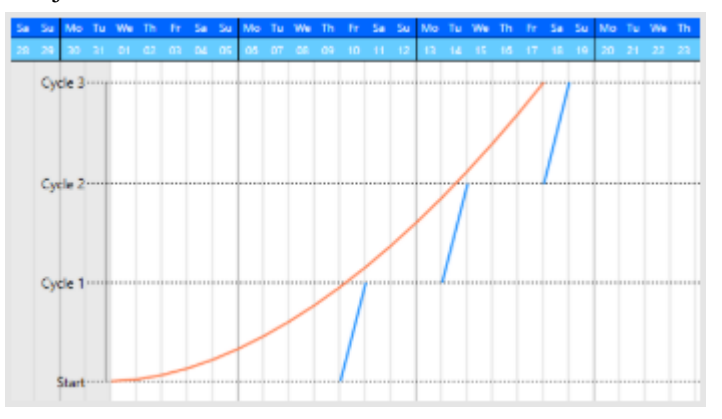

<span id="page-35-2"></span>Ilustración *18: Aprendizaje extremo*

Como se observa en las figuras dependiendo del nivel de aprendizaje que se establezca, el comienzode la actividad predecesora se ve afectado. Cabe resaltar que los efectos del nivel de aprendizaje no seven afectado únicamente en las líneas de balance, también se refleja en el uso de recursos, como se muestra a continuación:

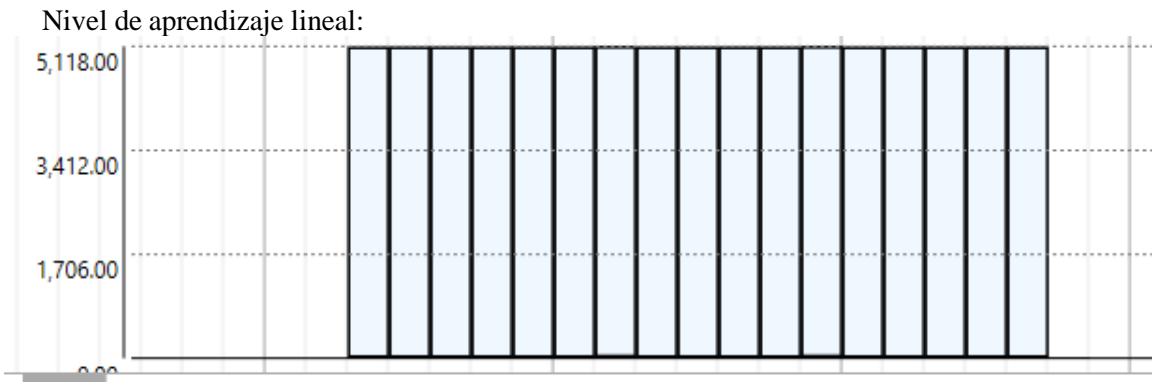

*Ilustración 19: Nivel de aprendizaje lineal*

<span id="page-36-1"></span>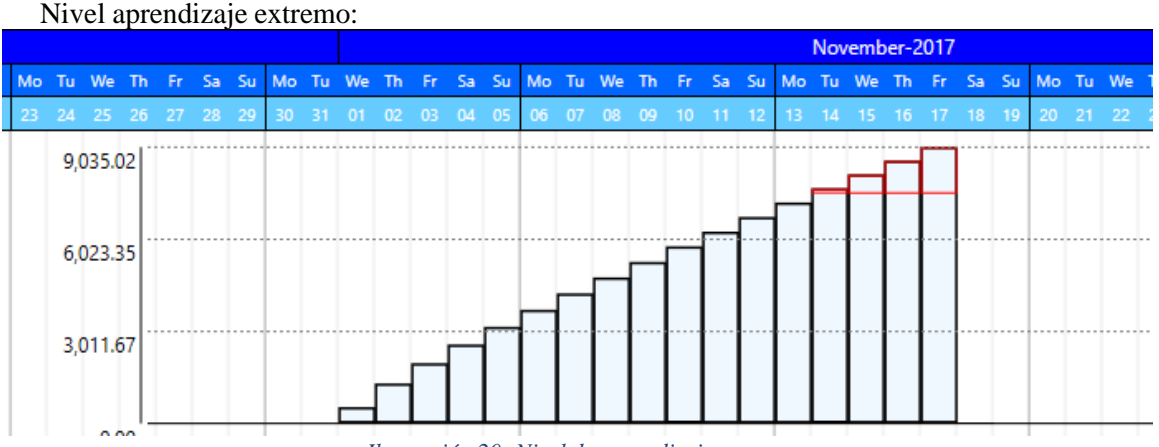

*Ilustración 20: Nivel de aprendizaje extremo*

<span id="page-36-2"></span>Como se puede observarsegún el tipo de aprendizaje se usa una diferente cantidad de recurso, esto pasadebido a que el nivel de aprendizaje establece la eficiencia con la cual un equipo va a utilizar un recurso.

#### <span id="page-36-0"></span>**3. Criticidad**

#### **a. Definición**

La criticidad muestra las actividades que pertenecen al camino crítico de un proyecto, el hecho de que una actividad pertenezca al camino critico muestra que la actividad no tiene holgura, por lo tanto,si se retrasa, esto afectara en la duración del proyecto, por ende, al evidenciar la criticidad se identificacuáles son las tareas que necesitan una mayor alerta para el cumplimiento

#### **1) Casos de criticidad**

|        |                   |                 |     |      |      |      |       |        |           |          | Mo Tu We The Free San Su Mo Tu We The Free S |
|--------|-------------------|-----------------|-----|------|------|------|-------|--------|-----------|----------|----------------------------------------------|
| Order# | ld                | <b>Duration</b> | -04 | - 05 | - 06 | - 07 | 08 09 | $10-1$ | $11 \t12$ | 13 14 15 |                                              |
|        | 1 Cases of Critic |                 |     |      |      |      |       |        |           |          |                                              |
|        | 2 Finish to start |                 |     |      |      |      |       |        |           |          |                                              |
|        | 3 Finish to Start |                 |     |      |      |      |       |        |           |          |                                              |
|        | $4$ Act - 2       |                 |     |      |      |      |       |        |           |          |                                              |
|        | $5$ Act - 3       |                 |     |      |      |      |       |        |           |          |                                              |

*Ilustración 21: Criticidad final-comienzo caso 1*

<span id="page-37-0"></span>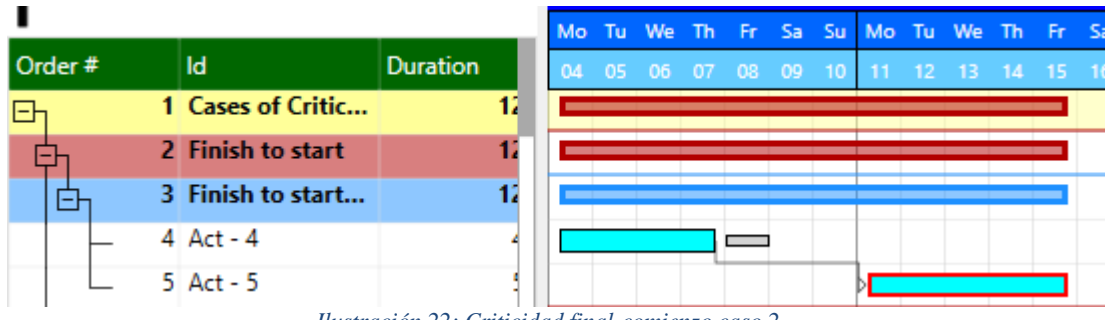

*Ilustración 22: Criticidad final-comienzo caso 2*

<span id="page-37-1"></span>La diferencia entre el caso 1 y 2 se debe al efecto de los calendarios en el cálculo de los tiempos. Enambos casos, el retraso (Retraso adicional) para la relación de final-comienzo es de 1 día, pero en el caso 2, cuando la actividad sucesora intenta comenzar el sábado, se retrasa hasta el lunes, creando una flotación en la actividad predecesora.

|        | plexos            |                 |    |           | Gantt Chart |  | <b>Flow Lines</b> |  | Graph Chart                                                                | Decemb |  |
|--------|-------------------|-----------------|----|-----------|-------------|--|-------------------|--|----------------------------------------------------------------------------|--------|--|
| Order# | Id                | <b>Duration</b> |    | Mo.<br>04 | Tu We       |  |                   |  | The Frie Sales Sull More Turk Well The<br>05 06 07 08 09 10 11 12 13 14 15 | - Fri  |  |
|        | 1 Cases of Critic |                 | 12 |           |             |  |                   |  |                                                                            |        |  |
|        | 2 Start to start  |                 | 12 |           |             |  |                   |  |                                                                            |        |  |
|        | 3 Start to Start  |                 | 12 |           |             |  |                   |  |                                                                            |        |  |
|        | $4$ Act - 6       |                 |    |           |             |  |                   |  |                                                                            |        |  |
|        | 5 Act - 7         |                 |    |           |             |  |                   |  |                                                                            |        |  |
|        | $6$ Act - $8$     |                 |    |           |             |  |                   |  |                                                                            |        |  |

<span id="page-37-2"></span>*Ilustración 23: Criticidad comienzo – comienzo caso 1*

| Id                | <b>Duration</b> |  |  | 08 | - 09 | 10 | 11 |  |               |       |                                                            |
|-------------------|-----------------|--|--|----|------|----|----|--|---------------|-------|------------------------------------------------------------|
| 1 Cases of Critic | 12              |  |  |    |      |    |    |  |               |       |                                                            |
| 2 Start to start  | 12              |  |  |    |      |    |    |  |               |       |                                                            |
| 3 Start to Start  | 12              |  |  |    |      |    |    |  |               |       |                                                            |
| 4 Act - 9         |                 |  |  |    |      |    |    |  |               |       |                                                            |
| 5 Act - 10        |                 |  |  |    |      |    |    |  |               |       |                                                            |
| $6$ Act - 11      |                 |  |  |    |      |    |    |  |               |       |                                                            |
|                   |                 |  |  |    |      |    |    |  | $12 \quad 13$ | $-14$ | Mo Tu We The Free San Su Mo Tu We The Free San<br>$-15$ 16 |

*Ilustración 24: Criticidad comienzo-comienzo caso 2*

<span id="page-38-0"></span>El Act-7 se fragmenta (opción Continua sin marcar) y la relación de inicio a inicio tiene 1 día laboralpara el caso 1, mientras que en el caso 2 tiene 3 días hábiles, por lo tanto, el Act-11 debe cambiar a la división final. Puede observar que, si aumenta la "Demora adicional", la actividad sucesora se retrasa, pero la criticidad permanece sin cambios.

Si cambia la condición de continuidad, la actividad cambia de inicio crítico a totalmente crítico porqueestá condicionando el acabado por su inicio, pero Plexos aún muestra la naturaleza real de la criticidad.

Tenga en cuenta que las relaciones de inicio a inicio utilizan el calendario de la actividad predecesorapara los días laborables y el nivel de producción y el "calendario natural" para el "Retraso adicional"para calcular los tiempos.

|        |                           |                 |                 | <b>Mo</b> |  |  |  | Tu We The Fri Sal Su Mo Tu We The Fri S           |  |  |  |
|--------|---------------------------|-----------------|-----------------|-----------|--|--|--|---------------------------------------------------|--|--|--|
| Order# | Id                        | <b>Duration</b> |                 |           |  |  |  | 04  05  06  07  08  09  10  11  12  13  14  15  1 |  |  |  |
| 日      | 1 Cases of Critic         |                 | 12 <sub>1</sub> |           |  |  |  |                                                   |  |  |  |
|        | 2 Finish to finish        |                 | 12 <sup>1</sup> |           |  |  |  |                                                   |  |  |  |
| l-F    | <b>3</b> Finish to Finish |                 | 12              |           |  |  |  |                                                   |  |  |  |
|        | 4 Act - 12                |                 | 61              |           |  |  |  |                                                   |  |  |  |
|        | 5 Act - 13                |                 | 31              |           |  |  |  |                                                   |  |  |  |
|        | $6$ Act - 14              |                 | 6.              |           |  |  |  |                                                   |  |  |  |

*Ilustración 25: Criticidad final-final*

<span id="page-38-1"></span>Cuando la condición más restrictiva se debe a una relación de final-final, la actividad sucesora es críticapor los días laborales o el nivel de producción establecido en la relación. Al igual que en la relación de comienzo-comienzo, si aumenta el "Retraso adicional", la actividad sucesora se retrasa, pero la criticidad permanece sin cambios.

Como en la sección anterior, cuando se cambia la condición de continuidad en la Act-14, la actividadse vuelve completamente crítica.

Tenga en cuenta que las relaciones de fin a fin utilizan el calendario de la actividad sucesora para losdías laborales, el nivel de producción y el "calendario natural" para el "Retraso adicional" para calcular los tiempos.

|         |                   |                 | Mo Tu We The Fri Sa Su Mo Tu We The Fri Sa |       |                 |       |       |            |          |     |  |
|---------|-------------------|-----------------|--------------------------------------------|-------|-----------------|-------|-------|------------|----------|-----|--|
| Order # | Id                | <b>Duration</b> | 04                                         | 05 06 | 07 <sub>1</sub> | 08 09 | $-10$ | <b>AIF</b> | 12 13 14 | -15 |  |
|         | 1 Cases of Critic | 12 <sub>3</sub> |                                            |       |                 |       |       |            |          |     |  |
|         | 2 Start to finish | 12 <sub>1</sub> |                                            |       |                 |       |       |            |          |     |  |
|         | 3 Start to finish | 12 <sub>1</sub> |                                            |       |                 |       |       |            |          |     |  |
|         | 4 Act - 17        | 31              |                                            |       |                 |       |       |            |          |     |  |
|         | 5 Act - 18        | 6.              |                                            |       |                 |       |       |            |          |     |  |
|         | 6 Act - 19        | 4               |                                            |       |                 |       |       |            |          |     |  |
|         | 7 Act - 20        | 4               |                                            |       |                 |       |       |            |          |     |  |
|         | 8 Act - 21        |                 |                                            |       |                 |       |       |            |          |     |  |

*Ilustración 26: Criticidad comienzo-final caso 1*

<span id="page-39-0"></span>

|   |        |  |                   |                 |   | Mo           | Tu    | We   | <b>Th</b>   |  | Fr Sa Su Mo Tu We |  | - Th | - Fr |  |
|---|--------|--|-------------------|-----------------|---|--------------|-------|------|-------------|--|-------------------|--|------|------|--|
|   | Order# |  | <b>Id</b>         | <b>Duration</b> |   | $\mathbf{M}$ | - 05. | - 06 | 07 08 09 10 |  | 11 12 13 14 15    |  |      |      |  |
| Е |        |  | 1 Cases of Critic | 12              |   |              |       |      |             |  |                   |  |      |      |  |
|   |        |  | 2 Start to finish | 12 <sup>2</sup> |   |              |       |      |             |  |                   |  |      |      |  |
|   | Ξ      |  | 3 Start to finish | 12              |   |              |       |      |             |  |                   |  |      |      |  |
|   |        |  | 4 Act - 22        |                 | 3 |              |       |      |             |  |                   |  |      |      |  |
|   |        |  | 5 Act - 23        |                 | 6 |              |       |      |             |  |                   |  |      |      |  |
|   |        |  | $6$ Act - 24      | 4               |   |              |       |      |             |  |                   |  |      |      |  |
|   |        |  | 7 Act - 25        |                 | 3 |              |       |      |             |  |                   |  |      |      |  |
|   |        |  | 8 Act - 26        |                 |   |              |       |      |             |  |                   |  |      |      |  |

*Ilustración 27: Criticidad comienzo-final caso 2*

<span id="page-39-1"></span>

|                |  |                   |                 | Mo | Tu  | le  | Th  | Fr. | -Sa  | -Su   | Mo | <b>Tu</b>      | <b>We</b> |     | -Fr |
|----------------|--|-------------------|-----------------|----|-----|-----|-----|-----|------|-------|----|----------------|-----------|-----|-----|
| Order#         |  | Id                | <b>Duration</b> | 04 | -05 | -06 | -07 | 08. | - 09 | $-10$ |    | $11 \t12 \t13$ |           | -14 | -15 |
|                |  | 1 Cases of Critic | 12              |    |     |     |     |     |      |       |    |                |           |     |     |
|                |  | 2 Start to finish | 12 <sup>2</sup> |    |     |     |     |     |      |       |    |                |           |     |     |
| $\blacksquare$ |  | 3 Start to finish | 12              |    |     |     |     |     |      |       |    |                |           |     |     |
|                |  | 4 Act - 27        | 3               |    |     |     |     |     |      |       |    |                |           |     |     |
|                |  | 5 Act - 28        | 6               |    |     |     |     |     |      |       |    |                |           |     |     |
|                |  | 6 Act - 29        | 4               |    |     |     |     |     |      |       |    |                |           |     |     |
|                |  | 7 Act - 30        | 4               |    |     |     |     |     |      |       |    |                |           |     |     |
|                |  | 8 Act - 31        |                 |    |     |     |     |     |      |       |    |                |           |     |     |

*Ilustración 28: Criticidad comienzo-final caso 3*

<span id="page-39-2"></span>La criticidad establecida por la relación de principio a fin es un caso especial en el que va desde el inicio de la actividad predecesora hasta el final de la sucesora (Caso 1).

Los casos 2 y 3 no constituyen directamente un caso de criticidad por la relación de principio a fin, sino por la interacción entre varias relaciones. Es especialmente interesante el caso 3, en el que la Act-29 es crítica por su inicio y finalización, pero con flotador interno.

Tenga en cuenta que, para las relaciones de principio a fin, el inicio de la actividad se calcula utilizando el calendario del predecesor y la fecha de finalización se calcula con el calendario del sucesor. Como en los ejemplos anteriores, el calendario natural se usa para el "Retraso Adicional" para calcular los tiempos

Cuando las subactividades están involucradas, la crítica funciona como actividades individuales, considerando que las subactividades siempre se consideran como no divididas permitidas, pero la continuidad entre las subactividades en la actividad es discrecional.

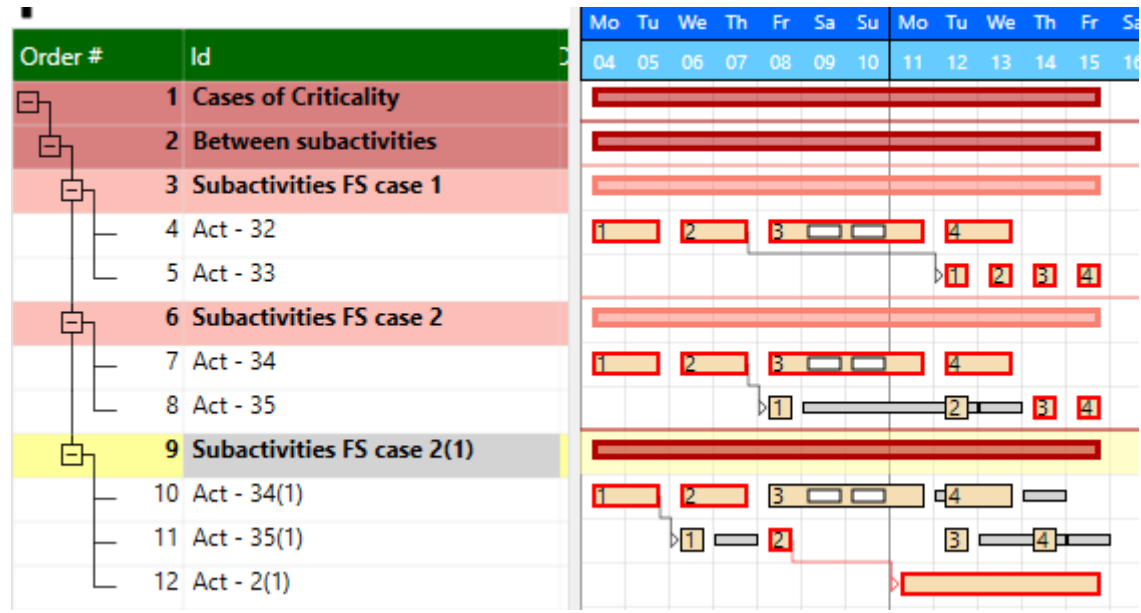

*Ilustración 29: Criticidad en subactividades*

<span id="page-40-1"></span>Una de las ventajas de trabajar con subactividades es que el flujo de trabajo está totalmente controladoporque la producción se subdivide en paquetes, también conocidos como ciclos o takts (paquetes de producción), de manera que la producción se modela de una manera más realista, fluyendo A lo largode las estaciones y en su interior, siendo controlado y analizado fácilmente.

#### <span id="page-40-0"></span>**2. Recursos**

#### **a. Crear y asignar recursos**

Para poder crear y asignar los recursos a la actividad es necesario ir al panel de Project Data Base, más específicamente en la venta de recursos. La venta se ve de esta manera y posee las siguientes características:

| Resources                                               |                                                                                                    |                             |              |                      |                                            |               | $-1$                    |  |
|---------------------------------------------------------|----------------------------------------------------------------------------------------------------|-----------------------------|--------------|----------------------|--------------------------------------------|---------------|-------------------------|--|
| New Resource<br>Resource ID<br>Resource Name<br>Chapter | Elección a que capitulo pertenece el recurso -> 0 - Complementary Direct<br>Botón para añadir la actividad | Descripción de la actividad |              |                      |                                            | Add to DB >>> |                         |  |
| ID                                                      | - Unit Name                                                                                                | Cost By C                   | Availability | Work by day Calendar |                                            | # Activities  | Propiedades del recurso |  |
| Chapter #U                                              | Complementary Dir-                                                                                         |                             |              |                      |                                            |               |                         |  |
| Chapter #1                                              | Hand Work                                                                                                  |                             |              |                      |                                            |               |                         |  |
| Chapter #2                                              | Machinery                                                                                                  |                             |              |                      |                                            |               |                         |  |
| Chapter #3                                              | Materials                                                                                                  |                             |              |                      | Panel de edición de las propiedades de los |               |                         |  |
| Chapter #4                                              | Chapter 4                                                                                                  | recursos                    |              |                      |                                            |               |                         |  |
| Chapter #5                                              | Chapter 5                                                                                                  |                             |              |                      |                                            |               |                         |  |
| Chapter #6                                              | Chapter 6                                                                                                  |                             |              |                      |                                            |               |                         |  |
| Chapter #7                                              | Chapter 7                                                                                                  |                             |              |                      |                                            |               |                         |  |
| Chapter #8                                              | Chapter B                                                                                                  |                             |              |                      |                                            |               |                         |  |
| Chapter #9                                              | Chapter 9.                                                                                                 |                             |              |                      |                                            |               |                         |  |
| Chapter #10                                             | Not Classified                                                                                             |                             |              |                      |                                            |               |                         |  |

*Ilustración 30: Panel de recursos*

<span id="page-41-0"></span>Como se observa en la figura se muestran las distintos que se agrega a cada recurso, que es añadido, en primera medida en el cuadro rojo, el usuario ingresa el nombre y una identificación del recurso, en el cuadro verde el usuario define el tipo de recuso a crear; cabe decir que Plexos posee 4 tipos de recursos predeterminados, los demás están creados para fines del usuario, en el cuadro azul se muestran todas las propiedades que se define, y en el cuadro amarrillo se encuentra la ventana en donde el usuario modifica cada una de las propiedades del recurso.

Como se mencionó anteriormente, existen diferentes tipos de recurso, al seleccionar a que tipo de capitulo pertenecerá el recurso, se mostrará de la siguiente manera:

| <b>Resources</b>            |             |                   |           |              |            | $\bullet$ 4              |
|-----------------------------|-------------|-------------------|-----------|--------------|------------|--------------------------|
| New Resource<br>Resource ID |             |                   |           |              |            |                          |
| <b>Resource Name</b>        |             |                   |           |              |            |                          |
| Chapter                     |             |                   |           |              |            | 0 - Complementary Direct |
|                             |             |                   |           |              |            | 0 - Complementary Direct |
| ID                          | - Unit Name |                   | Cost By C | Availability | Work by da | 1 - Hand Work            |
| Chapter #0                  |             | Complementary Dir |           |              |            | 2 - Machinery            |
|                             |             |                   |           |              |            | 3 - Materials            |
| Chapter #1                  |             | <b>Hand Work</b>  |           |              |            | 4 - Chapter 4            |
| Chapter #2                  |             | Machinery         |           |              |            | 5 - Chapter 5            |
| Chapter #3                  |             | <b>Materials</b>  |           |              |            | 6 - Chapter 6            |
| Chapter #4                  |             | Chapter 4         |           |              |            | 7 - Chapter 7            |
| Chapter #5                  |             | Chapter 5         |           |              |            | 8 - Chapter 8            |
| Chapter #6                  |             | Chapter 6         |           |              |            | 9 - Chapter 9            |
| Chapter #7                  |             | Chapter 7         |           |              |            | 10 - Not Classified      |

*Ilustración 31: Lista de capítulos*

<span id="page-41-1"></span>En la venta emergente se selecciona el tipo de recurso a crear, y para modificar aquellos capítulos que no están predeterminados es necesario seleccionar su nombre y se modifica.

Al momento que el recurso tenga establecido, su nombre y el capítulo al cual pertenecerá se añade, utilizando el botón "Add to DB", y el recurso añadido se verá tal y como se muestra a continuación:

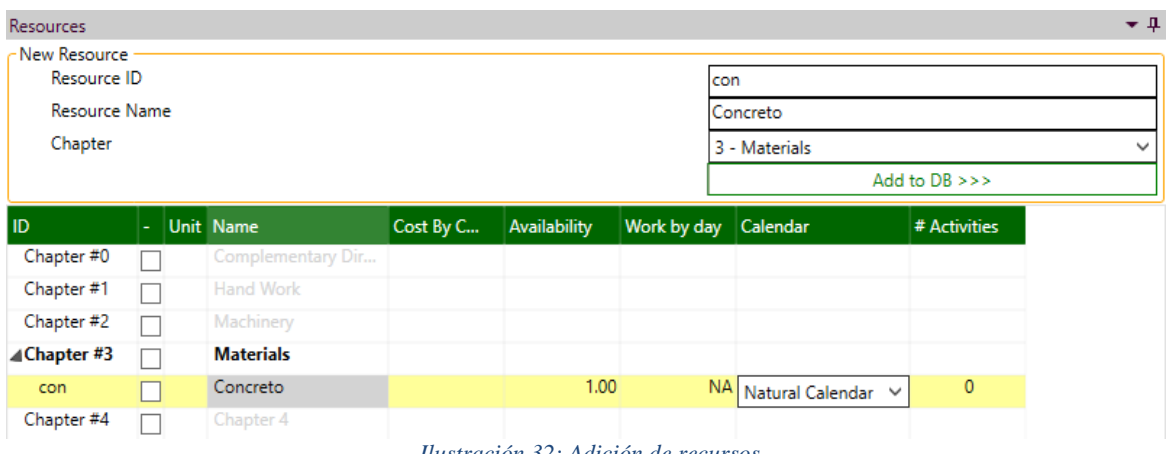

*Ilustración 32: Adición de recursos*

<span id="page-42-0"></span>Una vez se crea el recurso, se añade al capítulo que se le indico al programa en este caso es el de materiales, y el usuario modifica todas las propiedades, con los valores que se definan. En primera medida se puede establecer las unidades con la cual se va a medir el recurso, la casilla de "Cost by consumption", se está definiendo el costo que se incurre al consumir un recurso. En "Availability", se establece la disponibilidad en términos de cantidad del recurso. En "Work by day",se define el día en el cual se usar el recurso. En "Calendar", se define el calendario con el cual se manejará la duración del uso del recurso. Finalmente, en "# Activities" se establece en cuántas actividades se usará el recurso.

Con el proceso anterior se creó el recurso, más no se le asignó a una actividad, para añadir un recursoa la actividad, es necesario dar clic derecho sobre el recurso, y seleccionar que se le añada a la actividad.Es importante mencionar que el recurso se insertará en la actividad que esté seleccionada durante esteproceso, a continuación, se muestra el botón a seleccionar cuando se realiza el clic derecho:

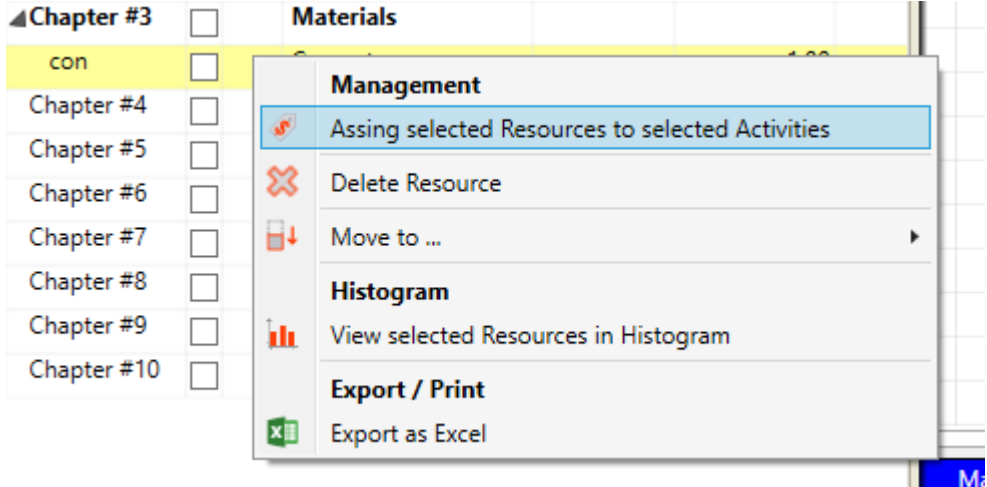

*Ilustración 33: Asignación de recursos*

<span id="page-42-1"></span>Una vez se halla asignado el recurso, se puede visualizar su ingreso en la actividad, en la venta de unit cost, en esta pantalla el usuario debe modificar la casilla que dice "Consumption", esto representael coeficiente de intervención de la actividad, y una vez se modifique el programa procede a calcularel valor unitario, según los datos proporcionados por el usuario de "Cost by consumption", tal y comose muestra a continuación:

| <b>Unit Cost</b> |            |      |                        |            |          |  |
|------------------|------------|------|------------------------|------------|----------|--|
|                  | Properties |      | Relationships          | Unit Cost  |          |  |
| ID               | Unit       |      | Consuptio              | Cost By Cc | UnitCost |  |
| Con m3           |            |      | 0.560                  | 15.16      |          |  |
|                  |            |      | <b>Total unit cost</b> |            | 8.49     |  |
|                  |            | $-1$ | .                      |            |          |  |

*Ilustración 34: Costo unitario de recursos*

### <span id="page-43-1"></span><span id="page-43-0"></span>**3. Importar IFC**

#### **a. Importar archivos desde Plexos**

Para importar archivos IFC a Plexos, es necesario ir a la venta de Bim workflow, y seleccionar la opción IFC Load.

<span id="page-43-2"></span>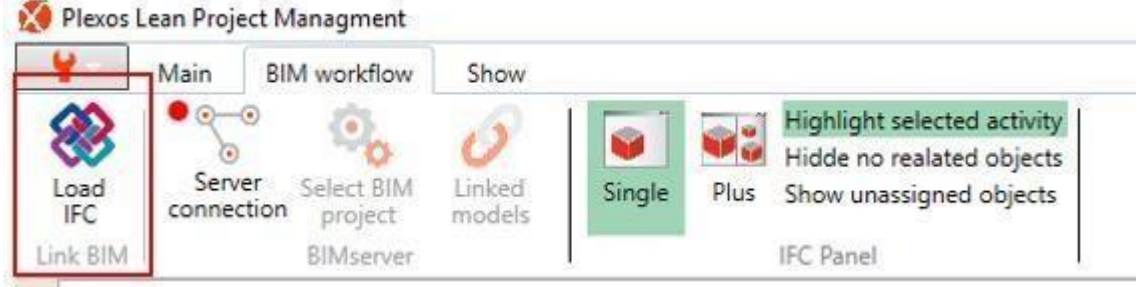

Ilustración *35: Carga de archivos IFC*

Una vez al seleccionar esta opción, se mostrará la ventana emergente, en donde se pide que se busque el archivo en los documentos guardados al computador, al realizar este proceso, Plexos importara la información del archivo con todas las características establecidas.

#### **1) Importar archivos desde el Bim server**

Para importar proyectos desde el BIM server en primera medida se debe conectar con el servidor, para esto es necesario utilizar la opción "Server connection".

<span id="page-43-3"></span>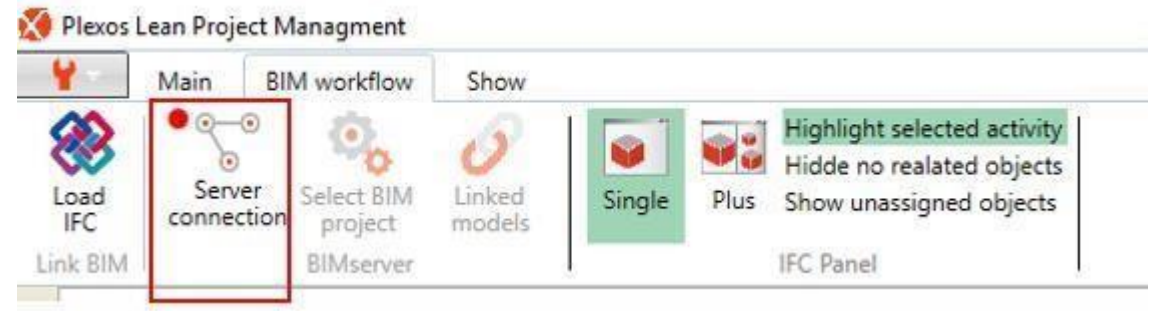

*Ilustración 36: Conexión al servidor*

Una vez se selecciona la opción, se muestra la ventana del Bim server, en donde se introduce el usuario y la clave para ingresar a los archivos que se guarde en la plataforma.

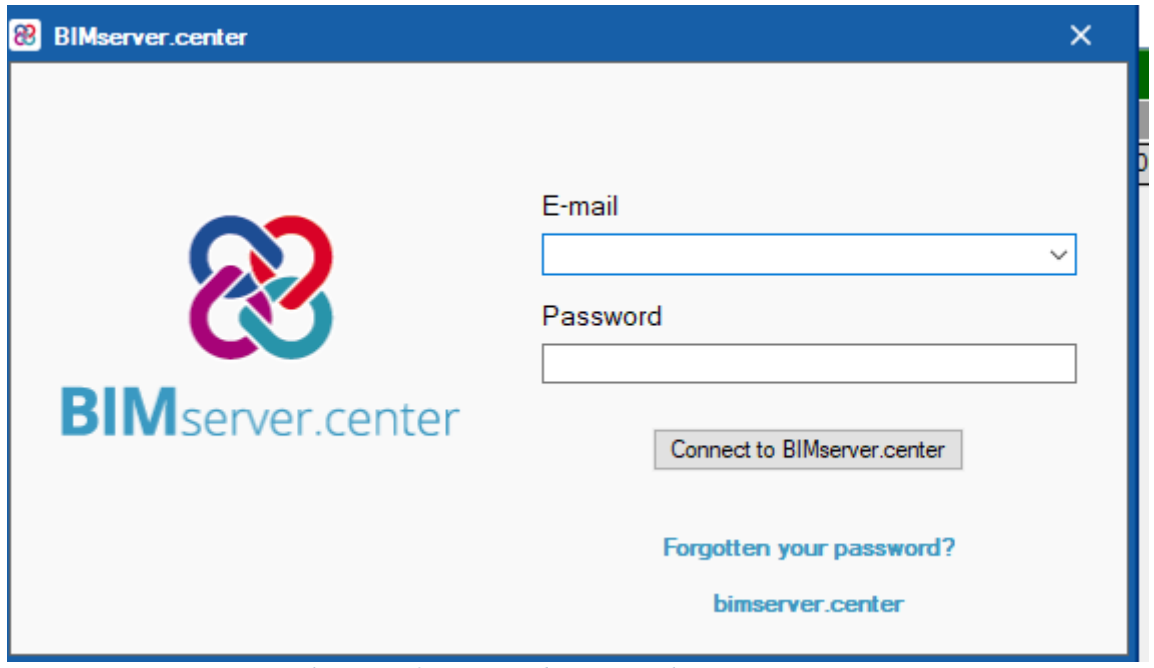

*Ilustración 37: Ventana de conexión al BIM server center*

<span id="page-44-0"></span>Una vez se ingrese al servidor, se seleccionar la opción "Select BIM Project", esto permitirá al usuarioacceder a los archivos que tiene guardados en el servidor.

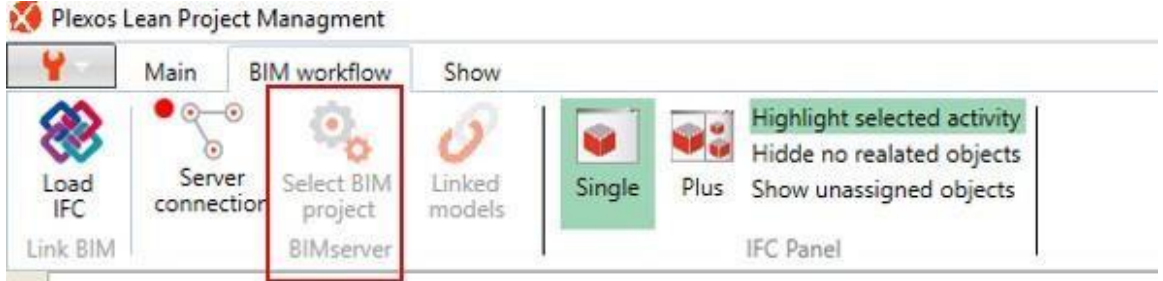

*Ilustración 38: Importar archivos existentes al BIM server center*

#### <span id="page-44-1"></span>**b. Cantidades IFC**

Una vez importado el archivo IFC al programa, se tiene el modelo importado con las características creadas en el modelo, si se quiere determinar las cantidades mediante las propiedades ya creadas en el modelo, en primera medida es necesario seleccionar la actividad a la cual se le van a agregar las cantidades, esto se realiza debido a que Plexos asigna los recursos a la actividad que se tenga seleccionada. Una vez se tenga seleccionada la actividad, el usuario se dirige a la venta IFC manager,en este panel se puede observar el modelo 3D importado, y se debe seleccionar el elemento que se desea importar, tal y como se muestra a continuación.

Una vez seleccionado el elemento, se debe ir a la ventana "BIM objects", al ingresar ahí el programaresaltar los elementos seleccionados, se debe dar clic derecho en los objetos resaltado, y seleccionar "Assing quantities".

Al seleccionar la opción que se ilustra en la figura, el programa mostrara la siguiente ventana emergente:

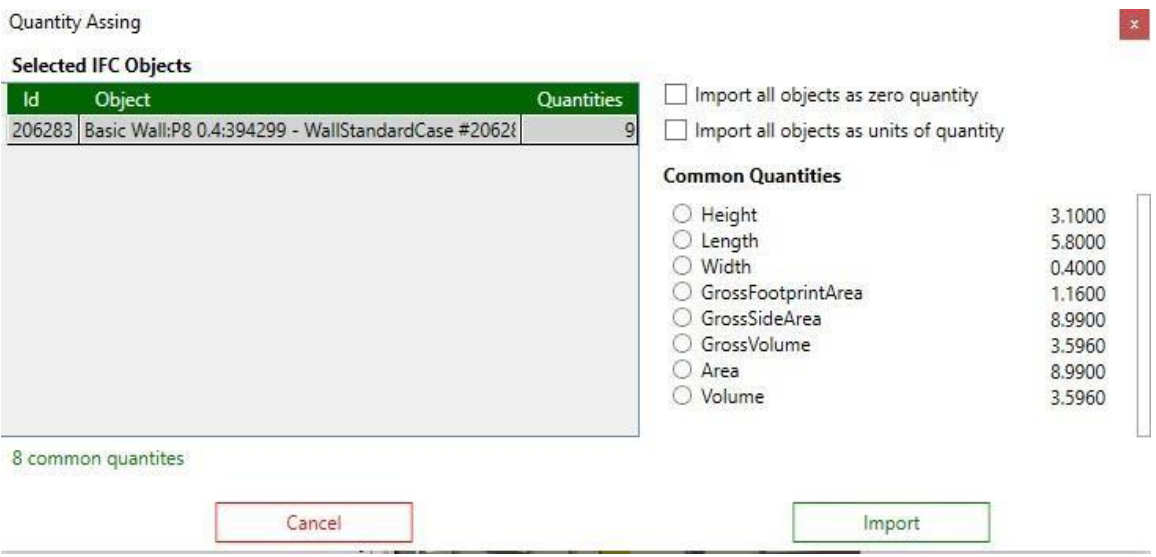

*Ilustración 39: Definición de unidades a importar*

<span id="page-45-1"></span>En esta ventana el usuario debe definir cuál es el valor a importar, esto dependerá de las unidades conlas cual se esté midiendo el recurso, una vez se defina la unidad con la cual se va a medir el recurso se selecciona importar. Es importante resaltar que en las propiedades de la actividad existen dos posibilidades para definir la cantidad de los recursos, una posibilidad es que el usuario inserte la cantidad de forma manual o por el otro lado que el programa utilice la cantidad importada del modeloIFC.

A) 3. Project Costs and Control

| 1. Quantity of production | Units | m3 |                | Cantidad introducida |
|---------------------------|-------|----|----------------|----------------------|
| Quick intro (x #SAct)     |       |    | $13.11 \oplus$ | por el usuario       |
| Detailed / IFC (Total)    |       |    | 99.11          | Cantidad importada   |
|                           |       |    |                | del modelo IFC       |

*Ilustración 40: Cantidades de recurso*

#### <span id="page-45-2"></span><span id="page-45-0"></span>**4. Control y valor ganado**

#### **a. Conceptos básicos del presupuesto del proyecto**

#### **1) Cantidad de producción programada (cantidad)**

La cantidad total de producción programada es la cantidad estimada de producción antes de comenzarla ejecución del proyecto y se utiliza para calcular el Valor planificado del proyecto. Plexos inicializaeste valor cuando el usuario crea una nueva línea de base y se asigna a partir de los valores actuales en el panel de propiedades.

<span id="page-45-3"></span>

|  |  |        |  |  |                                                                                                    |  | Control Date |  |  |  |  |  |
|--|--|--------|--|--|----------------------------------------------------------------------------------------------------|--|--------------|--|--|--|--|--|
|  |  | Finish |  |  | Unit Quantity   Unit Cost Planned Value P. Value (t) Updated Qtty (t) % Executed (t) Updated UC (t) Actual Cost (t) Earned Value (t) Cost Variation (t CPI (t) Sch. Variation (t) SPI (t) |  |              |  |  |  |  |  |
|  |  |        |  |  |                                                                                                    |  |              |  |  |  |  |  |

*Ilustración 41: Panel de cantidad*

#### <span id="page-46-0"></span>**5. Cantidad de producción actualizada**

La cantidad de producción actualizada es la nueva cantidad de producción actual y actualizada estimada en el control, y es el valor que aparece en el *remaining budget*. Plexos utiliza este valor para calcular cómo el rendimiento del proyecto se desvía del plan cuando se crea un nuevo control.

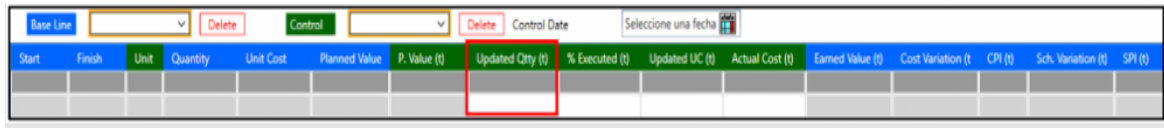

*Ilustración 42: Cantidad de producción actualizada*

#### <span id="page-46-1"></span>**a. Costo unitario actualizado**

El costo unitario actualizado es el costo estimado en el control y es el valor que aparece en el *remaining budget*. Plexos usa este valor para calcular cómo el rendimiento del proyecto se desvía del plan.

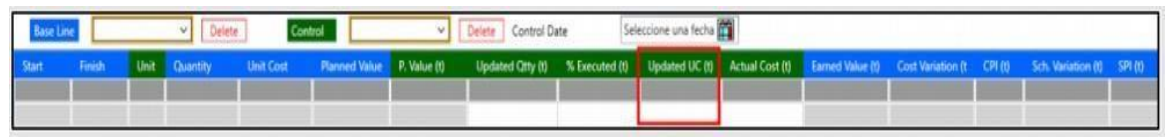

*Ilustración 43: Costo unitario actualizado*

#### <span id="page-46-2"></span>**b. Remaing budget (RB) o presupuesto a completar (ETC).**

El remaining budget es el costo del proyecto pendiente de ejecución y se calcula teniendo en cuenta la cantidad de producción actualizada, el porcentaje ejecutado y el costo unitario actualizado para todas las actividades. Las columnas delimitadas en rojo en el panel Presupuesto restante corresponden a la cantidad de producción actualizada, el porcentaje ejecutado y el costo unitario actualizado.

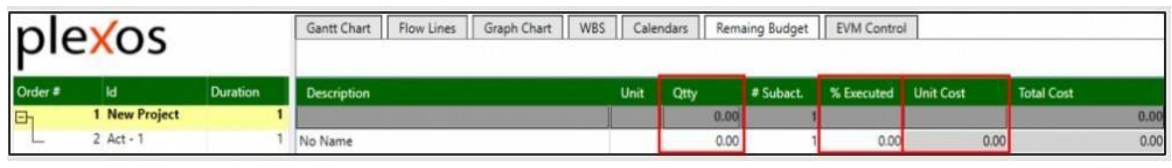

*Ilustración 44: Panel de remaining budget*

<span id="page-46-3"></span>Cuando se agrega una nueva línea de base al proyecto, Plexos usa el *remaining budget* para construirel Valor planificado del proyecto, en base al cronograma actual, las cantidades y los costos de las actividades.

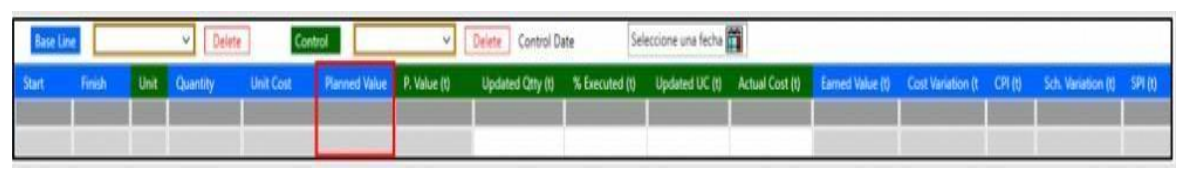

*Ilustración 45: Panel de valor planeado*

#### <span id="page-46-4"></span>**c. Porcentaje ejecutado**

El porcentaje ejecutado es la producción real expresada en porcentaje sobre la cantidad de producción actualizada. Plexos usa este valor para volver a calcular el *remaining budget* (RB).

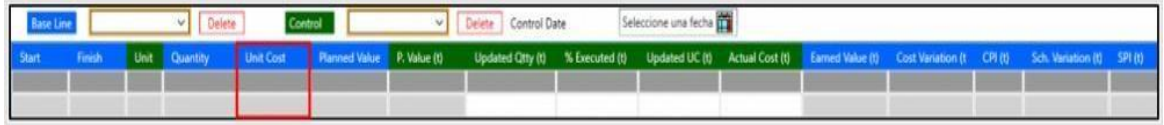

*Ilustración 46: Panel de costo unitario*

#### <span id="page-47-2"></span><span id="page-47-0"></span>**6. Fundamentos de la metodología de valor ganado (EVM)**

Los tres soportes fundamentales en los que se basa el EVM son el valor planificado (PV), el costo real (AC) y el valor ganado (EV). Los dos primeros son equivalentes al pronóstico y lo que se ha logrado, tanto en términos de costo como en términos de producción, mientras que el tercero es el núcleo real del EVM, sobre el cual se construyen los otros elementos: la Variación de la Programación (SV) y Variación de Costos (CV).

#### <span id="page-47-1"></span>**a. Valor planificado (PV) o Costo presupuestado del trabajo programado (BCWS)**

El PV, también conocido como línea de base o BCWS es una medida del costo del trabajo realizadohasta la fecha de control (t). Indica cuánto del costo del presupuesto se debería haber logrado, de acuerdo con las fechas de referencia del proyecto.

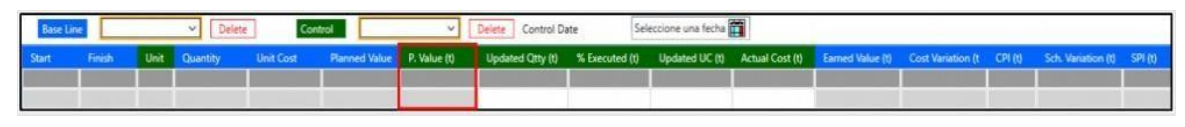

*Ilustración 47: Panel de valor planificado*

#### <span id="page-47-3"></span>**b. Costo real (AC)**

La AC es el costo total en el que realmente se incurre por el trabajo realmente realizado para cadauna de las tareas del proyecto hasta el período de control.

| Control  <br>$\vee$ Delete |  |  |  |  |  | V Delete Control Date                                                                                                    | Seleccione una fecha |  |  |  |  |
|----------------------------|--|--|--|--|--|----------------------------------------------------------------------------------------------------|----------------------|--|--|--|--|
|                            |  |  |  |  |  | Finish Unit Quantity Unit Cost Planned Value P. Value (t) Updated Otty (t) % Executed (t) Updated UC (t) Actual Cost (t) Earned Value (t) Cost Variation (t CPI (t) Sch. Variation (t) SPI (t) |                      |  |  |  |  |
|                            |  |  |  |  |  |                                                                                                    |                      |  |  |  |  |

*Ilustración 48: Panel de costo real*

#### <span id="page-47-4"></span>**c. Valor ganado (EV) o costo presupuestado del trabajo realizado (BCWP)**

El EV representa el valor que el proyecto debe tener en el período de control (t) en términos de costopresupuestado. Se calcula multiplicando el costo presupuestado por el trabajo realizado.

|  | Delete | Control | Delete Control Date                                                                                                    | Seleccione una fecha TT |  |  |  |
|--|--------|---------|----------------------------------------------------------------------------------------------------|-------------------------|--|--|--|
|  |        |         | Finish Unit Quantity Unit Cost Planned Value P. Volue (t) Updated Citty (t) % Executed (t) Updated UC (t) Actual Cost (t) Earned Value (t) Cost Variation (t CPI (t) Sch. Variation (t) SPI (t) |                         |  |  |  |
|  |        |         |                                                                                                    |                         |  |  |  |

*Ilustración 49: Panel de valor ganado*

#### <span id="page-47-5"></span>**d. Costo real más presupuesto restante o estimado al finalizar (EAC)**

El costo real más el presupuesto restante es la estimación del costo final del proyecto dado el desempeño anterior del proyecto (costo real) más el presupuesto restante computado con los costos unitarios actualizados y las cantidades de producción actualizadas de todas las actividades del proyecto.

#### **e. Variación del programa (SV)**

La Variación del Programa es una medida de la conformidad del progreso real con respecto al programa presupuestado en términos de producción en control t. Indica el avance de la producción en unidades de Costo unitario presupuestado.

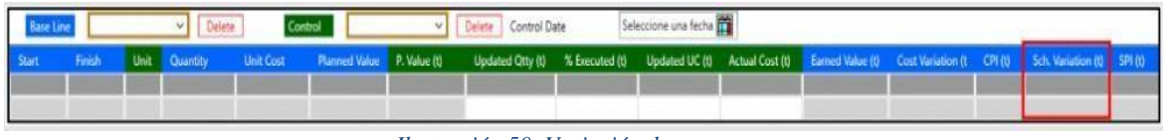

*Ilustración 50: Variación de programa*

<span id="page-48-1"></span>SV se calcula por la diferencia entre el Valor Ganado en t y el Valor Planificado en t, y puede producirpara diferentes escenarios: SV un valor positivo o SV un valor negativo. Cuando el SV es un valor negativo, la producción del proyecto (actividad o capítulo) está bajo la producción esperada, o, en otras palabras, la entidad analizada se retrasa (proyecto, actividad o capítulo).

#### **f. Variación de costos (CV)**

La variación de costo es una medida de la conformidad presupuestaria del costo real en control t.

| Control  <br>Delete |                                                                                                    |  |  |  |  | Delete Control Date |  |  |  |  |  |  |  |  |  |
|---------------------|----------------------------------------------------------------------------------------------------|--|--|--|--|---------------------|--|--|--|--|--|--|--|--|--|
|                     | Finish Unit Quantity Unit Cost Planned Value P. Value (t) Updated Otty (t) % Executed (t) Updated UC (t) Actual Cost (t) Earned Value (t) Cost Variation (t CPI (t) Sch. Variation (t) SPI (t) |  |  |  |  |                     |  |  |  |  |  |  |  |  |  |
|                     |                                                                                                    |  |  |  |  |                     |  |  |  |  |  |  |  |  |  |

*Ilustración 51: Variación de costos*

<span id="page-48-2"></span>CV se calcula por la diferencia entre el Valor Ganado en t y el Costo Real en t, y, al igual que con el SV, puede producir para diferentes escenarios: CV un valor positivo o CV un valor negativo. Cuando el CV es un valor negativo, los costos del proyecto (actividad o capítulo) están por encima de los costos esperados, o, en otras palabras, la entidad analizada está en un exceso de costo (proyecto, actividad o capítulo).

#### **g. Índice de rendimiento de la programación (SPI) e Índice derendimiento de los costos (CPI)**

El Índice de Rendimiento de la Programación (SPI) y el Índice de Rendimiento de los Costos (CPI)son similares a la Variación de la Programación (SV) y la Variación de los Costos (CV), pero se expresan de manera normalizada como la relación entre el Valor Ganado (EV) y el Planificado Valor (PV) o el Costo Real (AC).

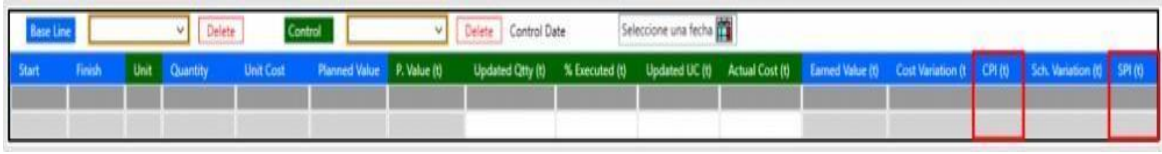

*Ilustración 52: Índices CPI y SPI*

#### <span id="page-48-3"></span><span id="page-48-0"></span>**7. Controles**

Una vez que el proyecto este programado y el costo y las cantidades se asignan a las actividades, sedebe crear la línea de base del proyecto haciendo clic sobre el botón Línea del ribbon menú.

<span id="page-49-0"></span>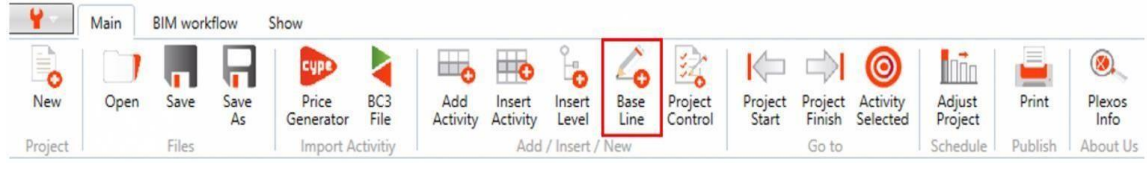

*Ilustración 53: Herramienta línea Base*

Luego aparece un cuadro de diálogo para dar un nombre a la línea de base. Se puede crear un númeroilimitado de líneas de base para comparar el rendimiento del proyecto con diferentes escenarios. Esto permite comparar la programación actual con la línea de base deseada (la barragris debajo de las barras de colores) en el diagrama de Gantt.

Para permitir estas características en el diagrama de Gantt, se debe verificar la Línea de base, el Progreso de la actividad y las opciones de Valor ganado.

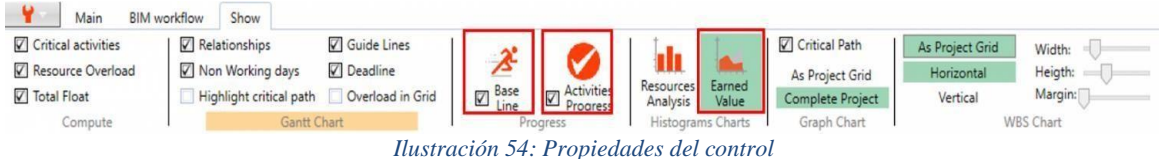

<span id="page-49-1"></span>Los valores almacenados en la (s) línea (s) base (s) se cambia si es necesario, por ejemplo, debido a nuevas actividades o valores incorrectos, abriendo el menú contextual y seleccionando qué valores cambiar con los actuales. Una vez que se crea la línea de base del proyecto, el proceso de control del proyecto comienza, primero actualizando los valores de la actividad y finalizando creando el control del proyecto.

Los valores de actividad a actualizar para cada actividad son:

- Costos
- Dia real de inicio
- Porcentaje ejecutado
- Duración basada en desempeño realmente
- Cantidad de producción
- Costo actual

Cuando se agrega un control al proyecto, los valores actuales en el panel de propiedades se asignanal control, como una imagen del estado del proyecto en ese momento. Luego de agregar el control,los valores actualizados en el panel de propiedadessolo se reflejan en el presupuesto restante, no enlos controles.

#### <span id="page-50-0"></span>**B. Diagnóstico**

Se establece el modelo de trabajo de la empresa, detallando en un organigrama de roles a los colaboradores de esta y sus puestos. Junto con ello, se detallaron las funciones de cada trabajador según su puesto, las herramientas utilizadas por cada uno y cómo estas ayudan al proceso de trabajo y a la construcción, todo con el objetivo de realizar un diagrama de flujo de las actividadesy servicios que brinda la empresa y como esta lleva su proceso de trabaja y sus funciones durante todo el ciclo de vida de un proyecto, ajustándose a la metodología BIM. Dentro del cual se estudió en un nivel más específico las herramientas utilizadas actualmente dentro del proceso BIM; y para realizar la planificación de obra, la programación y el control de costos. Para complementar esta fase es necesario crear una planificación desde el inicio en donde no se ha construido nada.

Parte de esta fase consiste en determinar las dimensiones y los elementos principales del proyecto en base a los planos estructurales para ello fue necesario generar un modelo 3D en Revit con base en los planos estructurales y arquitectónicos del proyecto. Los elementos principales de esta estructurason: cimentación, columnas, vigas, losas y entre otros. Un factor elemental en el modelado 3D fuela identificación correcta de los elementos con su nombre, tipo de concreto y dimensiones. Un pasoprevió que facilitó crear el presupuesto fue la tarea de identificar los roles de cada involucrado en el proceso de construcción, los materiales que se utilizaron y los posibles capítulos que tiene el proyecto.

Luego de tener un modelo BIM, prosigue entrar a las dimensiones 4 y 5 de la metodología BIM que consisten en gestionar el tiempo y el costo, respectivamente. Para la gestión de los costos y el tiempo se implementará el programa Arquímedes de Cype, es un software que permite crear un entorno BIM de gestión de obra que permite realizar todo tipo de presupuestos de un proyecto, sus mediciones, certificaciones, múltiples documentos técnicos asociados al proyecto, así como la planificación y el control de obra durante su proceso constructivo. Arquímedes permite vincular nuestro modelo de Revit con el presupuesto generado por medio de códigos de montaje y notas clave. En este caso se utilizó como nota clave y códigos de montaje el código que coloca por configuración Arquímedes a cada partida del presupuesto. El presupuesto generado se basó en los volúmenes y longitudes medidas en el modelo 3D.

El costo asignado a los diferentes elementos se obtuvo a partir de fuentes externas como contratistas, ingenieros con experiencia, y datos investigados en fuentes como el Instituto Nacional de Estadísticas en Guatemala (INE), La Secretaría de Planificación y Programación de la Presidencia (SEGEPLAN) y entre otras. Los costos investigados fueron tanto de materiales como de mano de obra. Lo que respecta a los materiales se mencionó como volumen de concreto, cantidad de varillas, separadores de cemento, alambre de amarre y se creó un rubro para costos directos extras como playwood, puntales, curado del concreto, desencofrante, acabado de losa, docas y demás. Por otro lado, tenemos la mano de obra como albañil, ayudante de albañil, armador, ayudante de armador, fundidor de concreto, ayudantes del fundidor y entre otros. Cabe mencionar que los costos indirectos se trabajaron con el 20% del costo total del elemento a producir.

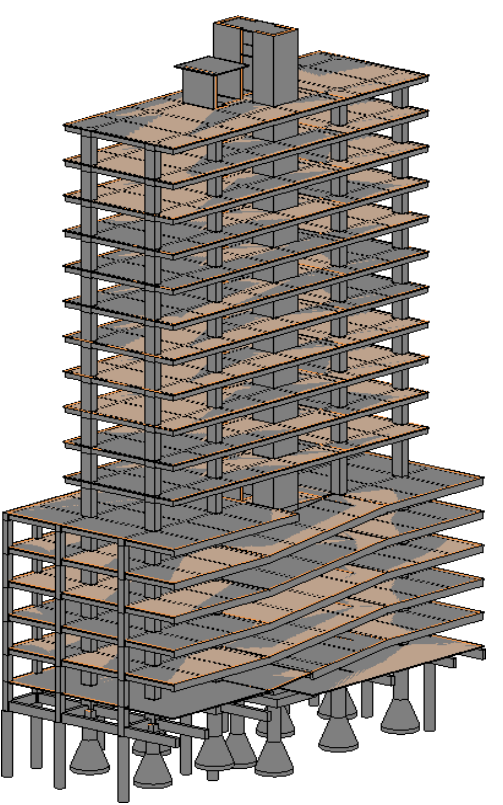

*Ilustración 55: Modelo 3D del proyecto*

<span id="page-51-0"></span>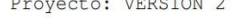

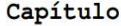

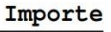

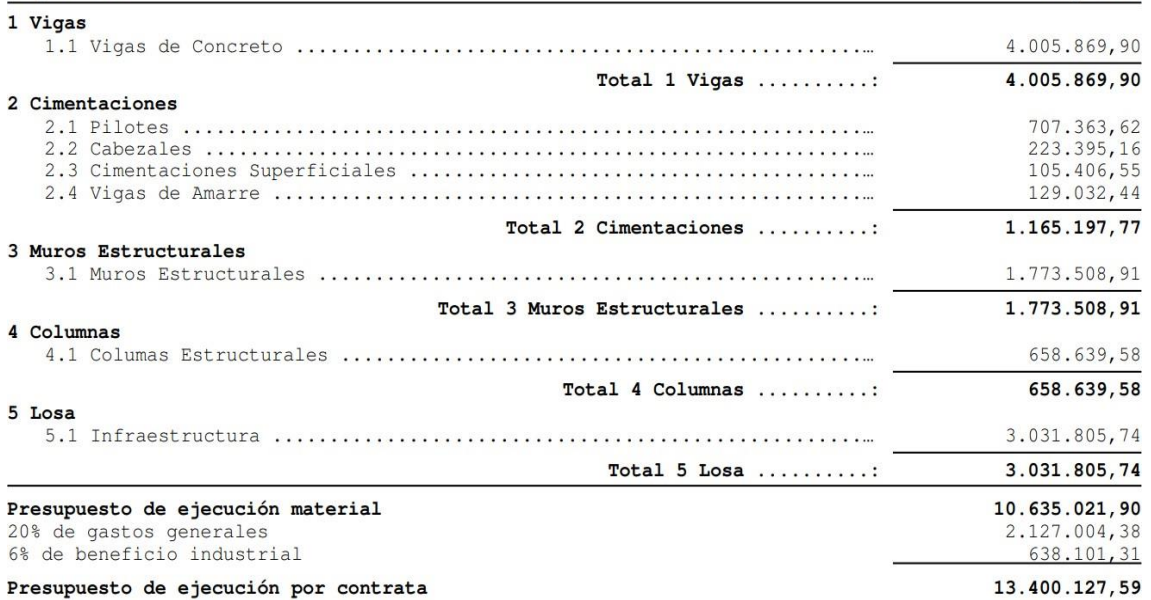

<span id="page-51-1"></span>Asciende el presupuesto de ejecución por contrata a la expresada cantidad de TRECE MILLONES<br>CUATROCIENTOS MIL CIENTO VEINTISIETE QUETZALES CON CINCUENTA Y NUEVE CENTAVOS.<br>*Ilustración 56: Resumen del presupuesto propuesto* 

Luego de crear el presupuesto con cada partida con su respectivo costo procedemos a generar un archivo BC3 que permite exportar todos los datos de Arquímedes como los capítulos, partidas, costos, importes e importe. Una de las ventajas que posee el software Plexos es la versatilidad de los archivos con los que se puede trabajar, al tener un archivo BC3 permite vincular el presupuesto con el modelo BIM por medio de las notas clave y el código de montaje que se ingresó a las propiedades de cada elemento del modelo 3D. Una vez vinculados los códigos de montaje con las notas clave en plexos es necesario dividir los elementos en fases del proyecto para que el calendario de trabajo tenga coherencia. Por lo tanto, se dividieron desde las cimentaciones hasta las vigas para asignar subactividades y generar la propuesta de la planificación total del presupuesto. Al tener las subactividades revisadas y correctamente generadas, se asigna la fecha que inicia el proyecto y se inicia con el armado y la fundición de las cimentaciones profundas, segundo las cimentaciones superficiales, tercero columnas y por último vigas y losas. Generar este orden en Plexos requiere generar relaciones entre las subactividades. La relación de Start-Start quiere decir que una tarea va a iniciar al mismo tiempo como en el caso de los diferentes tipos de columnas; relación Start- Finish se implemento para obligar que una tarea inicie justo después de que la otra termine como en columnas y losa y vigas.

La fase también esta conformada por la propuesta de la planificación del proyecto. La planificación se realizó en base a tiempos promedios investigados y opinión profesional de ingenieros exteriores, la propuesta se estableció con ayuda del software Plexos y se tomó en cuanta el mismo horario que el de la empresa y las mismas variantes que pueden ir surgiendo como el mal clima o restricciones por fuerzas mayores. Uno de los factores que más influyó en la planificación fue considerar la línea de aprendizaje, en este caso se utilizó una línea de aprendizaje lineal. La curva de aprendizaje lineal nos indica que si se realiza la misma tarea constantemente progresivamente el tiempo que se tarden en hacer la tarea será menor y con mayor producción.

La empresa constructora, inicialmente, propuso un tiempo de ejecución de 8 meses (31 semanas), este tiempo empezaba a partir de terminada la excavación y protección de taludes 100% terminada. Para cumplir con el tiempo de entrega se establece un horario de 7:00 a.m. a 5:00 p.m. de lunes a viernes y los sábados el horario es 7:00a.m. a 12:00pm. Cabe considerar que este tiempo se establece sin suponer mal clima, atrasos de entrega de trabajos preliminares, ni se consideran horarios restringidos por mandato gubernamental por Covid.

### <span id="page-52-0"></span>**C. Control del proyecto**

El control del proyecto consiste en tomar los valores que requiere el programa como pedidos de concreto, pedidos de acero, facturas del material, etc. Por lo tanto, para realizar un buen control es necesario ira campo, verificar que todo lo que esta sucediendo y lo que está planificado se cumplirá, lo cuala su vez debe estar sincronizado con el software. Esta fase consiste en desarrollar una nueva planificación en la cual se base respecto a lo que ya esta construido y proponer actividades más reales y precisas. El control del proyecto implica que se cumpla la ejecución el diagnostico planteado y con el paso del tiempo ir adaptando la planificación a los cambios o circunstancias que se presenten al programa Plexos. Adaptar la planificación implica ingresar todos los cambios, modificar datos y realizar constantes visitas de campo.

El control del proyecto requiere evaluar la línea base del proyecto lo que permite comparar la programación definida antes de iniciar el proyecto con la programación actual, a través de la opción que posee el software Plexos. Este método que nos ofrece Plexos requiere que se ingresen todos los gastos, cuentas por cobrar, cuentas por pagar, solicitaciones y demás.

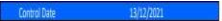

<span id="page-53-0"></span>Control Date

23/02/2022

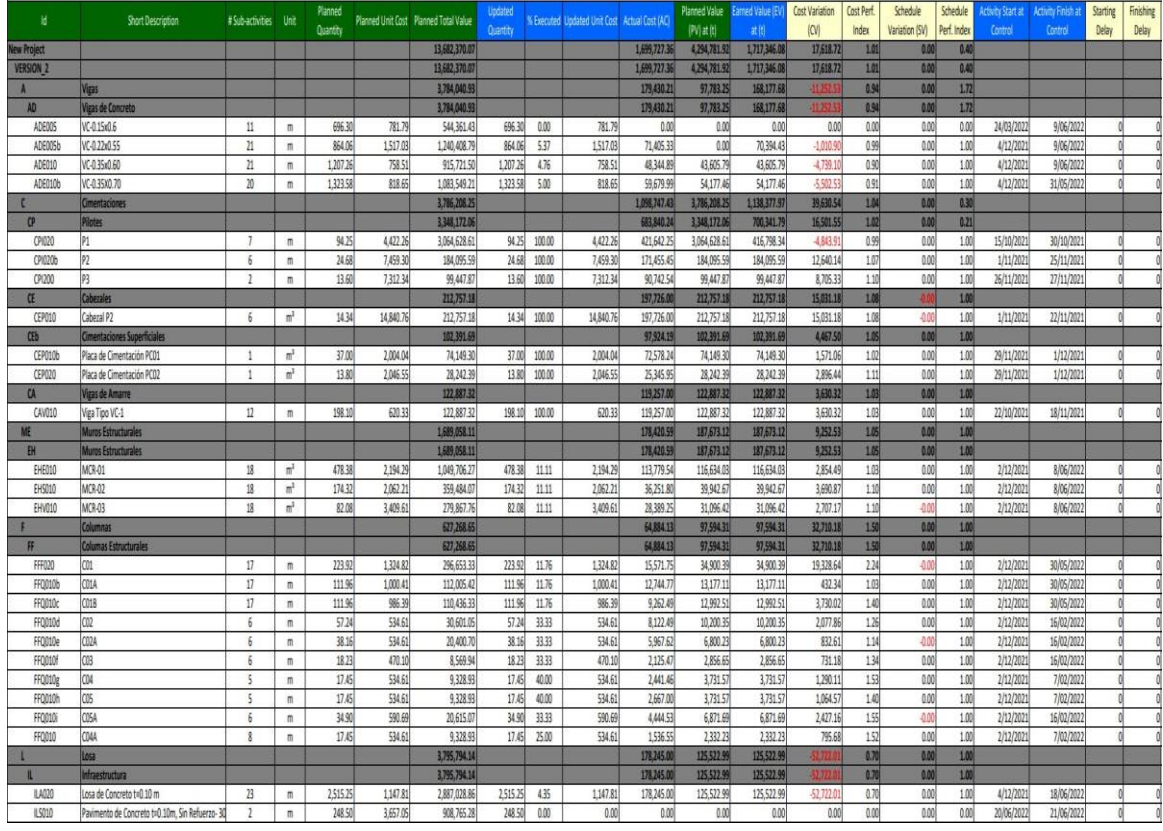

#### *Ilustración 57: Control 1 del proyecto*

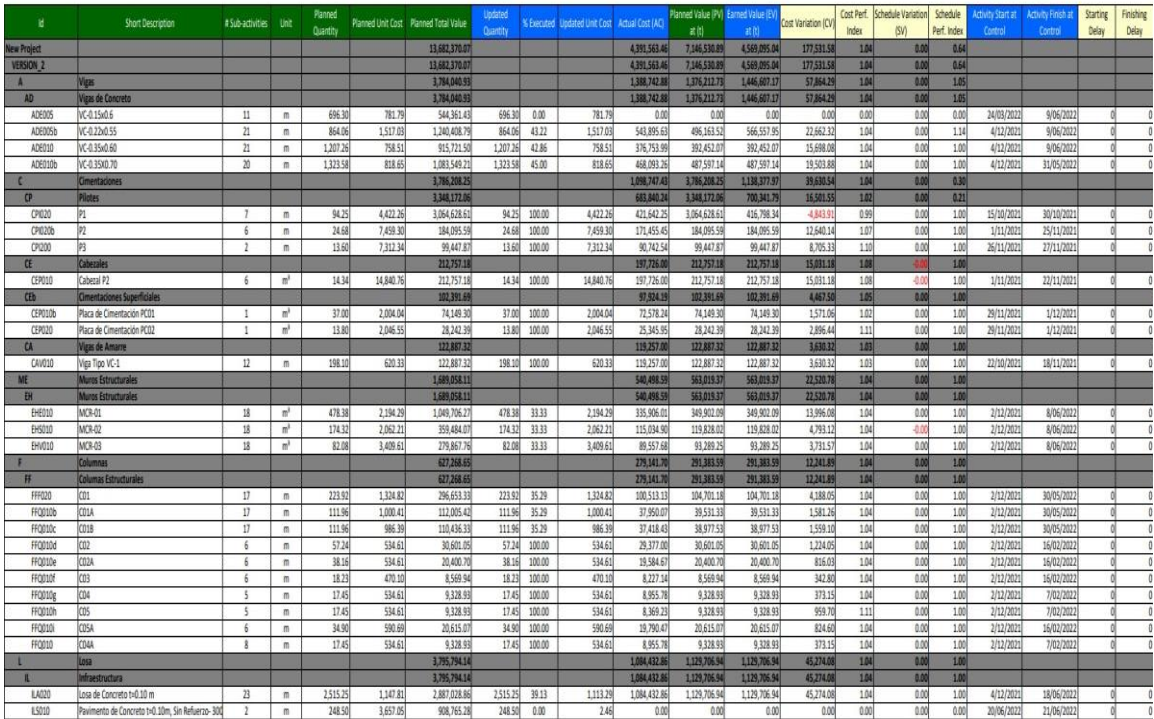

*Ilustración 58: Control 2 del proyecto*

<span id="page-54-0"></span>

| и                  | Short Description                                | #Sub-activities Unit    |                | Planned<br><b>Quantity</b> |           | Planned Unit Cost Planned Total Value | Updated<br><b>Quantity</b> |        | N Executed Updated Unit Cost Actual Cost (AC) |               | Planned Value (PV) Earned Value (EV<br>武符 | 裁价            | Cost Variation (CV) | Index | Cost Perf. Schedule Variation<br>(SM) | Schedule<br>Perf. Index | stivity Start at<br>Control | Activity Finish at<br>Control | Starting<br>Delay | Finishing<br>Delay |
|--------------------|--------------------------------------------------|-------------------------|----------------|----------------------------|-----------|---------------------------------------|----------------------------|--------|-----------------------------------------------|---------------|-------------------------------------------|---------------|---------------------|-------|---------------------------------------|-------------------------|-----------------------------|-------------------------------|-------------------|--------------------|
| <b>Vew Project</b> |                                                  |                         |                |                            |           | 12,860,274.39                         |                            |        |                                               | 10.132.920.99 | 13,682,370.07                             | 10,301,744.66 | 168,823,67          | 1.02  | 8.00                                  | 0.75                    |                             |                               |                   |                    |
| VERSION 2          |                                                  |                         |                |                            |           | 1286027439                            |                            |        |                                               | 10.132.920.99 | 13,682,370.07                             | 10.301.744.66 | 168,823,67          | 1.02  | 0.00                                  | 0.75                    |                             |                               |                   |                    |
|                    | Vigas                                            |                         |                |                            |           | 3,784,040,93                          |                            |        |                                               | 3.982.784.03  | 3,784,040.93                              | 3,854,435.36  |                     | 0.97  | 0.00                                  | 1.02                    |                             |                               |                   |                    |
| AD                 | <b>Vigas de Concreti</b>                         |                         |                |                            |           | 3,784,040.93                          |                            |        |                                               | 3.982.784.03  | 3,784,040.93                              | 3.854.435.36  |                     | 0.97  | 000                                   | 1.02                    |                             |                               |                   |                    |
| ADE005             | VC-0.15x0.6                                      | 11                      | $\overline{n}$ | 696.30                     | 781.79    | 544,361.43                            | 696.30                     | 100.00 | 781.79                                        | 522,586.97    | 544,361.43                                | 544, 351, 43  | 21,774,46           | 1.04  | 0.00                                  | 1.00                    | 24/03/2022                  | 9/06/2022                     | o                 | $\theta$           |
| ADE005b            | VC-0.22x0.55                                     | 21                      | m              | 864.06                     | 1517.03   | 1,240,408.79                          | 864.06                     | 100.00 | 1517.03                                       | 135012732     | 1,240,408.79                              | 1310.803.22   | 39.324.10           | 0.97  | 0.00                                  | 1.06                    | 4/12/2021                   | 9/06/2022                     | ø                 |                    |
| ADE010             | VC-0.35x0.60                                     | 21                      | m              | 1,207.26                   | 758.51    | 915.721.50                            | 1,207.26                   | 100.00 | 758.51                                        | 961, 507.58   | 915,721.50                                | 915,721.50    | 45,786.08           | 0.95  | 0.00                                  | 1.00                    | 4/12/2021                   | 9/06/2022                     | o                 |                    |
| <b>ADEDION</b>     | VC-0 35X0.70                                     | 20                      | $\mathfrak{m}$ | 132358                     | 818.65    | 1.083 549 21                          | 1323.58                    | 100.00 | 818.65                                        | 1.148.562.16  | 1.083.549.21                              | 1.083.549.21  | 65.012.95           | 0.94  | 0.00                                  | 1.00                    | 4/12/2021                   | 31/05/2022                    | o                 |                    |
|                    | Cimentaciones                                    |                         |                |                            |           | 3.786.208.25                          |                            |        |                                               | 1.077.231.58  | 3,786,208.25                              | 1.138.377.97  | 61.146.39           | 1.06  | 0.00                                  | 0.30                    |                             |                               |                   |                    |
| $\sigma$           | Pilotes.                                         |                         |                |                            |           | 3,348,172.06                          |                            |        |                                               | 662,324.39    | 3,348,172.06                              | 700,341.79    | 38,017,40           | 1.06  | 0.00                                  | 0.21                    |                             |                               |                   |                    |
| CP/020             | P1                                               | -7                      | $\mathfrak{m}$ | 693.00                     | 4,422.26  | 3.064.628.61                          | 94.25                      | 100.00 | 4.422.26                                      | 400.126.40    | 3.064.628.61                              | 416,798.34    | 16.671.94           | 1.04  | 0.00                                  | 0.14                    | 15/10/2021                  | 30/10/2021                    | o                 |                    |
| CPI020b            | $ p_2 $                                          | $\overline{6}$          | $\mathfrak{m}$ | 24.68                      | 7,459.30  | 184,095.59                            | 24,68                      | 100.00 | 7,459.30                                      | 171,455.45    | 184,095.59                                | 184,095.59    | 12,640.14           | 1.07  | 0.00                                  | 1.00                    | 1/11/2021                   | 25/11/2021                    | $\theta$          |                    |
| CP(200             | P3                                               | $\mathfrak{p}$          | m              | 13.60                      | 731234    | 99.447.87                             | 13,60                      | 100.00 | 731234                                        | 90.742.54     | 99,447.87                                 | 99.447.87     | 8,705.33            | 1.10  | 0.00                                  | 1.00                    | 26/11/2021                  | 27/11/2021                    | a                 | $\theta$           |
| $\alpha$           | Caberales                                        |                         |                |                            |           | 212,757.18                            |                            |        |                                               | 197,726.00    | 212,757.18                                | 212,757.18    | 15,031.18           | 148   |                                       | 1.00                    |                             |                               |                   |                    |
| CEROLO             | Cabezal P2                                       | $\frac{2}{3}$           | m,             | 1434                       | 14,840.76 | 212, 757, 18                          | 14.34                      | 100.00 | 14,840.76                                     | 197,726.00    | 212.757.18                                | 212, 757, 18  | 15.031.18           | 1.08  | $-0.00$                               | 1.00                    | 1/11/2021                   | 22/11/2021                    | 0                 |                    |
| Œb                 | <b>Cimentaciones Superficiales</b>               |                         |                |                            |           | 102,391.69                            |                            |        |                                               | 97,924.19     | 102,391.65                                | 102,391.69    | 4,467.50            | 1.05  | 0.00                                  | 1.00                    |                             |                               |                   |                    |
| CEPO10b            | Placa de Cimentación PCD1                        | 1                       | e2             | 37.00                      | 2,004.04  | 74,149.30                             | 37.00                      | 100.00 | 2,004.04                                      | 72,578.24     | 74,149.30                                 | 74,149.30     | 1,571.06            | 1.02  | 0.00                                  | 1.00                    | 29/11/2021                  | 1/12/2021                     | o                 |                    |
| CER020             | Placa de Cimentación PCD2                        | $\mathbf{1}$            | u,             | 13.80                      | 2.046.55  | 28.242.39                             | 13.80                      | 100.00 | 2.046.55                                      | 25.345.95     | 28, 242. 39                               | 28.242.39     | 2,896.44            | 1.11  | 0.00                                  | 1.00                    | 29/11/2021                  | 1/12/2021                     | o                 |                    |
| $\alpha$           | <b>Vigas de Amarre</b>                           |                         |                |                            |           | 122,887.32                            |                            |        |                                               | 119,257.00    | 122,887.32                                | 122,887.32    | 3,630.32            | 1.03  | 0.00                                  | 1.00                    |                             |                               |                   |                    |
| CAV010             | Viea Tipo VC-1                                   | 12                      | $\mathfrak{m}$ | 198.10                     | 620.33    | 122, 887.32                           | 198,10                     | 100.00 | 620.33                                        | 119,257.00    | 122,887.32                                | 122,887.32    | 3,630.32            | 1.03  | 0.00                                  | 1.00                    | 22/10/2021                  | 18/11/2021                    | $\theta$          |                    |
| WE                 | <b>Muros Estructurales</b>                       |                         |                |                            |           | 1,689,058,11                          |                            |        |                                               | 1,571,332.74  | 1,689,058.11                              | 1,689,058.11  | 117,725.37          | 147   | 0.00                                  | 1.00                    |                             |                               |                   |                    |
| BH                 | <b>Muros Estructurales</b>                       |                         |                |                            |           | 1,689,058.11                          |                            |        |                                               | 1,571,332.74  | 1,689,058.11                              | 1,689,058.11  | 117,725.37          | 1.07  | 0.00                                  | 1.00                    |                             |                               |                   |                    |
| EHE010             | MCR-01                                           | 18                      | u,             | 478.38                     | 2,194,29  | 1,049,705,27                          | 478.38                     | 100.00 | 2,194.29                                      | 986,723,89    | 1,049.706.27                              | 1.049.706.27  | 62,982.38           | 1.06  | 0.00                                  | 1.00                    | 2/12/2021                   | 8/06/2022                     | <b>n</b>          |                    |
| EH5010             | MCR-02                                           | 18                      | m,             | 174.32                     | 2.062.21  | 359,484.07                            | 174.32                     | 100.00 | 2.062.21                                      | 327,130.51    | 359,484.07                                | 359,484,07    | 32.353.56           | 1.10  | 0.00                                  | 1.00                    | 2/12/2021                   | 8/06/2022                     | $\theta$          | $\theta$           |
| EH/010             | MCR-03                                           | 18                      | e,             | 82.08                      | 3,409.61  | 279.867.76                            | 82.08                      | 100.00 | 3,409.61                                      | 257,478.34    | 279, 867.76                               | 279,867.76    | 22 389.42           | 1.09  | 0.00                                  | 1.00                    | 2/12/2021                   | 8/06/2022                     | ø                 |                    |
|                    | Columnas                                         |                         |                |                            |           | 627,268.65                            |                            |        |                                               | 577.103.21    | 627,268,65                                | 627,268.65    | 50.165.44           | 1.09  | 8.00                                  | 1.00                    |                             |                               |                   |                    |
| Ħ                  | <b>Columas Estructurales</b>                     |                         |                |                            |           | 627,268.65                            |                            |        |                                               | 577,103.21    | 627,268.65                                | 627,268.65    | 50,165,44           | 1.09  | 0.00                                  | 1.00                    |                             |                               |                   |                    |
| FFF020             | CO1                                              | 17                      | m              | 223.92                     | 1324.82   | 296,653.33                            | 223.92                     | 100.00 | 1324.82                                       | 266,988.00    | 296,653.33                                | 296.653.33    | 29,665.33           | 1.11  | 0.00                                  | 1.00                    | 2/12/2021                   | 30/05/2022                    | 0                 |                    |
| FF0010b            | COLA                                             | 17                      | $\mathfrak{m}$ | 111.96                     | 1,000.41  | 112,005.42                            | 111 96                     | 100.00 | 1,000.41                                      | 103.044.99    | 112,005.42                                | 112.005.42    | 8.960.43            | 1.09  | 0.00                                  | 1.00                    | 2/12/2021                   | 30/05/2022                    | $\theta$          |                    |
| FFO010c            | CO1B                                             | 17                      | $\mathfrak{m}$ | 111.95                     | 986.39    | 110,436.33                            | 111.96                     | 100.00 | 986.39                                        | 103,810.15    | 110,436.33                                | 110.436.33    | 6,626.18            | 1.06  | 0.00                                  | 1.00                    | 2/12/2021                   | 30/05/2022                    | $\mathbf{0}$      | ò                  |
| FF0010d            | Icoz                                             | 6 <sup>2</sup>          | $\overline{n}$ | 57.24                      | 534.61    | 30,601.05                             | 57.24                      | 100.00 | 534.61                                        | 29,377.00     | 30,601.05                                 | 30,601.05     | 1,224.05            | 1.04  | 0.06                                  | 1.00                    | 2/12/2021                   | 16/02/2022                    | o                 | ö                  |
| FFD010e            | CO2A                                             | $\overline{\mathbf{5}}$ | $\mathfrak{m}$ | 38.16                      | 534.61    | 20.400.70                             | 38.16                      | 100.00 | 534.61                                        | 19584.67      | 20,400.70                                 | 20,400.70     | 816.03              | 104   | 0.00                                  | 1.00                    | 2/12/2021                   | 16/02/2022                    | o                 | ö                  |
| FFO010f            | lсоз                                             | 6.                      | $\overline{n}$ | 18.23                      | 470.10    | 8,569.94                              | 18.23                      | 100.00 | 470.10                                        | 8,227.14      | 8,569.94                                  | 8,569.94      | 342.80              | 1.04  | 0.00                                  | 1.00                    | 2/12/2021                   | 16/02/2022                    | $\theta$          |                    |
| FF0010g            | CO4                                              | 5                       | $\overline{m}$ | 17.45                      | 534,61    | 9328.93                               | 17.45                      | 100.00 | 534.61                                        | 8.955.78      | 932893                                    | 9.328.93      | 373.15              | 1.04  | 0.00                                  | 1,00                    | 2/12/2021                   | 7/02/2022                     | o                 |                    |
| FFO010             | cos                                              | 5                       | $\mathfrak{m}$ | 17.45                      | 534.61    | 932893                                | 17.45                      | 100.00 | 534.61                                        | 8.369.23      | 9.328.93                                  | 9.328.93      | 959.70              | 111   | 0.00                                  | 1.00                    | 2/12/2021                   | 7/02/2022                     | o                 | $\overline{0}$     |
| FF0010             | COSA                                             | $\delta$                | $\mathfrak{m}$ | 34.90                      | 590.69    | 20,615.07                             | 34.90                      | 100.00 | 590.69                                        | 19.790.47     | 20,615.07                                 | 20,615.07     | 824,60              | 1.04  | 0.00                                  | 1.00                    | 2/12/2021                   | 16/02/2022                    | ø                 |                    |
| FF0010             | COAA                                             | $\mathbf{\hat{x}}$      | $\mathfrak{m}$ | 17.45                      | 534.61    | 932893                                | 17.45                      | 100.00 | 534.61                                        | 8.955.78      | 9.328.93                                  | 9.328.93      | 373.15              | 1.04  | 0.00                                  | 1.00                    | 2/12/2021                   | 7/02/2022                     | 0                 |                    |
|                    | losa                                             |                         |                |                            |           | 2,973,698.46                          |                            |        |                                               | 2.924.469.43  | 3,795,794.14                              | 2.992.604.57  | 68.135.14           | 1.02  | 8.00                                  | 0.79                    |                             |                               |                   |                    |
|                    |                                                  |                         |                |                            |           |                                       |                            |        |                                               |               |                                           |               |                     |       | 0.00                                  |                         |                             |                               |                   |                    |
|                    | Infraestructura                                  |                         |                |                            |           | 2,973,698.46                          |                            |        |                                               | 2.924.469.43  | 3,795,794,14                              | 2,992,604,57  | 68.135.14           | 1.02  |                                       | 0.79                    |                             |                               |                   |                    |
| ILA020             | Losa de Concreto t=0.10 m                        | $_{\rm B}$              | $\mathfrak{m}$ | 2,515.25                   | 1,147.81  | 2,887,028.86                          | 2.515.25                   | 100.00 | 1,147.81                                      | 2,800,196.43  | 2,887,028.86                              | 2 887.028.86  | 86.832.43           | 1.03  | 0.00                                  | 1.00                    | 4/12/2021                   | 18/06/2022                    | o                 |                    |
| 115010             | Pavimento de Concreto t=0.10m. Sin Refuerzo- 300 |                         | m              | 248.50                     | 348.78    | 86,669.60                             | 302.70                     | 100.00 | 410.55                                        | 124,273,00    | 908.765.28                                | 105.575.71    | $-18.697.29$        | 0.85  | 18,904.66                             | 122                     | 20/06/2022                  | 21/06/2022                    | 'n                |                    |

<span id="page-54-1"></span>*Ilustración 59: Control 3 del proyecto*

### **VI. Resultados**

<span id="page-55-0"></span>Posterior a haber terminado el proyecto se presentara la planificación original y la planificación final, en la cual se hará énfasis en los cambios que hubieron, las proyecciones de Plexos. En esta etapa se determinará si la implementación de la metodología BIM en la gestión de la planificación y control de obra optimizó los costos. También se evaluará si se cumplió el tiempo del proyecto y rango de precisión.

Lo que respecta a los resultados finales del proyecto ya ingresados los datos más importantes del proyecto el software Plexos cuenta con una gama alta de formatos, valores, graficas y demás, de todos los datos que puede proporcionar solo se seleccionaron los más relevantes para evaluar el desempeño del proyecto. Inicialmente tenemos los Indicadores Clave de Rendimiento como el Indice de desempeño del costo, el índice de desempeño en tiempo, la línea base evaluada desde diferentes aspectos como el valor ganado, el costo actual y el presupuesto restante como KPI's principales. El dashboard permite comprender con facilidad el estado de los KPI's y a su vez el estado del proyecto. En muchas ocasiones la presentación de los resultados es un aspecto muy importante al momento de presentar el avance del proyecto al cliente, es por ello que los resultados que se pueden obtener de Plexos se convierten en una ventaja a nivel laboral.

## **Project KPI's**

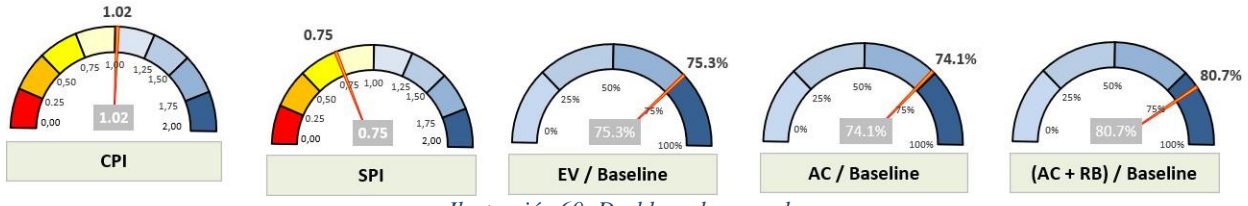

*Ilustración 60: Dashboard generado*

<span id="page-55-1"></span>Dentro de los aspectos más importantes de los resultados podemos ver la presentación de la línea base muy resumida y digerible, en la cual se detalla la fecha de inicio, la fecha de finalización, la cantidad de actividades y el monto planeado para cada tarea del proyecto. Esta información es de más provechoso para el *construction manager* a cargo de la obra, ya que le permite establecer los limites respecto a costos y tiempo de cada actividad.

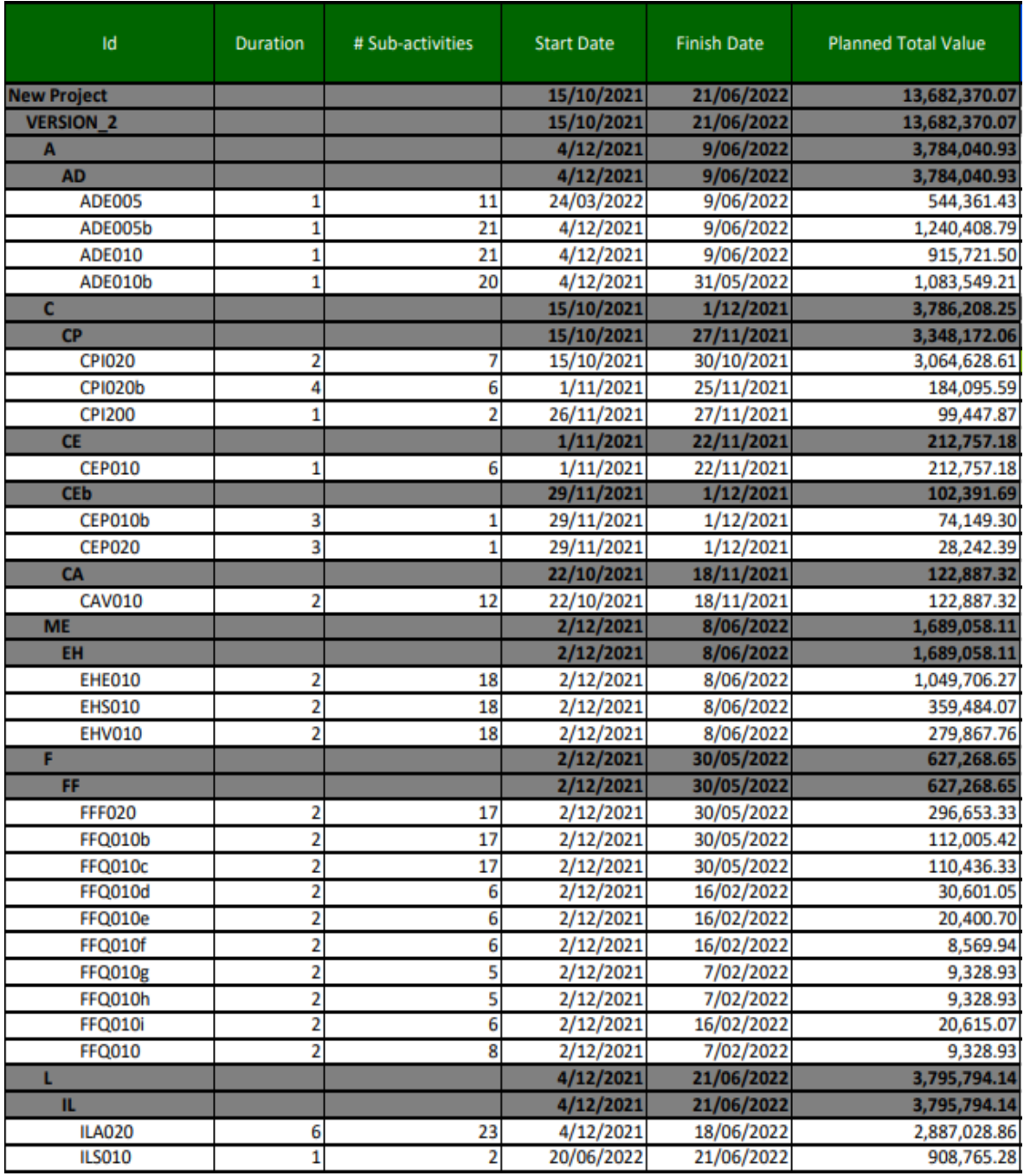

*Ilustración 61: Informe de resumen*

<span id="page-56-0"></span>Se generó un informe resumido del proyecto desde el inicio del proyecto hasta la última actividad, en el cual permite analizar el valor planeado, el valor ganado y el costo actual durante todo el ciclo del proyecto como se puede ver en la *Ilustración 62*. La gráfica de las curvas S por lo generalayuda a identificar los momentos donde sucedieron las variaciones tanto de presupuesto como de planificación, y a su vez es una herramienta útil para que los *construction manager* vean el progreso del proyecto a un alto nivel. El informe también proporciona una gráfica donde se puedeanalizar las variaciones de costo y tiempo durante el proyecto, lo cual permite la toma de decisiones que se dieron en el proyecto. Por otro lado, tenemos el Earned Schedule, esto es una técnica analítica

innovadora que resuelve el dilema de EVM. Se deriva de y es una extensión deEVM. Earned Schedule es el puente entre EVM y el análisis de horarios. Se ha demostrado que Earned Schedule se puede utilizar para el análisis de cronograma detallado y que tiene el potencialde mejorar la predicción de costos y cronogramas.

Por último, contamos con tablas de datos que nos indican parámetros como: Budget at Completion (BAC), Earned Value at Last Control, Actual Cost at Last Contorl, Planned Value at Last Control, Estimate To Complete, Estimate at Completion y los datos más relevantes de los controles tal y como se ven en la Ilustración 62.

El software cuenta con una herramienta que permite comparar de manera visual como debería de ir el proyecot según línea base contra el avance real se tiene como se puede ver en las *Ilustraciones64*, *65 y 66*. Esta herramienta es de gran utilidad cuando se desea exponer o explicar de manera visual como va el proyecto a un cliente o directores ejecutivos.

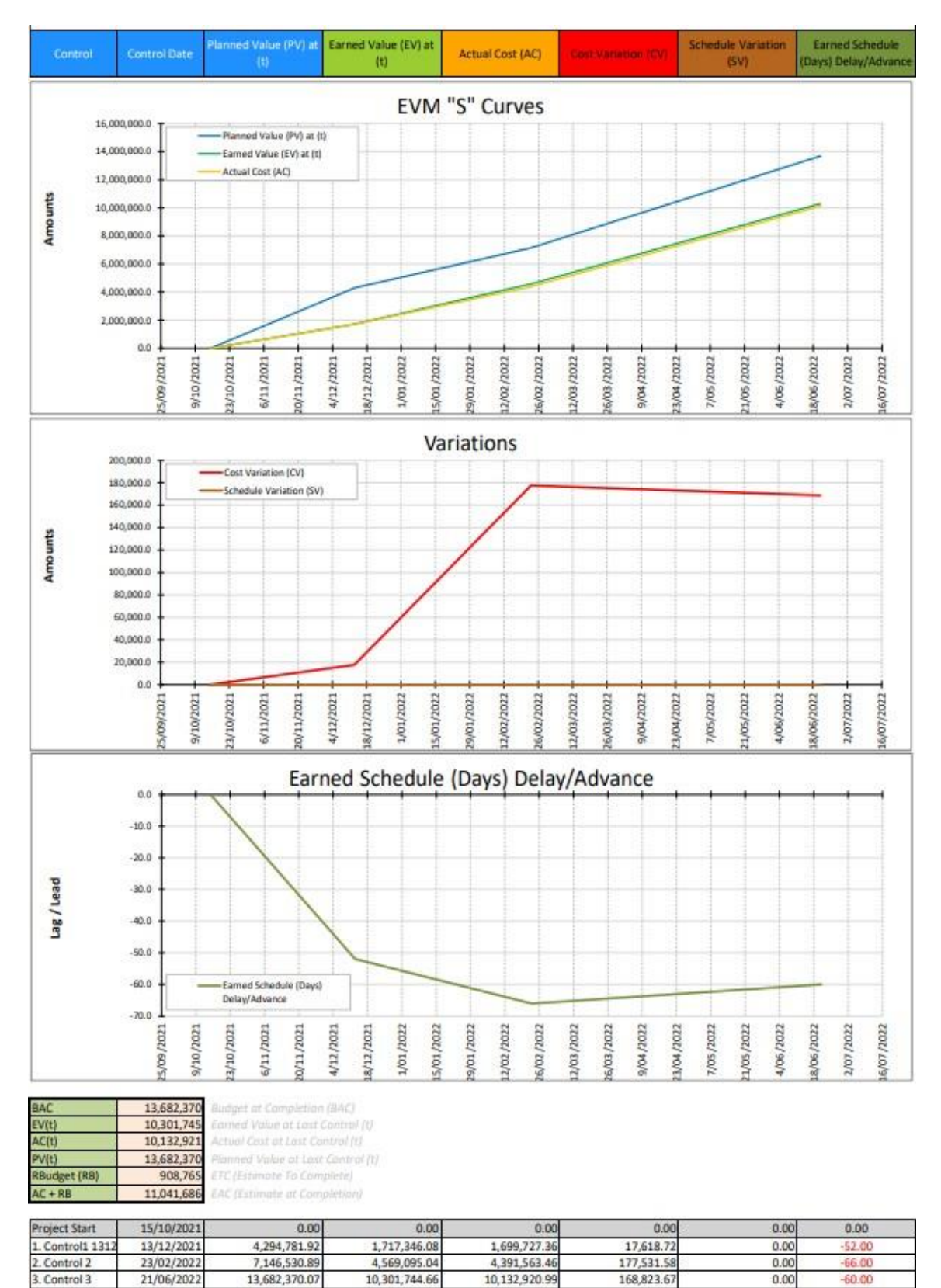

<span id="page-58-0"></span>*Ilustración 62: Informe de resumen*

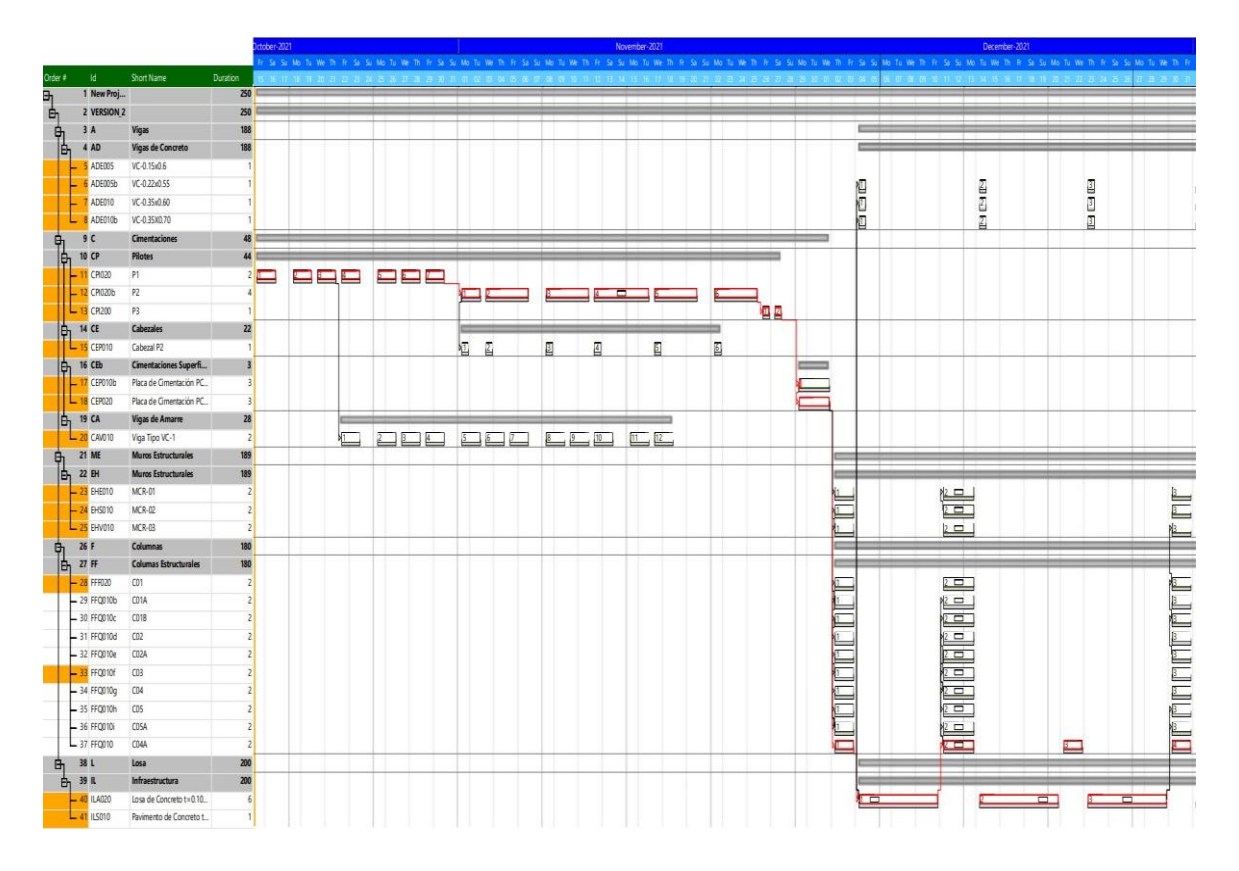

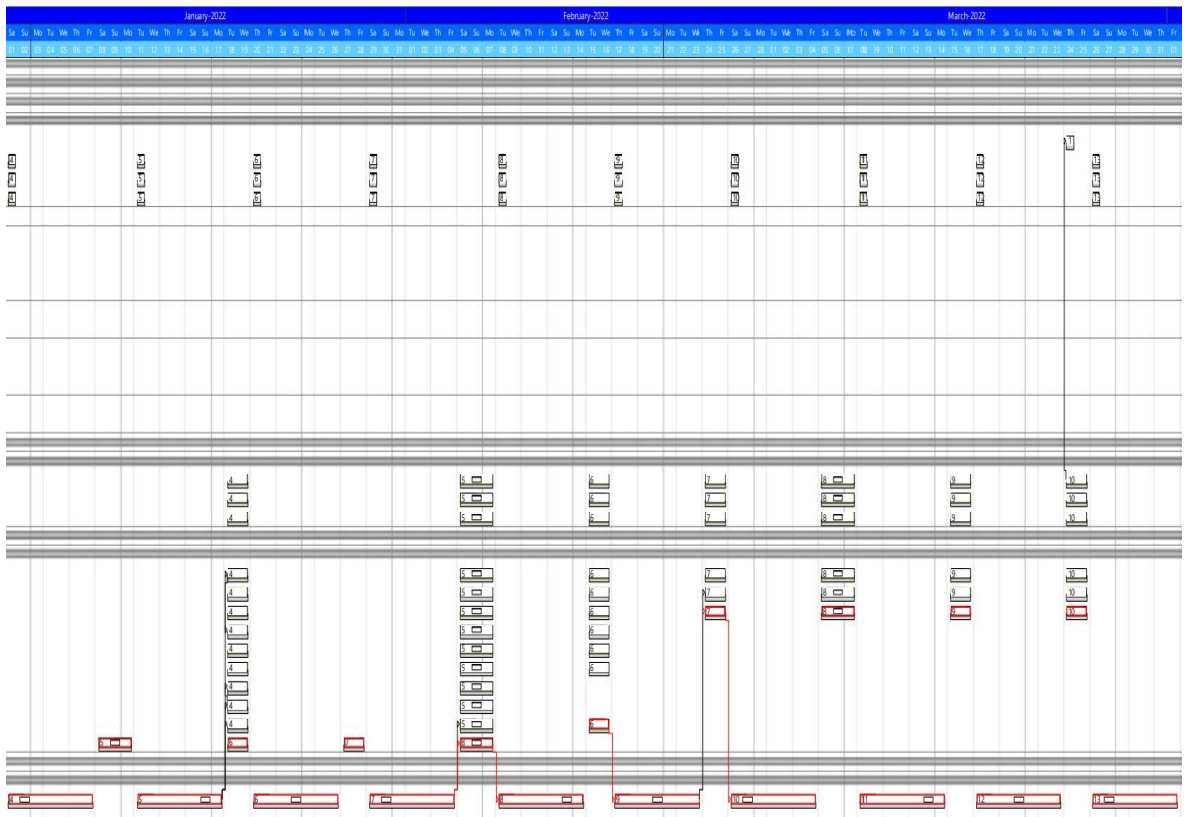

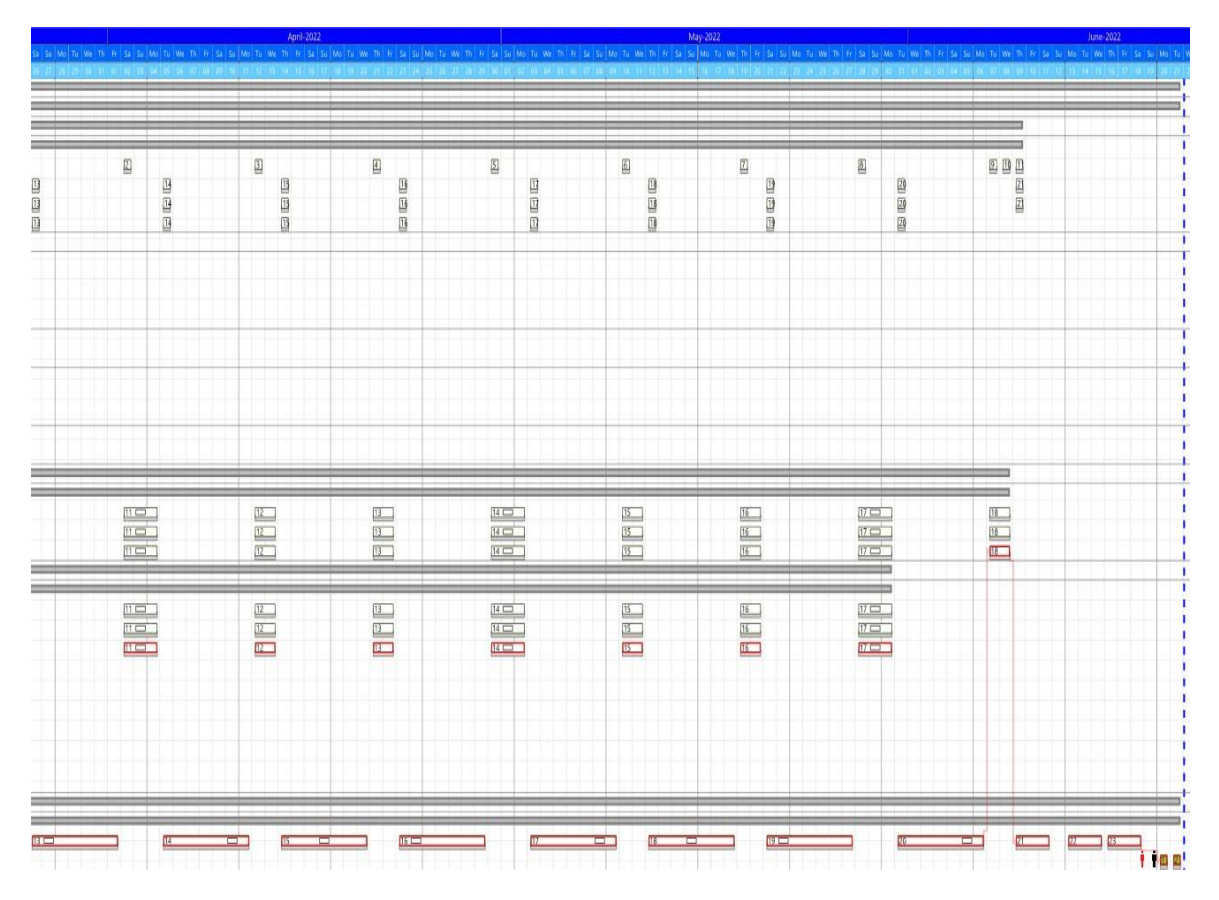

*Ilustración 63: Diagrama de Gantt*

<span id="page-60-1"></span><span id="page-60-0"></span>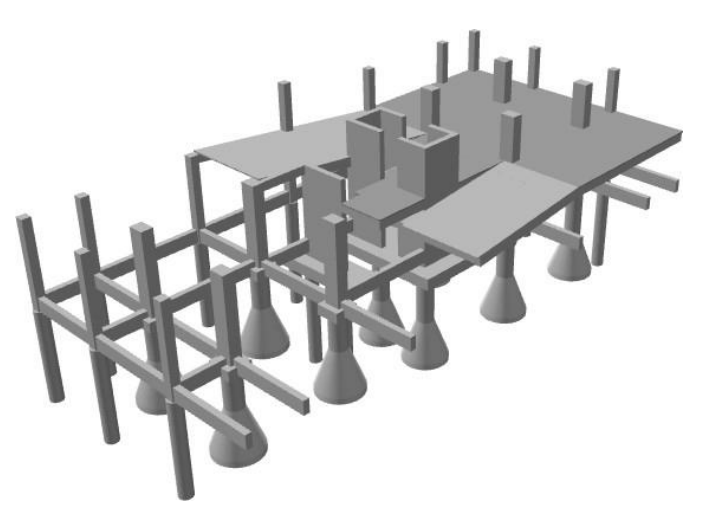

*Ilustración 64: Avance de obra en el control 1*

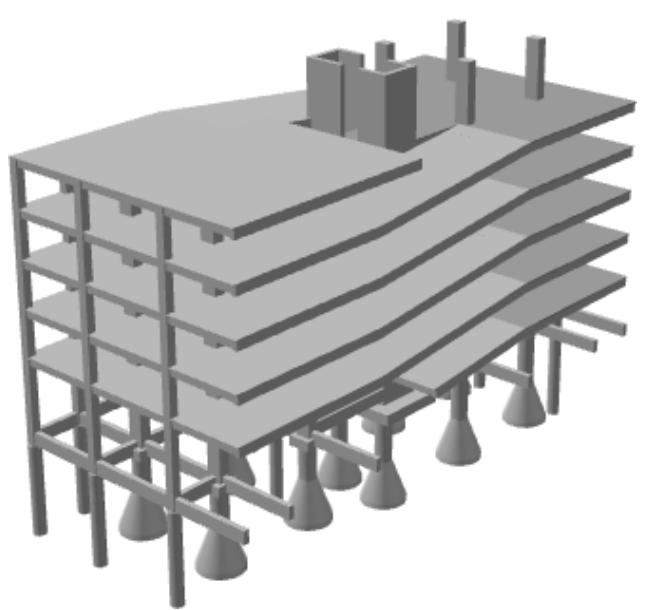

*Ilustración 65: Avance de obra en el control 2*

<span id="page-61-1"></span><span id="page-61-0"></span>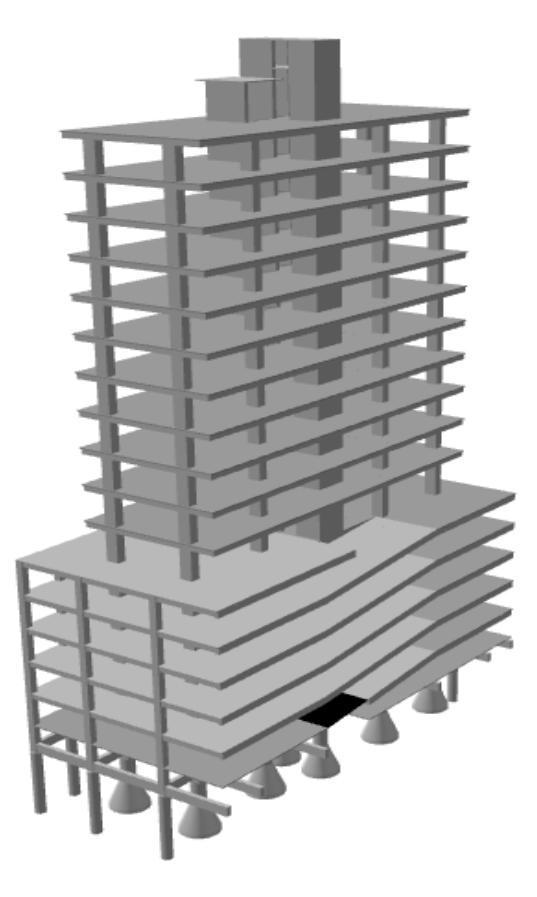

*Ilustración 66: Avance de obra en el control 3*

### **VII. Análisis de resultados**

#### <span id="page-62-1"></span><span id="page-62-0"></span>**A. Análisis comparativo**

Para concluir se llevará a cabo una comparación entre los métodos convencionales y los nuevos métodos con el objetivo de demostrar las ventajas y desventajas que presenta cada uno. Llevar a cabo este análisis comparativo implica definir los indicadores clave que en este caso es el tiempo y dinero; identificar los elementos que vamos a comparar como la facilidad para manejar las diferentes metodologías; Recopilación de toda la información resultante; Analizar y estudiar las diferencias entre metodologías; y por último buscar tendencias. A partir de lo obtenido se determina cuál de lasdos metodologías es las más efectiva y confiable.

#### <span id="page-62-2"></span>**B. Análisis de metodologías**

Las dos metodologías que se mencionaron en el trabajo de graduación, tanto la metodología convencional como la metodología BIM funcionan para la construcción del proyecto. Sin embargo, la eficiencia de la metodología BIM fue notable al momento de realizar el control del proyecto porque se obtiene una documentación más detallada y un análisis efectivo del proyecto. A parte de generar una mejor documentación, la implementación de un software facilita el proceso de control de proyecto debido a que Plexos cuenta con el método EVM (*Earned Value Management*), el cual permite manejar los costos y la planificación eficientemente.

La cuantificación de materiales en el proceso de licitación de un proyecto es totalmente importante ya que con base en la cuantificación se genera una propuesta al cliente. La cuantificación de materiales por medio de la metodología BIM representa una gran ventaja por el hecho de obtener cantidades en menos tiempo y con menos porcentaje de error. Por lo tanto, cuantificar por medio de un software aumenta la competitividad de la empresa constructora en generar licitaciones.

También se determinó que la implementación del software arquimides y plexos facilitaron la gestión de la información como los pedidos de materiales como acero, concreto, block y entre otros. Para una empresa que ejecuta el proyecto tener estos informes son de relevancia, específicamente, los de acero ya que el acero es uno de los materiales en el cual se gasta más durante la ejecución del proyecto.

Desde el punto de vista financiero del proyecto si comparamos los montos totales del proyecto se aprecia una diferencia significativa debido a que con la metodología BIM el proyecto alcanzó la cifra Q13,400,127.59 mientras por el método convencional de la empresa ejecutora el proyecto llego a los Q11,916,889.97, esto indica que la variación de presupuestos fue del 12.44% lo cual es aceptable. Existen múltiples razones por las cuales hay diferencia entre estos totales. Una de las causas principales es que para el presupuesto que se propuso se utilizaron precios de mano de obra, materiales y costos indirectos estándares obtenidos de fuentes como SEGEPLAN e INE. Por otro lado, la empresa ya tiene precios más bajos por la cantidad de materiales que consume al mes a sus proveedores. Un factor clave que se ve reflejado en el presupuesto es que la empresa siempre utiliza un porcentaje de desperdicio de materiales para evitar inconvenientes en la ejecución.

Respecto a la planificación del proyecto generada por métodos BIM se observa una diferencia clara entre lo que realmente sucedió. La diferencia principal radica en que para los tiempos por el método BIM son tiempos estándares extraídos de fuentes como estadísticas o artículos de científicos. Mientras que la empresa cuenta con basta experiencia en proyectos de este tipo, por lo que evidentemente el tiempo de propuso la constructora era menor. La diferencia de tiempos se puede apreciar en las cimentaciones por el hecho de que realmente no se tomó tanto tiempo como se esperaba. La planificación para el contrato estipulaba 8 meses (29 semanas) los cuales iniciaban el 15 de octubre del año 2021 y la empresa ejecutó en 8 meses (30 semanas) terminando el 19 de mayo del año 2022 se definió esa fecha como finalización del proyecto por atender pendientes, aunque la última actividad si se terminó el día que esperado. Por el otro lado, en la planificación propuesta se planteó que el 21 de mayo del 2022 terminaría por completo el proyecto. La diferencia en días de la planificación es de 15%, lo cual indica que la planificación propuesta tiene mayor grado de certeza.

No fue posible realizar una comparación exacta entre la cuantificación de la empresa y la cuantificación de la metodología BIM debido a que la empresa tiene una distribución del presupuesto diferente, específicamente, en el renglón de vigas. En el renglón de vigas la empresa cuantificó las vigas en general mientras que en la propuesta si se hizo la separación por el tipo de vigas. A pesar de que la información de la empresa es diferente a la de la propuesta se aprecia que la diferencia entre montos totales de ambos presupuestos es aceptable, lo cual indica que las cuantificaciones son similares.

En los resultados obtenidos, la curva de aprendizaje que se asumió fue una curva de aprendizaje lineal en la cual se aprecia la mejora que se obtiene cuando las personas repiten un proceso y adquieren habilidad y eficiencia a partir de su propia experiencia. La curva de aprendizaje se analiza en el capítulo de cimentaciones ya que es un capítulo que siempre requiere mayor tiempo y trabajo.

En múltiples ocasiones en el proceso de construcción de una obra es necesario explicar y detallar el avance del proyecto, los retrasos, líneas base y entre otras, pero cuando se gestiona proyectos de dimensiones significativamente grandes las gráficas y las tablas no expresan toda la información o no es posible analizar todo el panorama, en ese momento es cuando se acude a métodos más gráficos. Una ventaja que destaca en la metodología BIM es la calidad y cantidad de recursos gráficos que esta posee especialmente el software de Plexos, dejando por un lado el modelo 3D. Un claro ejemplo de ello es la simulación de se genera por medio de Plexos, dicha simulación se basa en el diagrama de Gantt o en la planificación realizada en donde se observa cada actividad del proyecto. Esta simulación no solo muestra la posición de cada elemento, también muestra la fecha en la que se lleva a cabo. Plexos también cuenta con una herramienta que muestra de forma gráfica a través del modelo 3D la diferencia entre la línea base y el control, lo cual permite comparar lo que ya se tuvo que haber ejecutado contra lo que se tiene ejecutado. En el ámbito laboral, tener una simulación de la planificación facilita la comprensión de la información tanto para un cliente que desea saber de que forma y cuando se realizar cada etapa del proyecto como para un construction manager que debe tener una idea clara de cómo ejecutar el proyecto. Al igual la herramienta que permite comparar la línea base con los controles ingresados ayuda a determinar el desempeño de forma gráfica y comprender que cantidad de ventaja se lleva respecto a la línea base o en caso contrario comprender la cantidad de atraso que se lleva en el proyecto.

En el presente trabajo la comparación grafica entre la línea base y los controles no se logró aprovechar al máximo debido a que la variación entre lo planificado y lo que en realidad sucedió no hubo mayor diferencia. La pequeña variación que se encuentra durante la ejecución del proyecto se debe a que la empresa maneja una política de siempre entregar a tiempo aunque los costos

aumenten significativamente, esto se debe a que por lo general cuando un proyecto esta retrasado y el tiempo acordado llega a su fin el cliente establece una multa monetaria como forma de penalización por no entregar el proyecto a tiempo. Cabe mencionar que la empresa cuenta con más de quince años de experiencia en la construcción lo cual indica que tienen la capacidad suficiente para construir proyectos de esta magnitud.

### <span id="page-64-0"></span>**C. Análisis de control de obra**

En comparación de los métodos de control de obra, el método de la empresa es similar al que usa el método EVM en el cual se analiza el proyecto desde dos puntos de vista del proyecto, este control se lleva a cabo por puestos específicos para controlar el proyecto, se les llama "controlers". Los controlers tienen el rol principal de mantener un proyecto dentro del presupuesto y el tiempo establecido con el objetivo de adquirir la mayor ganancia posible, cabe resaltar que su única obligación es avisar cuando el *Construction Manager* se acerque al límite de presupuesto. El primer punto que se analiza es lo que se planificó, es decir, la primera versión del presupuesto y del cronograma de actividades donde aún no se ha empezado a ejecutar nada. Mientras que la segunda perspectiva del proyecto es cuando ya se está ejecutando. Como todo proyecto tiene variaciones se es necesario evaluar cómo nos van a impactar estas variaciones respecto a lo planificado debido a que se tiene una cantidad limitada de recursos y tiempo para que el proyecto sea posible de desarrollar.

En el control de materiales de cualquier proyecto, la empresa utiliza un dashboard el cual se basa en la recopilación de datos que se realiza en campo, se transfiere a un documento y se centraliza los KPI se necesita saber para comprender cual es la situación del proyecto. Comúnmente, por seruna empresa que trabaja estructura principal se tiene un dashboard de los materiales más importantes y en los que más se gasta, los cuales son concreto y acero. Tener una herramienta de estas permite la gestión de la información del proyecto que se está controlando y muestra de maneravisual los indicadores clave de desempeño. Además, se busca tener de forma resumida toda la recopilación de información, presentar de manera digerible la información y resaltar lo más importante del KPI.

Actualmente, la empresa cuenta con el software Dynamics 365, el cual resultá ser de los softwares más efectivos en el mercado. El software permite gestionar desde el desarrollo empresarial hasta la contabilidad centrada en la construcción, pasando por la gestión de contratos y subocontratos e incluso cuenta con el apoyo de la facturación tipo AIA. De igual forma cuenta con nominas certificadas y sindicales hasta conocimientos empresariales basados en analisis sofisticados y automatización predictiva.

Debido a que la empresa cuenta con varios proyectos a la vez esta plataforma es una herramienta de total ayuda para mantener y conocer el estado, flujos de efectivo y plazos. Por medio de este software también se obtiene un mejor control dentro del ciclo del proceso: oferta, contrato, ejecución del proyecto, adquisición, inventario y contabilidad.

Pese a que la constructora cuenta con una herramienta considerablemente potente de igual forma deben tener un registro diario desde obra con el objetivo de que la información que se tiene en oficina y en campo sea la misma. Debido a ello se tiene una tabla de gastos dinámica actualizable que manejan los controlers de la empresa donde ellos registran todas ordenes de compras, los acuses de recibidos, facturas cuentas por pagar y ordenes sin procesar. Por otra parte, tenemos el cuadro de obra en donde el *Construction Manager* se encarga de ingresar los acuses de recibido, los gastos imprevistos, las ordenes de cambio aditivas, las ordenes de cambio reductivas y demás. Así pues podemos ver que el control de proyecto consiste en mantener tres documentos actualizados y que reflejen las mismos gastos y cambios con la finalidad de evitar problemas con los pagos, los flujos de efectivo y pagos a proveedores.

Ahora bien el método EVM es un método conocido ampliamente ya que este EVM proporciona más información que el seguimiento normal de proyectos. Es un paso más allá respondiendo a la pregunta ¿Hemos llegado a donde queremos estar en el proyecto? y ¿Cuándo vamos a terminar este proyecto? Ayuda a definir con mayor precisión dónde estamos en el proyecto, así como a calcular su finalización exitosa. El enfoque de valor agregado ayuda a lograr una mayor visibilidad y control de las actividades del proyecto, lo que ayuda a responder a los problemas desde el principio, lo que hace posible cumplir con los plazos del proyecto. Proporciona una comunicación clara de las actividades involucradas y mejora la visibilidad y responsabilidad del proyecto.

El programa Plexos posee una interfaz de usuario amigable la cual permite entender con facilidad el método EVM en el cual solo es necesario ingresar valores de la actividad como la cantidad actualizada, el precio unitario actualizado, el valor final de lo facturado y la cantidad ejecutada el día del control. A partir de estos datos nuevosingresados y los datos de planificación original Plexos calcula la variación del presupuesto y tiempo de cada actividad, a su vez muestra dos indicadores de tiempos y costos conocidos como *Schedule Performance Index* y *Costs Performance Index*. Estos indicadores que calcula el programa permite determinar si el proyecto va dentro de los parámetros definidos, si el proyecto está teniendo un buen rendimiento ambos indicadores deben ser mayores o iguales a 1 y en caso contrario si los valores son menores a 1 quiere decir que tenemos un mal rendimiento.

En conclusión, respecto a la comparación entre la metodología BIM y los métodos convencionales que utiliza la empresa se puede determinar que son realmente similares por los parámetros que utilizan para controlar el proyecto como la comparación entre el valor planeado y el costo real. Sin embargo, podemos afirmar que el método BIM facilita el manejo y comprensión de la información y mantener el orden en los controles de la obra, y el hecho de que cada vez en el mundo de la construcción manejamos mayor información es necesario utilizar el método que más se acople a las necesidades del proyecto, en este caso la metodología BIM.

Ahora si hablamos del primer control del proyecto fue realizado el 13 de diciembre del año 2021 en el cual se puede apreciar que la mayoría de las actividades se ejecutaron a tiempo y con un ahorro de al menos 2% de la cantidad originalmente planteada. Al mismo tiempo se puede observar un sobre costo que surgió en la ejecución de la primera losa, este atraso se puede reflejar en la ejecución de las vigas debido a que las vigas y la losa se trabajan en paralelo. El sobrecosto generado fue porque el subcontratista encargado de la tarima no cumplía con los requerimientos de calidad de la tarima, se detectó con facilidad que la tarima no estaba a nivel ni tenía las dimensiones que se habían solicitado. El hecho de que el subcontratista no ejecutó adecuadamente el proceso en entarimado esto implicó que se repitiera el trabajo, lo que implica un atraso significativo en la programación y comprar más material del estipulado.

Otro imprevisto que se ve reflejado en el control es en los pilotes P-1, este imprevisto se generó a partir del movimiento de tierras debido a que ya se había firmado el documento en donde se establece que la constructora está de acuerdo con el trabajo realizado y que se llegó a la cota requerida, en el cual no se reviso debidamente la cota de cimentación de los pilotes. Lo cual conllevó a realizar un pago extra para que la cota de cimentación se cumpliera según en planos.

El segundo control generado el 23 de febrero del año 2022 se puede observar un control bastante provechoso para la empresa ya que se realizaron cambios de contratistas con los que se había tenido problema anteriormente. Al igual ya se puede observar un avance representativo para el proyecto al tener El cambio de contratista representa nuevos obstáculos, pero debido a que este subcontratista cuenta con bastante experiencia, finalmente fue de gran ayuda para el proyecto para recuperar el tiempo y el dinero perdido en el control anterior. Se puede apreciar un ahorro significativo en todas las subactividades ya que se llevaba un patrón de trabajo similar semana a semana desde el armado del acero de refuerzo hasta la fundición, lo cual permite que la producción de trabajo sea más rápida al ser más rápido podemos ahorrar costos.

El último control efectuado en la última actividad del proyecto, la cual es la pavimentación del último sótano del edificio, día 21 de junio del año 2022. En el tercer control se puede distinguir la perdida en la pavimentación debido a que se requirió un volumen mayor al estipulado al tener variación de alturas en el terreno. El problema de la variación de alturas radica en errores en el proceso de movimientos de tierra que sucedió en el inició del proyecto. Uno de los errores más significativos fue no realizar la comprobación del terreno por parte del topógrafo en esta actividad. Cabe mencionar que este gasto fuera del presupuesto representa la importancia del topógrafo en cada etapa del proyecto. Otra pérdida que se puede ver reflejada en el control 3 es en las vigas ya que previo a la fundición de losa 17 el armado de acero en una de principales las vigas ya estaba corroído por lo que se procedió a deshacer el armado y entarimado de la viga. En ese momento no se contaba con reserva de acero suficiente para reponer el acero en obra, por lo tanto, se pagó de emergencia para traer el acero faltante y no retrasar la fecha de fundición.

La gráfica de la curva S es un método gráfico que busca representar datos acumulativos relevantes para un proyecto, como el costo o las horas hombre contra el tiempo. También es útil para diagnosticar la posible desviación que se tiene en cuanto al coste y el que se debería tener en ese momento que se realiza el análisis. En este caso se puede analizar como los sobrecostos que se generaron en la primera losa y a su vez se muestra en el control 1. También se puede apreciar se puede observar en la primera parte de la gráfica. La primera parte de la gráfica nos indica el sobrecosto mencionado dejó al proyecto en una situación complicada ya que en ese momento no se tenía contemplado gastar tanto y debido a ello se ve un pico hacia abajo en la curva verde que representa el Valor Ganado. Si se realiza una comparación entre el Valor Planeado contra el Costo Actual es evidente que en todo momento el presupuesto estuvo bajo lo planeado y no hubo imprevisto alguno en el que sobre pasara el presupuesto.

## **VIII. Conclusiones**

- <span id="page-67-0"></span>▪ Se logró desarrollar una planificación completa del proyecto con una confiabilidad y validez aceptable ya que se obtuvo una diferencia entre las dos planificaciones del 15%, dando como resultado aproximadamente 4 semanas de diferencia entre dichas planificaciones.
- Se determinó que la metodología BIM es más eficiente que los métodos convencionales para controlar un proyecto debido a que permite una gestión más eficiente de la información que facilita los procesos administrativos y de ejecución del proyecto.
- Se determinó que el software Plexos permite mantener un mayor control de los costos y el tiempo de ejecución del proyecto por el hecho de que el control del proyecto se llevó a cabo por el método Earned Value Management el cual no solo indica como fue el rendimiento del proyecto, también determina cual podría ser el posible resultado del proyecto en el futuro basándonos en lo que ya se ejecutó y así mantenerse dentro del presupuesto y la planificación del proyecto.
- La simulación de la planificación en Plexos permitió tener una mayor claridad del avance del proyecto debido a que los métodos convencionales no generan suficiente información y por medio de un modelo 3D facilita la ejecución de cada actividad.

## **IX. Recomendaciones**

- <span id="page-68-0"></span>▪ Se recomienda tener experiencia en gestión de proyectos para llevar a cabo trabajos de graduación sobre este tema por el hecho de que existen varios temas que no se enseñan en la universidad e incluso hay información que no se encuentra en internet.
- Como recomendación se plantea realizar visitas de campo al proyecto para verificar que todo lo que ingresamos al software sea verídico y tener un panorama más claro del proyecto.
- Es importante gestionar con anticipación las licencias de los softwares para no tener inconvenientes a la hora de trabajar ya que estos pueden generar un gran atraso y tiempo perdido para realizar el trabajo de graduación.
- Se recomienda tener un concepto claro de la metodología BIM y de sus dimensiones para el desarrollo de este trabajo de graduación.
- Como una constructora se recomienda realizar control de obra semanal para mantener elproyecto dentro de los parámetros de costos y tiempo.
- Se recomienda que el *Project Manager* haga una adecuada utilización de la mano de obra y delos materiales para disminuir los sobrecostos.
- Como recomendación se plantea utilizar Plexos para planificar la ejecución de un proyecto.
- Se recomienda implementar el método *Earned Value Management* con el objetivo de medir eldesempeño del proyecto y la dirección que puede llegar a tener.

## **X. Bibliografía**

- <span id="page-69-0"></span>▪ Aguirregoita, M. (2011). Trabajo de Fin de Master: Métodos de Trabajo y control de tiempos en la línea de ejecución de proyectos. Extraído de: https:// oa.upm.es/10427/2/TESIS\_MASTER\_MARIA\_AGUIRREGOITIA\_MORO.pdf
- ARAYICI, Yusuf; EGBU, Charles y COATES, Paul (2012) Building Information Modelling (BIM) implementation and remote construction projects: Issues, Challenges and Critiques, ITcon Vol. 17, Special Issue Management of remote construction sites and the role of IT Systems, pg. 75-92, (fecha de consulta: 10 de junio de 2016) [\(http://www.itcon.org/2012/5\)](http://www.itcon.org/2012/5))
- AREA BIM GGO COSAPI (2016) Coordinación BIM. Clínica Internacional. Lima: Cosapi
- Autodesk (11 de abril 2016). What is Naviswork. Extraído d[e:](https://d.docs.live.net/f723878a56382cbc/Escritorio/trabajo/:%20https:/knowledge.autodesk.com/support/navisworks-)  [https://knowledge.autodesk.com/support/navisworks](https://d.docs.live.net/f723878a56382cbc/Escritorio/trabajo/:%20https:/knowledge.autodesk.com/support/navisworks-)[products/troubleshooting/caas/sfdcarticles/sfdcarticles/What-is-Navisworks.html](https://knowledge.autodesk.com/support/navisworks-products/troubleshooting/caas/sfdcarticles/sfdcarticles/What-is-Navisworks.html)
- AUTODESK (2016) BIM and Cost Estimating (fecha de consulta: 20 noviembre) (http://

images.autodesk.com/apac\_grtrchina\_main/files/aec\_customer\_story\_en\_v9.pdf)

- Bentley Systems (s.f.) Bentley Soluciones de software de arquitectura e ingeniería. Extraído de: https://www.bentley.com/es
- BIM Barcelona (2017) Synchro. La gestión y el control. Manteniment Sostenible Integral S.L. Recuperado de: https[://www.bimbarcelona.com/synchrogestion-y-control/](http://www.bimbarcelona.com/synchrogestion-y-control/)
- CHAN, A.; CHAN, ADA. Key performance indicators for measuring construction success. Benchmarking: An International Journal. Vol. 11 No. 2, pp. 203-221. 2004.
- EASTMAN, C. M., TEICHOLZ, P., SACKS, R. & LISTON, K. 2008. BIM handbook : a guide to building information modeling for owners, managers, designers, engineers, and contractors, Hoboken, N.J., Wiley.
- **ELDIN, N. Management of engineering/design phase. Journal of Construction** Engineering and Management. Vol. 117:1, pp.163-175. 199
- National Institute of Building Sciences buildingSMART alliance (2015). National BIM Standard – United States® Version 3 (sección 5.2). Recuperado de: http://www.bimthinkspace.com/2009/09/episode-12-bim-performancemeasurement.html 26.
- Ogbamwen, J. (2016). Gestión de proyectos de construcción mediante Building Information Modeling(BIM) e Integrated Project Delivery (IPD). Análisis y estudio de dos casos en EE.UU(Tesis demaestría). Universitat Politècnica de València. Valencia, España. https://riunet.upv.es/bitstream/handle/10251/73989/TFM%20JUNIOR%20OGB AMWEN.%2 0DEFINITIVO.pdf?sequence=1
- Pampliega, A. (2014). BIM Project Management. Extraído de: http:// salineropampliega.com/2014/10/bim-project-management.html.
- Remolina, A. (2014) Estudio de rendimiento para las actividades estructura y mampostería para un proyecto de construcción en el campus de UPB. Extraído de: Estudios de Tiempos de Ejecución- Colombia.pdf
- SEGEPLAN (2022) Guía de formulación y evaluación de proyectos de inversión publica. Extraído de: [https://siseg.segeplan.gob.gt/siplangl/docs/GUIA\\_FEPIP.pdf](https://siseg.segeplan.gob.gt/siplangl/docs/GUIA_FEPIP.pdf)
- SYNCHRO Construction (2019) SYNCHRO Pro Training By Topic. [Archivo de video]. Extraído de: https[://www.youtube.complaylist?list=PLwiva](http://www.youtube.com/playlist?list=PLwivaFFXYOsFIn6S2anPYFxLOgPC2uzsJ) FFXYOsFIn6S2an [PYFxLOgPC2u zsJ](http://www.youtube.com/playlist?list=PLwivaFFXYOsFIn6S2anPYFxLOgPC2uzsJ)
- Villamor, M. [AEC-on] (2015) Webinar Synchro PRO, BIM 4D para Planificación, Construcción y Project Management. [Archivo de video]. Extraído de: https[://www.youtube.com/watch?v=0AtH](http://www.youtube.com/watch?v=0AtH) B34UlfA